# Dell™ PowerVault™ 100 Getting Started Guide With Your System

Začínáme se systémem Guide de mise en route Erste Schritte mit dem System Τα πρώτα βήµατα Με το σύστηµά σας Rozpoczęcie pracy z systemem Начало работы с системой Procedimientos iniciales con el sistema תחילת העבודה עם המערכת

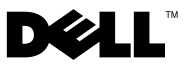

Dell™ PowerVault™ 100 Systems

# Getting Started With Your System

Model MVT01

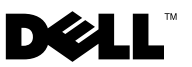

# Notes, Notices, and Cautions

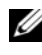

 $\mathbb Z$  NOTE: A NOTE indicates important information that helps you make better use of your computer.

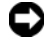

**CO** NOTICE: A NOTICE indicates either potential damage to hardware or loss of data and tells you how to avoid the problem.

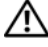

 $\sqrt{!}$  CAUTION: A CAUTION indicates a potential for property damage, personal injury, or death.

Model MVT01

**P/N DP589** Rev A00 August 2007 P/N DP589 Rev. A00014

\_\_\_\_\_\_\_\_\_\_\_\_\_\_\_\_\_\_\_\_

**Information in this document is subject to change without notice. © 2007 Dell Inc. All rights reserved.**

Reproduction in any manner whatsoever without the written permission of Dell Inc. is strictly forbidden.

Trademarks used in this text: *Dell*, the *DELL* logo, and *PowerVault,* are trademarks of Dell Inc.; *Intel Core* and *Core 2 Duo* are trademarks and *Intel*, *Pentium* and *Celeron* are registered trademarks of Intel Corporation in the U.S. and other countries; *Microsoft*, *Windows* and *Windows Storage Server*  are either trademarks or registered trademarks of Microsoft Corporation in the United States and/or other countries.

Other trademarks and trade names may be used in this document to refer to either the entities claiming the marks and names or their products. Dell Inc. disclaims any proprietary interest in trademarks and trade names other than its own.

Systémy Dell™ PowerVault™ 100

# Začínáme [se systémem](#page-6-0)

Model MVT01

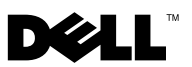

# Poznámky, upozornění a varování

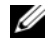

**POZNÁMKA:** POZNÁMKA označuje důležitou informaci, s jejíž pomocí lépe využijete svůj počítač.

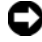

**C**UPOZORNĚNÍ: UPOZORNĚNÍ poukazuje na možnost poškození hardwaru nebo ztráty dat a poskytuje návod, jak se danému problému vyhnout.

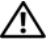

 $\mathbb A$  POZOR: VAROVÁNÍ označuje hrozící nebezpečí poškození majetku, poranění nebo usmrcení osob.

V tomto dokumentu mohou být použity další ochranné známky a obchodní názvy buď s odkazem na právnické osoby a organizace, které uplatňují na dané ochranné známky a obchodní názvy nárok, nebo s odkazem na jejich výrobky. Společnost Dell Inc. se zříká jakýchkoli vlastnických zájmů o jiné než vlastní ochranné známky a obchodní názvy.

Model MVT01

Srpen 2007 Č. dílu DP589 Rev. A00

<sup>—&</sup>lt;br>Informace obsažené v tomto o<br>© 2007 Dell Inc. Všechna prá<br>Penrodukce jakýmkoli způsobe Informace obsažené v tomto dokumentu podléhají změnám bez předchozího upozornění. © 2007 Dell Inc. Všechna práva vyhrazena.

Reprodukce jakýmkoli způsobem bez písemného povolení společnosti Dell Inc. je přísně zakázána.

Ochranné známky použité v tomto textu: Dell, logo DELL a PowerVault jsou ochranné známky společnosti Dell Inc. *Intel Core a Core 2 Duo* jsou ochranné známky a *Intel*, Pentium a Celeron jsou registrované ochranné známky společnosti Intel Corporation v USA a dalších zemích. Microsoft, Windows a Windows Storage Server jsou ochranné známky nebo registrované ochranné známky společnosti Microsoft Corporation v USA a dalších zemích.

# <span id="page-6-0"></span>Obsah

<span id="page-6-1"></span>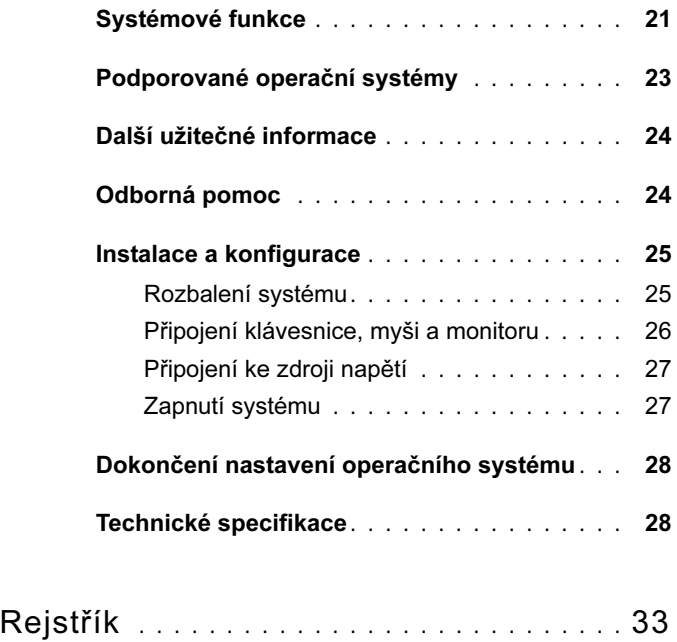

# Systémové funkce

V této části jsou popsány hlavní hardwarové a softwarové funkce vašeho systému. Jsou v ní obsaženy i informace o doplňujících dokumentech, které můžete potřebovat při instalaci systému, a informace k odborné pomoci.

Hlavní hardwarové a softwarové funkce systému jsou:

- • Jeden z následujících procesorů:
	- –Intel® Core™ 2 Duo
	- Intel Celeron® D, řada 300
	- Intel Pentium® 4, řada 600

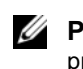

<span id="page-8-0"></span>**POZNÁMKA:** Informace o procesoru můžete zobrazit pomocí programu nastavení systému. Další informace najdete v části Použití programu nastavení systému v Příručce majitele hardwaru.

- • Minimálně 512 MB paměti DDRII SDRAM s frekvencí 533 nebo 667 MHz, s možností rozšíření až na 8 GB instalací příslušných kombinací pamět'ových modulů ECC bez vyrovnávací paměti o velikostech 512 MB, 1 GB nebo 2 GB do čtyř slotů na systémové desce (jednoduchá nebo duální řada).
- • Následující rozšiřovací sloty:
	- –Jeden slot PCIe x1 (3,3 V)
	- Jeden slot PCIe x8 (3,3 V)
	- –Jeden slot PCI, 32 bitů, 33 MHz (5 V)
	- $-$  Dva sloty PCI-X, 64 bitů, 133 MHz (3,3 V)
- • Integrovaná sít'ová karta Gigabit Ethernet podporující datové přenosy rychlostí 10 Mb/s, 100 Mb/s nebo 1000 Mb/s, protokol IPMI 1.5 a funkci Wake-on-LAN
- • Čtyři konektory USB 2.0 (dva na přední a dva na zadní straně) podporující disketovou jednotku, jednotku CD-ROM, klávesnici, myš nebo disk USB flash.
- <span id="page-9-0"></span> Integrovaná grafická karta ATI ES1000 SVGA podporující zobrazení true color v následujících rozlišeních: 640 x 480, 800 x 600, 1024 x 768, 1280 x 1024 a 1600 x 1200.
- • Okruhy systémové správy monitorující kritická napětí v systému a rychlost ventilátorů. Okruhy systémové správy spolupracují se softwarem systémové správy.
- • Standardní ovladač BMC (baseboard managment controller) se sériovým přístupem.
- Konektory na zadním panelu: PS/2 pro myš a klávesnici, jeden sériový, jeden pro video, dva USB a jeden sít'ový.
- • Jedna 3,5palcová jednotka CD či DVD nebo kombinovaná jednotka CD-RW/DVD v pozici pro periferní jednotku.

**22 POZNÁMKA:** Zařízení DVD isou určena pouze pro data.

- • Podpora pro následující konfigurace interních pevných disků:
	- Až čtyři interní 1 palec vysoké pevné disky SATA s integrovanými diskovými řadiči.
	- Až čtyři interní 1 palec vysoké pevné disky SAS (Serial-Attached SCSI) s volitelnou kartou řadiče nebo zadní plochou SAS.

**22 POZNÁMKA:** Možnost připojení za provozu (hot-plug) je podporována pouze v případě, že jsou disky SATA nebo SAS připojeny k volitelné kartě řadiče nebo zadní ploše SAS.

- • Volitelná karta ovladače Dell pro vzdálený přístup (DRAC 4) umožňující vzdálenou správu systému. Tato možnost vyžaduje vyhrazený slot PCI.
- Jeden napájecí zdroj 420 W.

Další informace o specifických funkcích najdete v části "Technické specifikace" na straně 28.

Systém obsahuje následující software:

- • Program nastavení systému umožňující rychle zobrazit a změnit informace o konfiguraci systému. Další informace o tomto programu naleznete v části "Použití programu nastavení systému" v Příručce majitele hardwaru.
- • Zlepšené bezpečnostní funkce, včetně systémového hesla a hesla pro nastavení, dostupné prostřednictvím programu nastavení systému.
- • Diagnostika systému pro hodnocení součástí systému a zařízení. Informace o používání diagnostiky systému naleznete v části "Spuštění diagnostiky systému" v Příručce majitele hardwaru.
- • Ovladače videa pro zobrazování mnoha populárních aplikací v režimu vysokého rozlišení.
- • Ovaladače zařízení SATA nebo SAS, které umožňují komunikaci operačního systému se zařízeními připojenými k integrovaným subsystémům SATA nebo SAS. Další informace o těchto ovladačích naleznete v části "Instalace disků" v Příručce majitele hardwaru.
- •Disky CD se softwarem pro správu systému a dokumentací.

# Podporované operační systémy

Systém podporuje následující operační systémy:

- •Microsoft® Windows Storage Server™ 2003 R2 Express Edition (x64)
- •Microsoft Windows Storage Server 2003 R2 Workgroup Edition (x64)

# Další užitečné informace

#### VAROVÁNÍ: Informační příručka produktu obsahuje důležité bezpečnostní a právní informace. Informace o záruce je součástí tohoto dokumentu nebo je přiložena samostatně.

- • Příručka majitele hardwaru obsahuje informace o funkcích systému a popisuje řešení problémů se systémem a instalaci nebo výměnu systémových komponent. Příručka majitele hardwaru je k dispozici na disku CD dodaném se systémem nebo na adrese support.dell.com.
- • Disky CD dodané se systémem obsahují dokumentaci a nástroje pro konfiguraci a správu systému.
- Dokumentace k softwaru pro správu systému popisuje funkce, požadavky, instalaci a základní operace tohoto softwaru.
- • Dokumentace operačního systému popisuje proces instalace (v nezbytném případě), konfigurace a používání softwaru operačního systému.
- Dokumentace k jakýmkoli komponentám zakoupeným samostatně poskytuje informace o konfiguraci a instalaci těchto komponent.
- • Se systémem jsou někdy dodány také aktualizace, které popisují změny v systému, softwaru nebo dokumentaci.

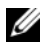

**ZA POZNÁMKA:** Vždy nejprve zkontrolujte a pročtěte aktualizace uvedené na adrese support.dell.com, protože tyto aktualizace často nahrazují informace v ostatních dokumentech.

• Součástí dodávky mohou být také poznámky k verzi nebo soubory readme, které obsahují poslední aktualizace k systému nebo dokumentaci, případně rozšířené technické materiály určené zkušeným uživatelům a technikům.

# Odborná pomoc

Nerozumíte-li některému z postupů popsaných v této příručce nebo nepracuje-li systém podle očekávání, nahlédněte do Příručky majitele hardwaru.

Společnost Dell rovněž nabízí trénink a certifikaci (Dell™ Enterprise Training and Certification). Další informace najdete na adrese www.dell.com/training. Tato služba nemusí být nabízena ve všech regionech.

# Instalace a konfigurace

VAROVÁNÍ: Před provedením následujícího postupu si pročtěte bezpečnostní pokyny a důležité informace o plnění norem v Informační příručce produktu a postupujte podle těchto pokynů a informací.

V této části jsou popsány kroky, které je nutné provést při první instalaci systému.

VAROVÁNÍ: Instalace stabilizačních noh je u samostatně stojícího systému v provedení tower nutná, protože jen tak lze zajistit stabilní základnu celého systému. Neprovedete-li instalaci stabilizačních noh, hrozí nebezpečí převrácení systému a následného zranění osob nebo poškození systému.

<span id="page-12-0"></span>VAROVÁNÍ: Při každém zvedání systému požádejte o asistenci. Systém nezvedejte sami, vyvarujete se tak možného zranění.

### Rozbalení systému

<span id="page-12-1"></span>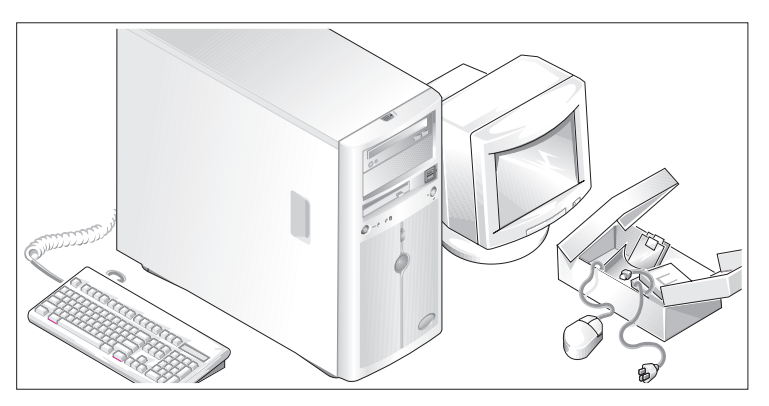

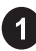

Rozbalte systém a identifikujte jeho jednotlivé součásti.

Veškerý obalový materiál uschovejte pro případ pozdější potřeby.

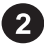

Nahlédněte do dokumentace dodané se systémem, ve které je popsán postup instalace stabilizačních noh.

### <span id="page-13-0"></span>Připojení klávesnice, myši a monitoru

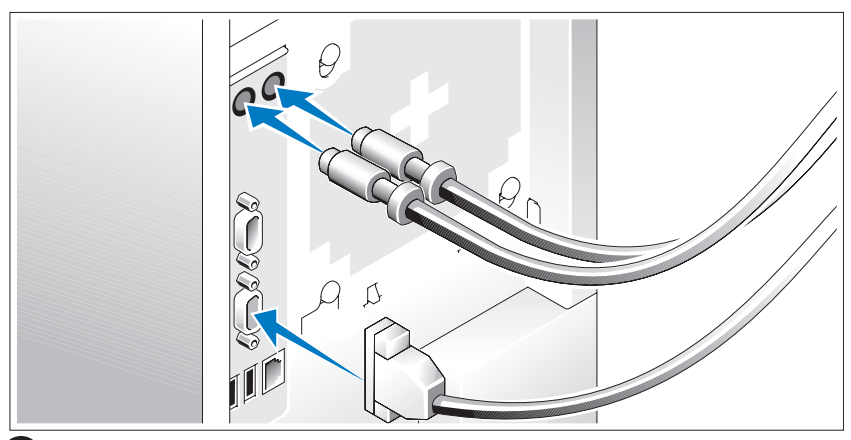

Připojte klávesnici, myš a monitor (volitelný).

Konektory na zadní straně systému mají ikony znázorňující, který kabel má být připojen ke kterému konektoru. Zajistěte, aby šrouby na konektoru kabelu monitoru byly dobře dotaženy (je-li jimi konektor vybaven).

## Připojení ke zdroji napětí

<span id="page-14-2"></span>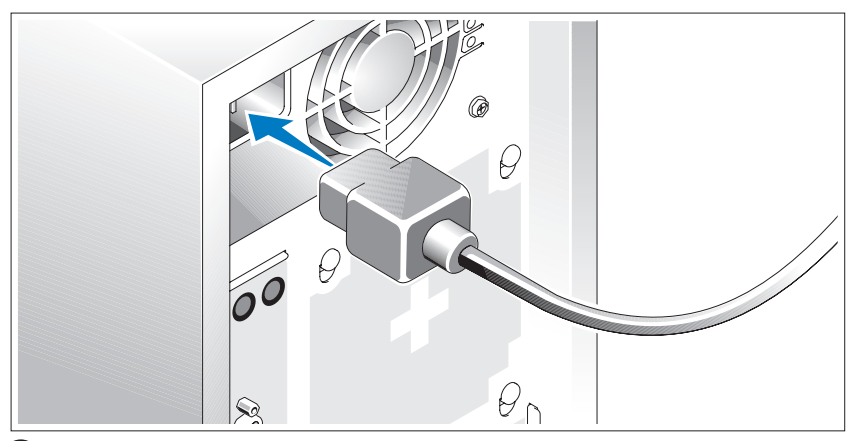

<span id="page-14-1"></span>Připojte napájecí kabel(y) k systému.

Poté zasuňte druhý konec kabelu do uzemněné elektrické zásuvky nebo jej připojte k samostatnému zdroji napájení, například ke zdroji nepřerušitelného napájení (UPS) nebo jednotce rozvaděče (PDU).

### Zapnutí systému

<span id="page-14-0"></span>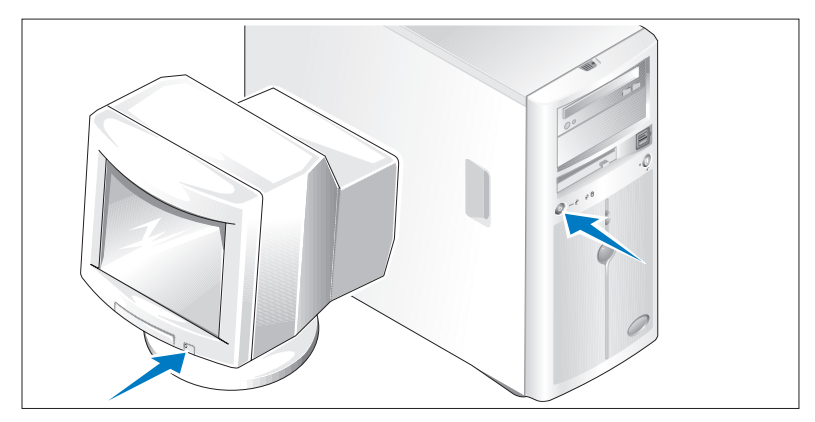

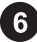

Zapněte systém a monitor (volitelný).

Stiskněte vypínač na systému a na monitoru. Kontrolky napájení by se měly rozsvítit. Upravte ovládací prvky monitoru tak, aby byl obraz uspokojivý.

# <span id="page-15-0"></span>Dokončení nastavení operačního systému

Pokud jste zakoupili předinstalovaný operační systém, prostudujte dokumentaci k operačnímu systému dodanou se systémem. Pokyny k první instalaci operačního systému najdete v Příručce rychlé instalace. Než začnete s instalací hardwaru či softwaru, který nebyl zakoupen společně se systémem, ujistěte se, že je nainstalován operační systém.

# Procesor Typ procesoru Intel Core 2 Duo nebo Intel Celeron® D, řada 300 nebo Intel Pentium® 4, řada 600 Rozšiřovací sběrnice Typ sběrnice PCIe, PCI-X, PCI Rozšiřovací sloty PCIe Jeden 3,3 V, x1 Jeden 3,3 V, x8 PCI-X Dva s plnou výškou a délkou, 3,3 V, 64 bitů, 133 MHz PCI Jeden 5 V, 32 bitů, 33 MHz

# Technické specifikace

# Index

## D

[drives, 12](#page-13-0)

## E

[environmental specifications, 14](#page-15-0) [expansion buses, 11](#page-12-0)

### M

[memory, 11](#page-12-1)

### P

[physical specifications, 13](#page-14-0) [power, 13](#page-14-1)

### R

remote access card [optional, 6](#page-7-0)

## S

system features [USB, 5](#page-6-1)

## T

[technical assistance, 8](#page-9-0) [technical specifications, 11](#page-12-1) [drives, 12](#page-13-0) [environmental, 14](#page-15-0) [expansion buses, 11](#page-12-0) [memory, 11](#page-12-1) [physical, 13](#page-14-0) [power, 13](#page-14-1) [video, 13](#page-14-2)

### V

[video, 13](#page-14-2)

### W

[warranty, 7](#page-8-0)

Systémy Dell™ PowerVault™ 100

# Začínáme se systémem

Model MVT01

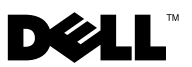

# Poznámky, upozornění a varování

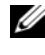

**POZNÁMKA:** POZNÁMKA označuje důležitou informaci, s jejíž pomocí lépe využijete svůj počítač.

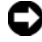

**C**UPOZORNĚNÍ: UPOZORNĚNÍ poukazuje na možnost poškození hardwaru nebo ztráty dat a poskytuje návod, jak se danému problému vyhnout.

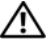

 $\mathbb A$  POZOR: VAROVÁNÍ označuje hrozící nebezpečí poškození majetku, poranění nebo usmrcení osob.

V tomto dokumentu mohou být použity další ochranné známky a obchodní názvy buď s odkazem na právnické osoby a organizace, které uplatňují na dané ochranné známky a obchodní názvy nárok, nebo s odkazem na jejich výrobky. Společnost Dell Inc. se zříká jakýchkoli vlastnických zájmů o jiné než vlastní ochranné známky a obchodní názvy.

Model MVT01

Srpen 2007 Č. dílu DP589 Rev. A00

<sup>—&</sup>lt;br>Informace obsažené v tomto o<br>© 2007 Dell Inc. Všechna prá<br>Penrodukce jakýmkoli způsobe Informace obsažené v tomto dokumentu podléhají změnám bez předchozího upozornění. © 2007 Dell Inc. Všechna práva vyhrazena.

Reprodukce jakýmkoli způsobem bez písemného povolení společnosti Dell Inc. je přísně zakázána.

Ochranné známky použité v tomto textu: Dell, logo DELL a PowerVault jsou ochranné známky společnosti Dell Inc. *Intel Core a Core 2 Duo* jsou ochranné známky a *Intel*, Pentium a Celeron jsou registrované ochranné známky společnosti Intel Corporation v USA a dalších zemích. Microsoft, Windows a Windows Storage Server jsou ochranné známky nebo registrované ochranné známky společnosti Microsoft Corporation v USA a dalších zemích.

# Obsah

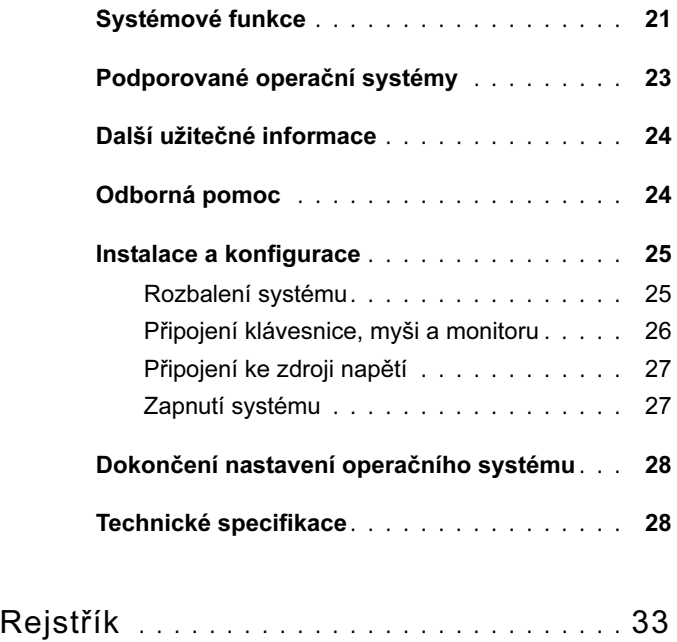

# <span id="page-22-0"></span>Systémové funkce

V této části jsou popsány hlavní hardwarové a softwarové funkce vašeho systému. Jsou v ní obsaženy i informace o doplňujících dokumentech, které můžete potřebovat při instalaci systému, a informace k odborné pomoci.

Hlavní hardwarové a softwarové funkce systému jsou:

- • Jeden z následujících procesorů:
	- –Intel® Core™ 2 Duo
	- Intel Celeron® D, řada 300
	- Intel Pentium® 4, řada 600

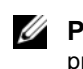

**POZNÁMKA:** Informace o procesoru můžete zobrazit pomocí programu nastavení systému. Další informace najdete v části Použití programu nastavení systému v Příručce majitele hardwaru.

- • Minimálně 512 MB paměti DDRII SDRAM s frekvencí 533 nebo 667 MHz, s možností rozšíření až na 8 GB instalací příslušných kombinací pamět'ových modulů ECC bez vyrovnávací paměti o velikostech 512 MB, 1 GB nebo 2 GB do čtyř slotů na systémové desce (jednoduchá nebo duální řada).
- • Následující rozšiřovací sloty:
	- –Jeden slot PCIe x1 (3,3 V)
	- Jeden slot PCIe x8 (3,3 V)
	- –Jeden slot PCI, 32 bitů, 33 MHz (5 V)
	- $-$  Dva sloty PCI-X, 64 bitů, 133 MHz (3,3 V)
- • Integrovaná sít'ová karta Gigabit Ethernet podporující datové přenosy rychlostí 10 Mb/s, 100 Mb/s nebo 1000 Mb/s, protokol IPMI 1.5 a funkci Wake-on-LAN
- <span id="page-22-1"></span>• Čtyři konektory USB 2.0 (dva na přední a dva na zadní straně) podporující disketovou jednotku, jednotku CD-ROM, klávesnici, myš nebo disk USB flash.
- Integrovaná grafická karta ATI ES1000 SVGA podporující zobrazení true color v následujících rozlišeních: 640 x 480, 800 x 600, 1024 x 768, 1280 x 1024 a 1600 x 1200.
- • Okruhy systémové správy monitorující kritická napětí v systému a rychlost ventilátorů. Okruhy systémové správy spolupracují se softwarem systémové správy.
- • Standardní ovladač BMC (baseboard managment controller) se sériovým přístupem.
- Konektory na zadním panelu: PS/2 pro myš a klávesnici, jeden sériový, jeden pro video, dva USB a jeden sít'ový.
- • Jedna 3,5palcová jednotka CD či DVD nebo kombinovaná jednotka CD-RW/DVD v pozici pro periferní jednotku.

**22 POZNÁMKA:** Zařízení DVD isou určena pouze pro data.

- • Podpora pro následující konfigurace interních pevných disků:
	- Až čtyři interní 1 palec vysoké pevné disky SATA s integrovanými diskovými řadiči.
	- Až čtyři interní 1 palec vysoké pevné disky SAS (Serial-Attached SCSI) s volitelnou kartou řadiče nebo zadní plochou SAS.

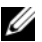

<span id="page-23-0"></span>**22 POZNÁMKA:** Možnost připojení za provozu (hot-plug) je podporována pouze v případě, že jsou disky SATA nebo SAS připojeny k volitelné kartě řadiče nebo zadní ploše SAS.

- • Volitelná karta ovladače Dell pro vzdálený přístup (DRAC 4) umožňující vzdálenou správu systému. Tato možnost vyžaduje vyhrazený slot PCI.
- Jeden napájecí zdroj 420 W.

Další informace o specifických funkcích najdete v části "Technické specifikace" [na straně 28](#page-29-1).

Systém obsahuje následující software:

- • Program nastavení systému umožňující rychle zobrazit a změnit informace o konfiguraci systému. Další informace o tomto programu naleznete v části "Použití programu nastavení systému" v Příručce majitele hardwaru.
- • Zlepšené bezpečnostní funkce, včetně systémového hesla a hesla pro nastavení, dostupné prostřednictvím programu nastavení systému.
- • Diagnostika systému pro hodnocení součástí systému a zařízení. Informace o používání diagnostiky systému naleznete v části "Spuštění diagnostiky systému" v Příručce majitele hardwaru.
- • Ovladače videa pro zobrazování mnoha populárních aplikací v režimu vysokého rozlišení.
- • Ovaladače zařízení SATA nebo SAS, které umožňují komunikaci operačního systému se zařízeními připojenými k integrovaným subsystémům SATA nebo SAS. Další informace o těchto ovladačích naleznete v části "Instalace disků" v Příručce majitele hardwaru.
- •Disky CD se softwarem pro správu systému a dokumentací.

# <span id="page-24-0"></span>Podporované operační systémy

Systém podporuje následující operační systémy:

- •Microsoft® Windows Storage Server™ 2003 R2 Express Edition (x64)
- •Microsoft Windows Storage Server 2003 R2 Workgroup Edition (x64)

# <span id="page-25-3"></span><span id="page-25-0"></span>Další užitečné informace

#### VAROVÁNÍ: Informační příručka produktu obsahuje důležité bezpečnostní a právní informace. Informace o záruce je součástí tohoto dokumentu nebo je přiložena samostatně.

- • Příručka majitele hardwaru obsahuje informace o funkcích systému a popisuje řešení problémů se systémem a instalaci nebo výměnu systémových komponent. Příručka majitele hardwaru je k dispozici na disku CD dodaném se systémem nebo na adrese support.dell.com.
- • Disky CD dodané se systémem obsahují dokumentaci a nástroje pro konfiguraci a správu systému.
- Dokumentace k softwaru pro správu systému popisuje funkce, požadavky, instalaci a základní operace tohoto softwaru.
- • Dokumentace operačního systému popisuje proces instalace (v nezbytném případě), konfigurace a používání softwaru operačního systému.
- The System Administrator's Guide provides system operation and management operation.
- • Dokumentace k jakýmkoli komponentám zakoupeným samostatně poskytuje informace o konfiguraci a instalaci těchto komponent.
- Se systémem jsou někdy dodány také aktualizace, které popisují změny v systému, softwaru nebo dokumentaci.

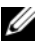

**24 POZNÁMKA:** Vždy nejprve zkontrolujte a pročtěte aktualizace uvedené na adrese support.dell.com, protože tyto aktualizace často nahrazují informace v ostatních dokumentech.

<span id="page-25-2"></span> Součástí dodávky mohou být také poznámky k verzi nebo soubory readme, které obsahují poslední aktualizace k systému nebo dokumentaci, případně rozšířené technické materiály určené zkušeným uživatelům a technikům.

# <span id="page-25-1"></span>Odborná pomoc

Nerozumíte-li některému z postupů popsaných v této příručce nebo nepracuje-li systém podle očekávání, nahlédněte do Příručky majitele hardwaru.

Společnost Dell rovněž nabízí trénink a certifikaci (Dell™ Enterprise Training and Certification). Další informace najdete na adrese www.dell.com/training. Tato služba nemusí být nabízena ve všech regionech.

# <span id="page-26-0"></span>Instalace a konfigurace

VAROVÁNÍ: Před provedením následujícího postupu si pročtěte bezpečnostní pokyny a důležité informace o plnění norem v Informační příručce produktu a postupujte podle těchto pokynů a informací.

V této části jsou popsány kroky, které je nutné provést při první instalaci systému.

VAROVÁNÍ: Instalace stabilizačních noh je u samostatně stojícího systému v provedení tower nutná, protože jen tak lze zajistit stabilní základnu celého systému. Neprovedete-li instalaci stabilizačních noh, hrozí nebezpečí převrácení systému a následného zranění osob nebo poškození systému.

VAROVÁNÍ: Při každém zvedání systému požádejte o asistenci. Systém nezvedejte sami, vyvarujete se tak možného zranění.

### <span id="page-26-1"></span>Rozbalení systému

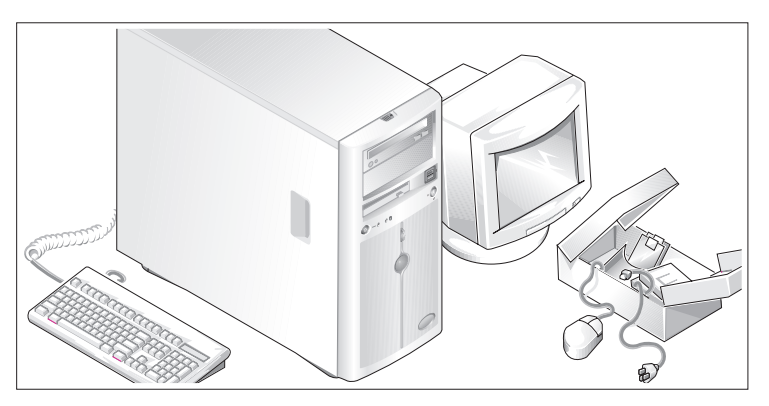

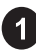

Rozbalte systém a identifikujte jeho jednotlivé součásti.

Veškerý obalový materiál uschovejte pro případ pozdější potřeby.

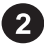

Nahlédněte do dokumentace dodané se systémem, ve které je popsán postup instalace stabilizačních noh.

### <span id="page-27-0"></span>Připojení klávesnice, myši a monitoru

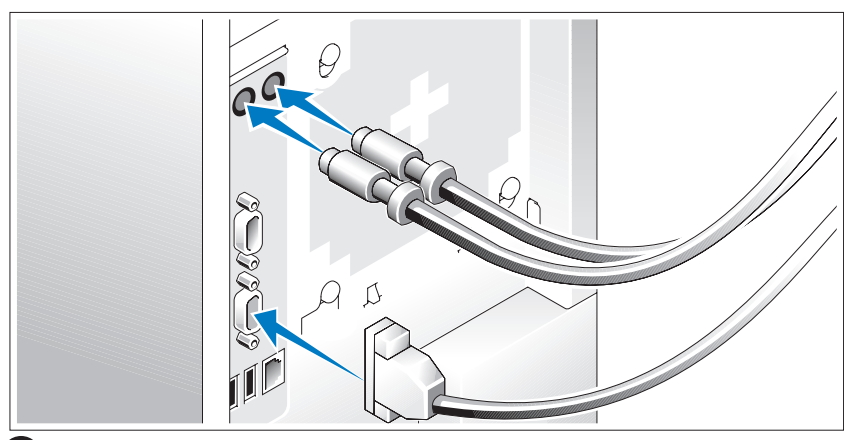

Připojte klávesnici, myš a monitor (volitelný).

Konektory na zadní straně systému mají ikony znázorňující, který kabel má být připojen ke kterému konektoru. Zajistěte, aby šrouby na konektoru kabelu monitoru byly dobře dotaženy (je-li jimi konektor vybaven).

## <span id="page-28-0"></span>Připojení ke zdroji napětí

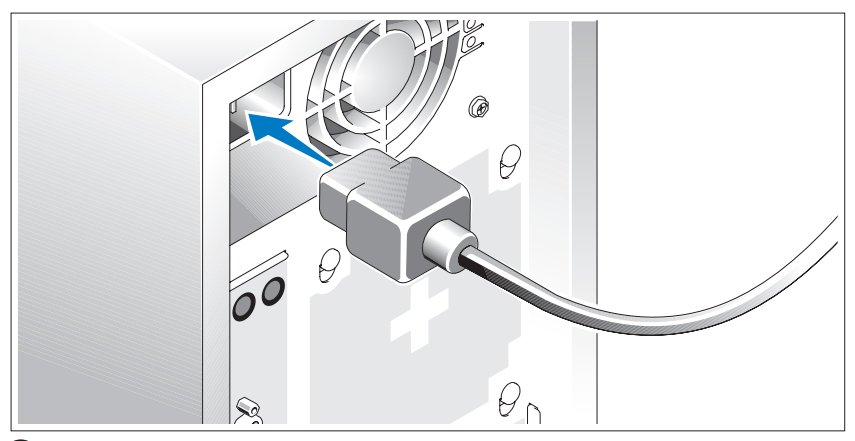

Připojte napájecí kabel(y) k systému.

Poté zasuňte druhý konec kabelu do uzemněné elektrické zásuvky nebo jej připojte k samostatnému zdroji napájení, například ke zdroji nepřerušitelného napájení (UPS) nebo jednotce rozvaděče (PDU).

### <span id="page-28-1"></span>Zapnutí systému

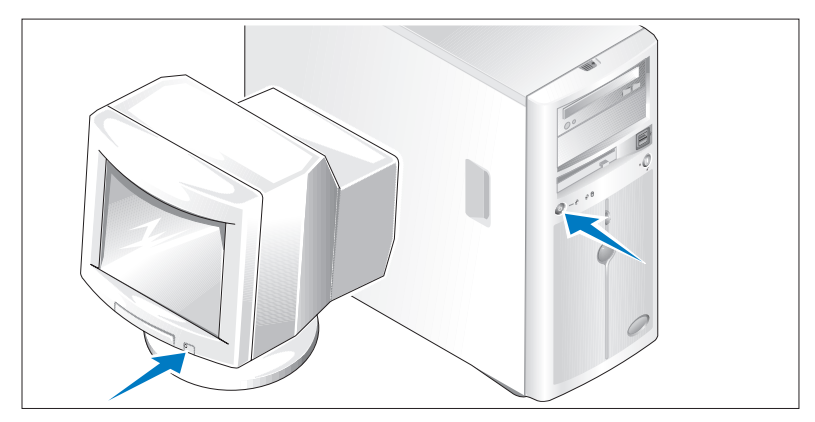

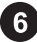

Zapněte systém a monitor (volitelný).

Stiskněte vypínač na systému a na monitoru. Kontrolky napájení by se měly rozsvítit. Upravte ovládací prvky monitoru tak, aby byl obraz uspokojivý.

# <span id="page-29-0"></span>Dokončení nastavení operačního systému

Pokud jste zakoupili předinstalovaný operační systém, prostudujte dokumentaci k operačnímu systému dodanou se systémem. Pokyny k první instalaci operačního systému najdete v Příručce rychlé instalace. Než začnete s instalací hardwaru či softwaru, který nebyl zakoupen společně se systémem, ujistěte se, že je nainstalován operační systém.

# <span id="page-29-2"></span>Procesor Typ procesoru Intel Core 2 Duo nebo Intel Celeron® D, řada 300 nebo Intel Pentium® 4, řada 600 Rozšiřovací sběrnice Typ sběrnice PCIe, PCI-X, PCI Rozšiřovací sloty PCIe Jeden 3,3 V, x1 Jeden 3,3 V, x8 PCI-X Dva s plnou výškou a délkou, 3,3 V, 64 bitů, 133 MHz PCI Jeden 5 V, 32 bitů, 33 MHz

# <span id="page-29-1"></span>Technické specifikace

#### <span id="page-30-1"></span>Pamět'

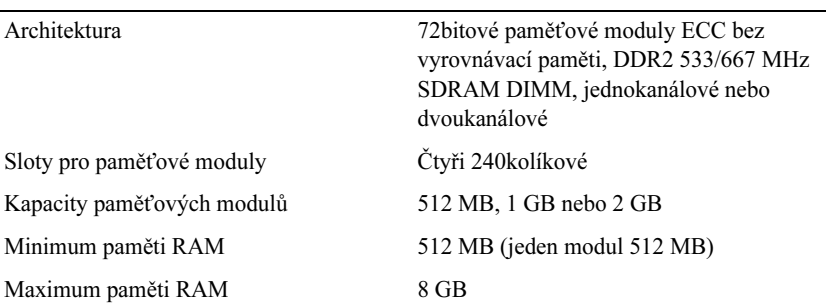

### <span id="page-30-0"></span>**Disky**

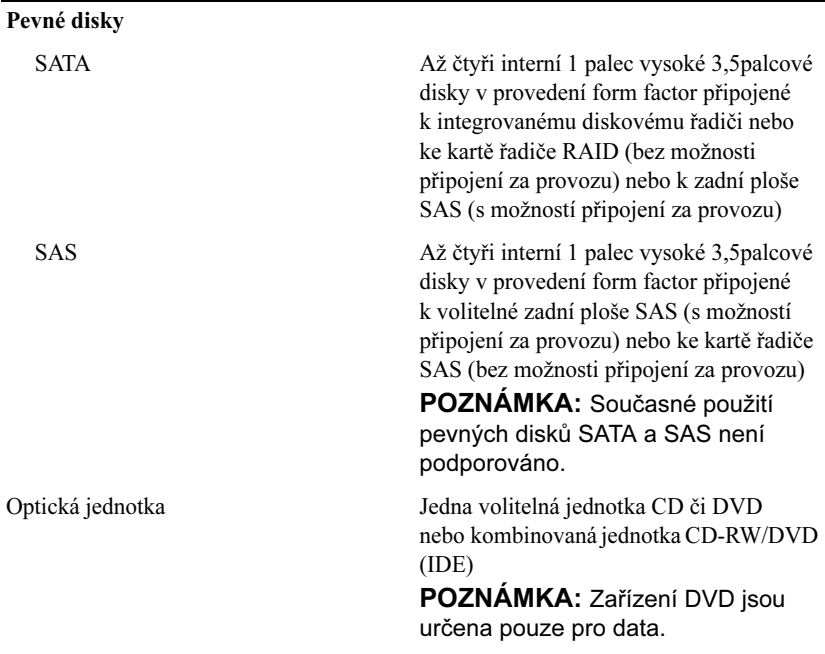

#### Disky (Pokračování)

Disketová jednotka Jedna volitelná, 3,5 palce, 1,44 MB Páskové zařízení **Jedno volitelné zařízení IDE v pozici** pro optickou jednotku

#### **Konektory**

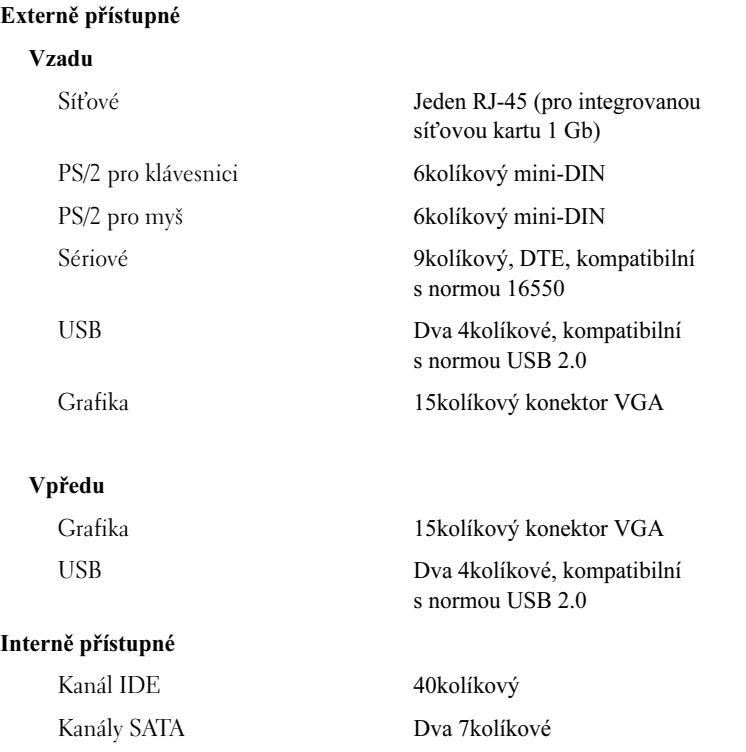

#### <span id="page-32-0"></span>Grafika

Grafická pamět' 16 MB

# Typ grafiky Integrovaná karta ATI ES1000 SVGA

#### <span id="page-32-1"></span>Napájení

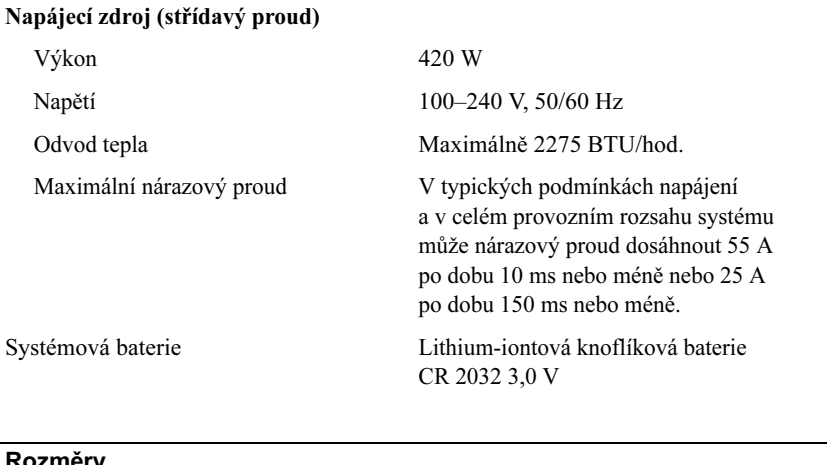

<span id="page-32-2"></span>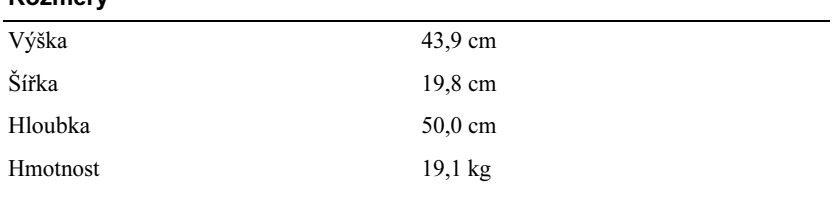

#### <span id="page-33-0"></span>Prostředí

POZNÁMKA: Další informace o měřených údajích prostředí najdete pro jednotlivé systémové konfigurace na adrese www.dell.com/environmental\_datasheets.

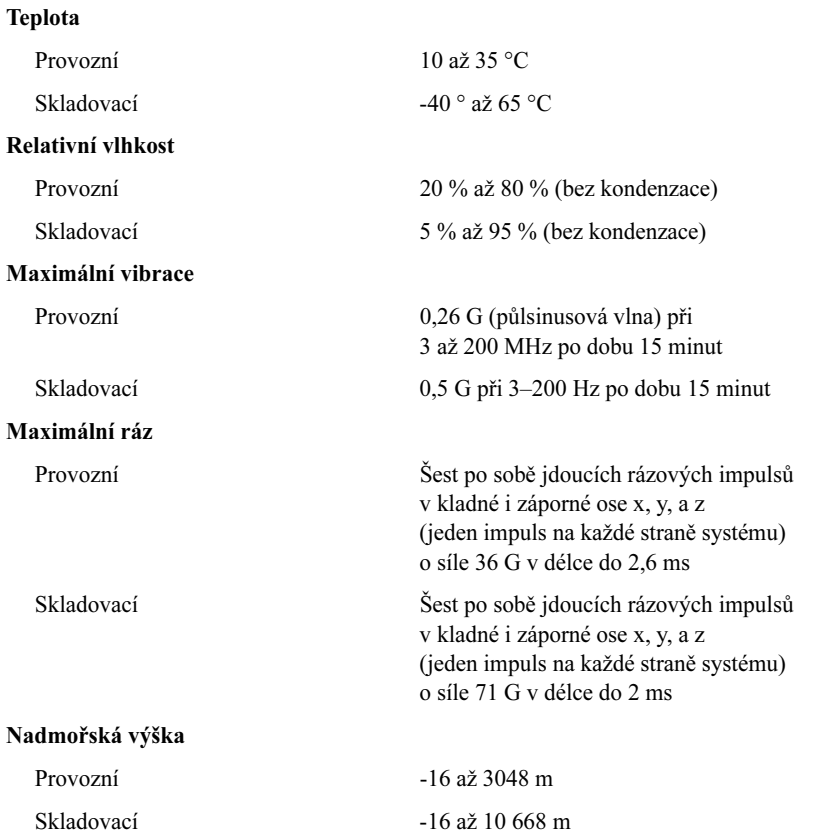

# <span id="page-34-0"></span>Rejstřík

## D

disky[, 29](#page-30-0)

### G

grafika[, 30](#page-32-0)

## K

karta pro vzdálený přístup volitelná[, 22](#page-23-0)

### N

napájení[, 31](#page-32-1)

## O

odborná pomoc[, 24](#page-25-2)

### P

paměť[, 29](#page-30-1)

### R

rozšiřovací sběrnice[, 28](#page-29-2)

## S

specifikace prostředí[, 32](#page-33-0) specifikace rozměrů[, 31](#page-32-2) systémové funkce USB[, 21](#page-22-1)

## T

technické specifikace[, 29](#page-30-1) disky[, 29](#page-30-0) grafika[, 30](#page-32-0) napájení[, 31](#page-32-1) paměť[, 29](#page-30-1) prostředí[, 32](#page-33-0) rozměry[, 31](#page-32-2) rozšiřovací sběrnice[, 28](#page-29-2)

## Z

záruka[, 24](#page-25-3)
## Systèmes Dell™ PowerVault™ 100

# Guide de mise en route

Modèle MVT01

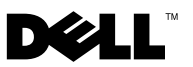

## Remarques, avis et précautions

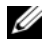

 $\mathbb Z$  **REMARQUE** : Une REMARQUE indique des informations importantes qui vous aident à mieux utiliser votre ordinateur.

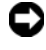

 $\Box$  AVIS : Un AVIS vous avertit d'un risque de dommage matériel ou de perte de données et vous indique comment éviter le problème.

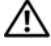

 $\sqrt{N}$  PRÉCAUTION : Une PRÉCAUTION indique un risque potentiel d'endommagement du matériel, de blessure corporelle ou de mort.

Modèle MVT01

Août 2007 N/P DP589 Rév. A00

\_\_\_\_\_\_\_\_\_\_\_\_\_\_\_\_\_\_\_\_

**Les informations contenues dans ce document peuvent être modifiées sans préavis. © 2007 Dell Inc. Tous droits réservés.**

La reproduction de ce document de quelque manière que ce soit sans l'autorisation écrite de Dell Inc. est strictement interdite.

Marques utilisées dans ce document : *Dell*, le logo *DELL* et *PowerVault* sont des marques de Dell Inc. ; *Intel Core* and *Core 2 Duo* sont des marques de *Intel*, *Pentium* et *Celeron* sont des marques déposées de Intel Corporation aux Etats-Unis et dans d'autres mays ; *Microsoft*, *Windows,*  et *Windows Storage Server* sont des marques ou des marques déposées de Microsoft Corporation aux États-Unis et/ou dans d'autres pays.

Tous les autres noms de marques et marques commerciales utilisés dans ce document se rapportent aux sociétés propriétaires des marques et des noms de ces produits. Dell Inc. décline tout intérêt dans l'utilisation des marques déposées et des noms de marques ne lui appartenant pas.

# Sommaire

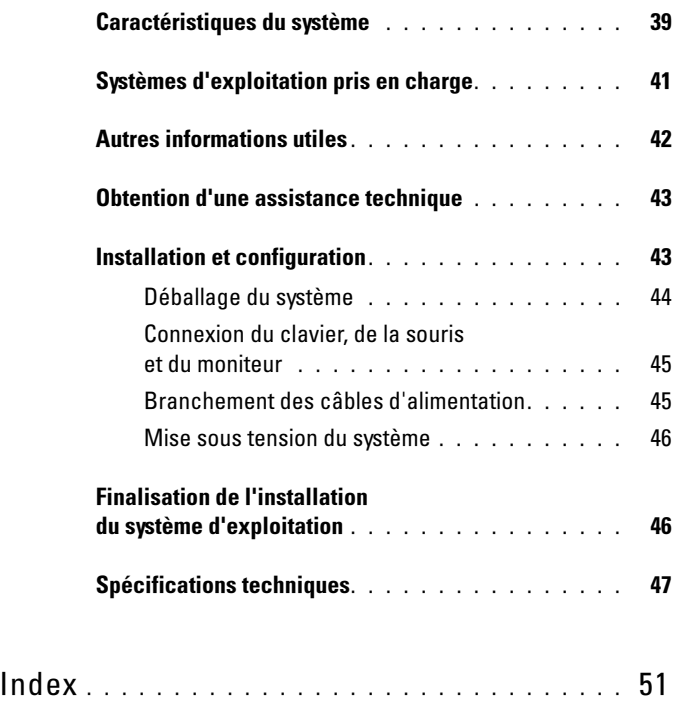

## <span id="page-40-0"></span>Caractéristiques du système

Cette section décrit les principales caractéristiques du système sur le plan matériel et logiciel. Elle vous donne aussi des renseignements sur les autres documents utiles à la configuration du système et sur l'obtention d'assistance technique.

Les caractéristiques matérielles et logicielles principales du système sont les suivantes :

- L'un des deux processeurs ci-après est installé :
	- $-$  Intel<sup>®</sup> Core™ 2 Duo
	- Intel Celeron® D, séquence 300
	- Intel Pentium® 4, séquence 600
	- **EMARQUE** : Utilisez le programme de configuration du système pour visualiser les informations concernant le processeur. Voir "Utilisation du programme de configuration du système", dans le document Hardware Owner's Manual (Manuel du propriétaire).
- Mémoire SDRAM DDRII à 533 ou 667 MHz. Minimum : 512 Mo, Maximum : 8 Go. L'extension est effectuée via l'installation, dans les quatre emplacements de la carte système, de barrettes de mémoire ECC sans tampon (à une ou deux rangées de connexions) de 512 Mo, 1 Go ou 2 Go.
- Logements d'extension :
	- Un logement PCIe x1 (3,3 V)
	- Un logement PCIe x8 (3,3 V)
	- Un logement PCI 32 bits à 33 MHz (5 V)
	- Deux logements PCI-X 64 bits à 133 MHz (3,3 V)
- Deux cartes réseau Ethernet Gigabit intégrées, capables de prendre en charge des débits de données de 10, 100, ou 1000 Mbps, avec prise en charge des fonctions IPMI 1.5 et Wake-on-LAN.
- <span id="page-40-1"></span>• Quatre connecteurs USB 2.0 (deux à l'avant et deux à l'arrière) pour la connexion d'un lecteur de disquette, un lecteur de CD, un clavier, une souris ou un lecteur flash USB.
- Un contrôleur vidéo SVGA ATI ES1000 intégré prenant en charge les graphiques True-color dans les résolutions suivantes : 640 x 480, 800 x 600, 1024 x 768, 1280 x 1024 et 1600 x 1200.
- Circuit de gestion des systèmes pour contrôler les tensions et les vitesses de ventilateurs critiques. Il fonctionne en collaboration avec le logiciel de gestion de systèmes.
- Un contrôleur BMC (contrôleur de gestion de la carte de base) standard avec accès série.
- Le panneau arrière contient le port série, les connecteurs PS/2 de la souris et du clavier, ainsi qu'un connecteur vidéo, deux connecteurs USB et un connecteur de NIC.
- Un lecteur 3,5 pouces de CD, DVD ou CD-RW/DVD dans une baie de périphérique.

**EMARQUE** : Les périphériques DVD sont uniquement des périphériques de données.

- Prise en charge des configurations suivantes pour les disques durs internes :
	- Jusqu'à quatre disques durs SATA internes de 1 pouce, avec contrôleurs de lecteur intégrés.
	- Jusqu'à quatre disques durs SAS internes de 1 pouce, avec carte contrôleur ou fond de panier SAS (tous deux en option).

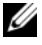

<span id="page-41-0"></span>**EMARQUE** : la fonction d'enfichage à chaud est prise en charge uniquement lorsque des lecteurs SATA ou SAS sont connectés à une carte contrôleur ou à un fond de panier SAS (tous deux en option).

- Une carte d'accès à distance Dell (DRAC 4, en option) pour la gestion de systèmes à distance. Cette option nécessite un logement PCI dédié.
- Une alimentation 420 W.

Pour plus d'informations sur des caractéristiques spécifiques, voir ["Spécifications techniques", à la page 47.](#page-48-0)

Les logiciels suivants sont livrés avec le système :

- Un programme de configuration du système, pour consulter et modifier rapidement les informations sur la configuration du système. Pour plus d'informations, voir "Using the System Setup Program" (Utilisation du programme de configuration du système), dans le document Hardware Owner's Manual (Manuel du propriétaire).
- Le programme de configuration du système offre des fonctions de sécurité améliorées permettant de protéger l'accès au système et au programme de configuration en paramétrant l'utilisation d'un mot de passe.
- Des diagnostics système permettant de tester les composants et les périphériques du système. Pour plus d'informations sur l'utilisation des diagnostics, voir "Exécution des diagnostics du système", dans le document Hardware Owner's Manual (Manuel du propriétaire).
- Des pilotes vidéo, pour afficher les programmes d'application les plus courants dans les modes à haute résolution.
- Des pilotes de périphérique SATA ou SAS permettant au système d'exploitation de communiquer avec les périphériques connectés au sous-système SATA ou SAS intégré. Pour plus d'informations sur ces pilotes, voir "Installation de lecteurs", dans le document Hardware Owner's Manual (Manuel du propriétaire).
- Les CD du logiciel de gestion de systèmes et de la documentation.

## <span id="page-42-0"></span>Systèmes d'exploitation pris en charge

Le système prend en charge les systèmes d'exploitation suivants :

- Microsoft® Windows Storage Server™ 2003 R2 Express Edition (x64)
- Microsoft Windows Storage Server 2003 R2 Workgroup Edition (x64)

## <span id="page-43-1"></span><span id="page-43-0"></span>Autres informations utiles

#### **PRÉCAUTION : Le document Product Information Guide (Guide d'information** sur le produit) contient d'importantes informations se rapportant à la sécurité et aux réglementations. Les informations sur la garantie se trouvent soit dans ce document, soit à part.

- Le document Hardware Owner's Manual (Manuel du propriétaire) contient des informations sur les caractéristiques du système, ainsi que des instructions relatives au dépannage et à l'installation ou au remplacement de composants. Il se trouve sur les CD fournis avec le système, ainsi que sur le site support.dell.com.
- Les CD fournis avec votre système contiennent des documents et des outils relatifs à la configuration et à la gestion du système.
- La documentation du logiciel de gestion de systèmes comprend des renseignements sur les fonctionnalités, les spécifications, l'installation et le fonctionnement de base du logiciel.
- La documentation du système d'exploitation décrit comment installer (si nécessaire), configurer et utiliser le système d'exploitation.
- La documentation fournie avec les composants achetés séparément contient des informations nécessaires à la configuration et à l'installation de ces options.
- Des mises à jour sont parfois fournies avec le système pour décrire les modifications apportées au système, aux logiciels ou à la documentation.

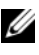

**ZAIREMARQUE :** Vérifiez toujours si des mises à jour sont disponibles sur le site support.dell.com et lisez-les en premier, car elles remplacent souvent les informations contenues dans les autres documents.

• Des notes de version ou des fichiers lisez-moi (readme) sont parfois fournis ; ils contiennent des mises à jour de dernière minute apportées au système ou à la documentation, ou des documents de référence technique avancés destinés aux utilisateurs expérimentés ou aux techniciens.

## <span id="page-44-2"></span><span id="page-44-0"></span>Obtention d'une assistance technique

Si vous ne comprenez pas une procédure décrite dans ce guide ou si le système ne réagit pas comme prévu, consultez le document Hardware Owner's Manual (Manuel du propriétaire).

Des formations et certifications Dell™ Enterprise sont disponibles. Pour plus d'informations, consultez le site www.dell.com/training. Ce service n'est disponible que dans certains pays.

## <span id="page-44-1"></span>Installation et configuration

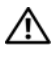

 $\triangle$  PRÉCAUTION : avant de commencer la procédure suivante, lisez et appliquez les consignes concernant la sécurité et les réglementations, que vous trouverez dans le document *Product Information Guide* (Guide d'informations sur le produit).

Cette section décrit les étapes à exécuter lors de la configuration initiale du système.

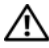

 $\sqrt{N}$  PRÉCAUTION : l'installation des pieds stabilisateurs sur un système autonome configuré en tour est indispensable. Sans ces pieds, l'ordinateur risque de basculer, ce qui pourrait l'endommager ou occasionner des blessures corporelles.

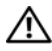

 $\bigwedge$  PRÉCAUTION : demandez toujours de l'aide avant de soulever le système. N'essayez pas de le soulever seul car vous risqueriez de vous blesser.

#### <span id="page-45-0"></span>Déballage du système

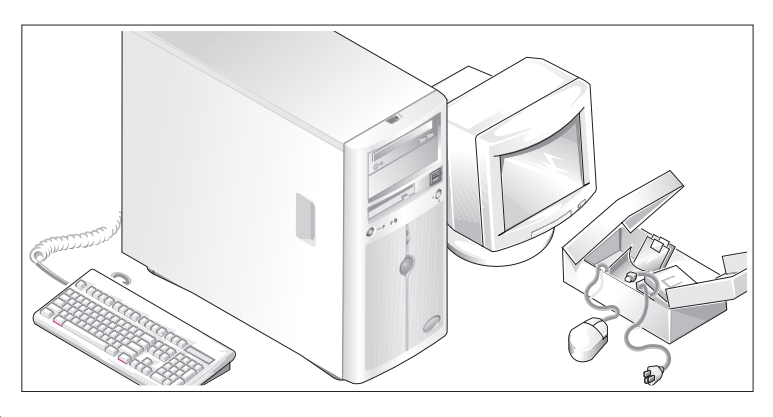

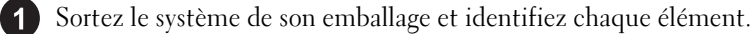

Conservez les matériaux d'emballage au cas où vous en auriez besoin ultérieurement.

Consultez la documentation fournie avec le système pour obtenir les instructions d'installation relatives aux pieds stabilisateurs.

# Q

#### <span id="page-46-0"></span>Connexion du clavier, de la souris et du moniteur

Connectez le clavier, la souris et le moniteur (facultatif).

À l'arrière du système, de petites icônes indiquent quel câble doit être inséré dans chaque connecteur. N'oubliez pas de serrer les vis situées sur le connecteur du câble du moniteur, s'il en est équipé.

#### <span id="page-46-1"></span>Branchement des câbles d'alimentation

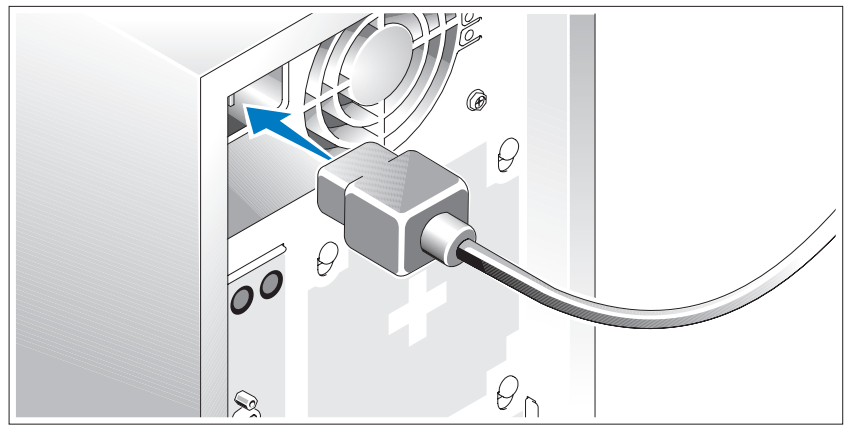

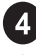

4 Branchez le cordon d'alimentation sur le système.

Branchez ensuite l'autre extrémité du cordon sur une prise de courant mise à la terre ou sur une source d'alimentation autonome (onduleur ou unité de distribution de l'alimentation).

#### <span id="page-47-0"></span>Mise sous tension du système

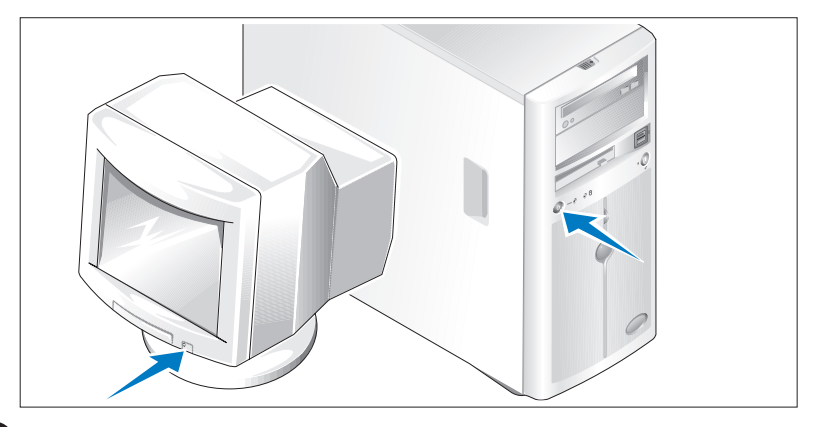

Mettez le système sous tension, ainsi que le moniteur, si nécessaire.

Appuyez sur le bouton d'alimentation du système et sur celui du moniteur. Les voyants d'alimentation doivent s'allumer. Réglez le moniteur jusqu'à ce que l'image soit correctement affichée.

## <span id="page-47-1"></span>Finalisation de l'installation du système d'exploitation

Si vous avez acheté un système d'exploitation préinstallé, consultez tout d'abord la documentation correspondante, qui vous a été fournie avec le système. Si vous installez un système d'exploitation pour la première fois, consultez le document Quick Installation Guide (Guide d'installation rapide). Veillez à installer le système d'exploitation avant tout élément matériel ou logiciel acheté séparément.

## <span id="page-48-0"></span>Spécifications techniques

<span id="page-48-2"></span>RAM maximale 8 Go

<span id="page-48-1"></span>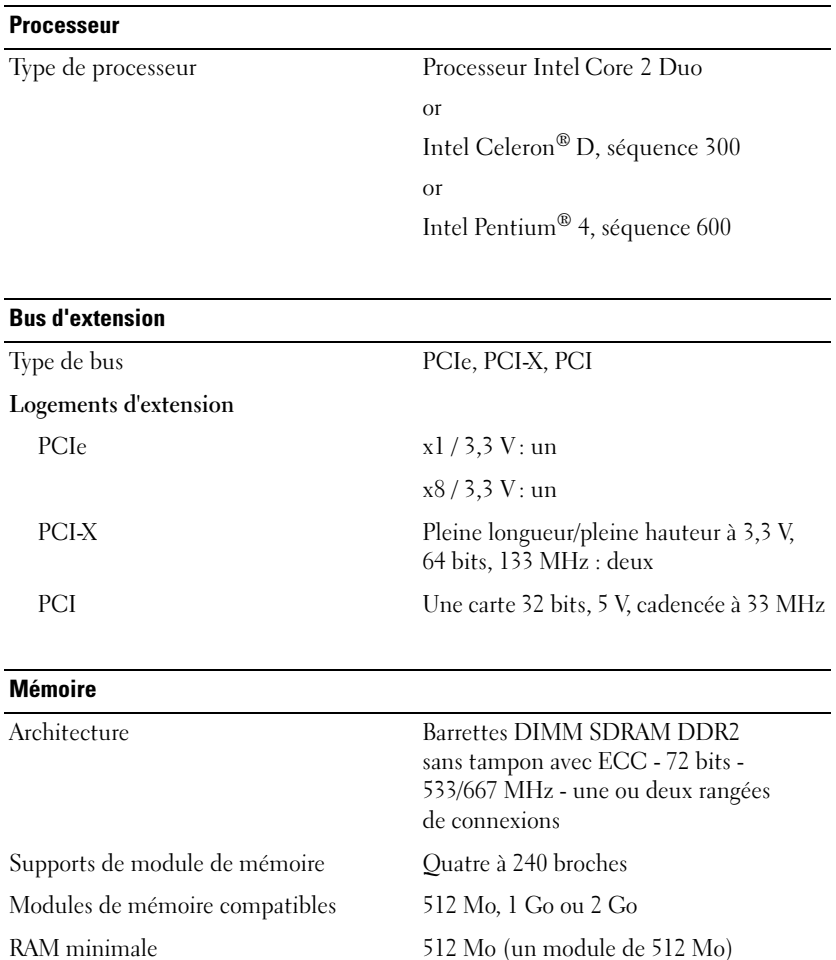

<span id="page-49-0"></span>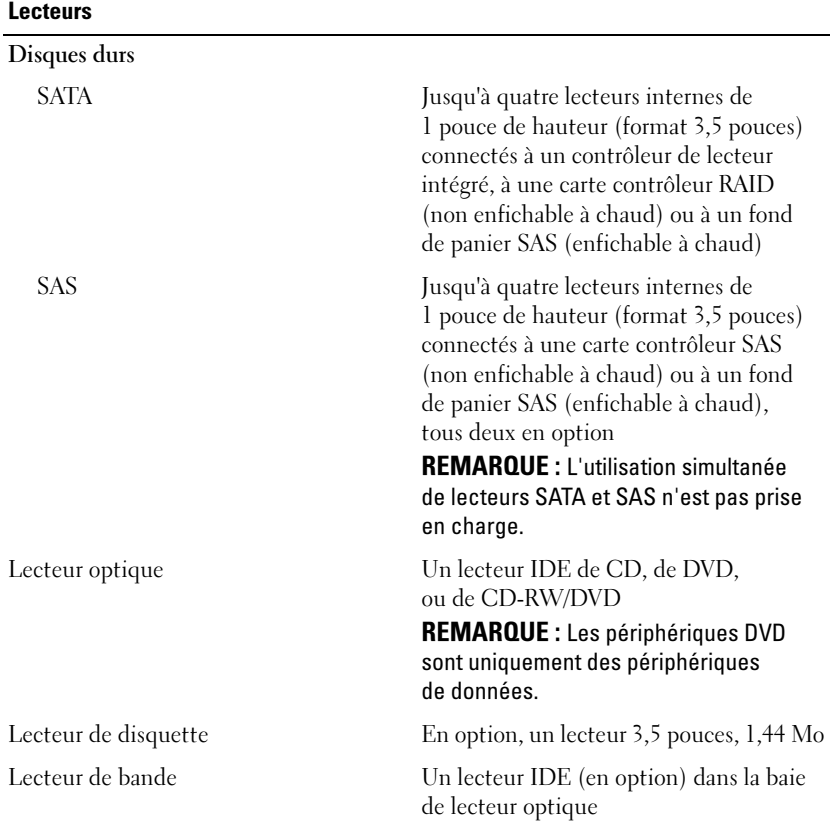

#### **Connecteurs**

Accessibles de l'extérieur

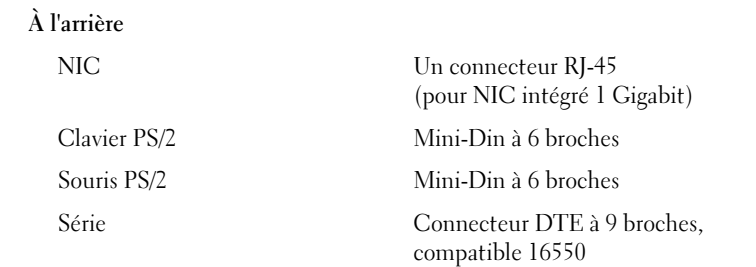

<span id="page-50-1"></span><span id="page-50-0"></span>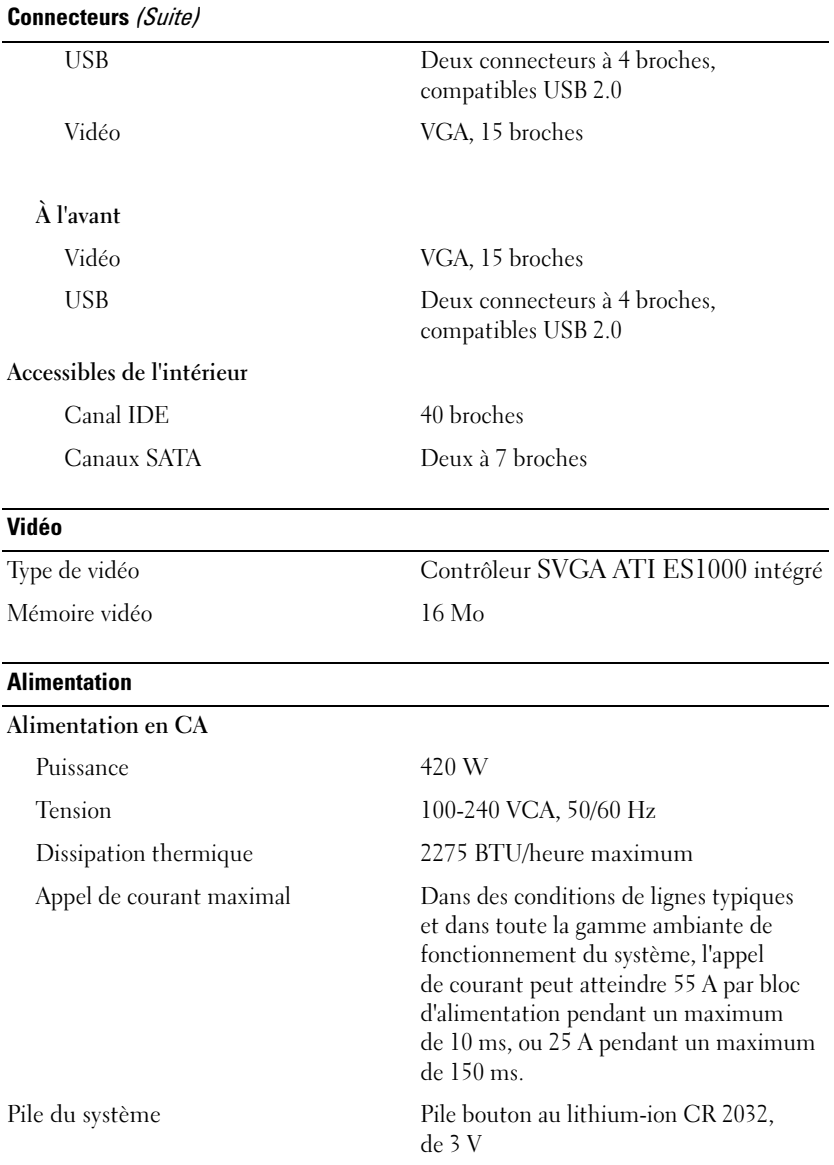

#### <span id="page-51-0"></span>Caractéristiques physiques

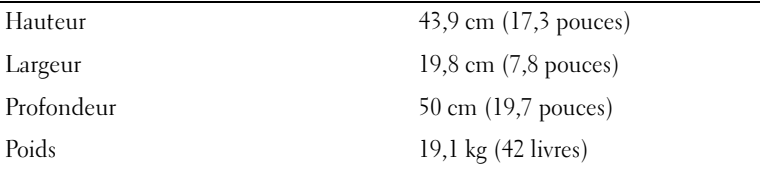

#### <span id="page-51-1"></span>Caractéristiques d'exploitation

REMARQUE : pour plus d'informations concernant les mesures d'exploitation liées à différentes configurations spécifiques, rendez-vous sur le site www.dell.com/environmental\_datasheets.

## Température En fonctionnement De 10°à 35°C (50° à 95°F) Stockage De -40 à 65 °C (-40 à 149 °F) Humidité relative En fonctionnement De 20% à 80% (sans condensation) Stockage De 5% à 95% (sans condensation) Tolérance maximale aux vibrations En fonctionnement 0,26 G (semi-sinusoïde) avec un balayage de 3 à 200 MHz pendant 15 minutes En stockage 0,5 G de 3 à 200 Hz pendant 15 mn. Choc maximal En fonctionnement Six chocs consécutifs de 36 G pendant un maximum de 2,6 ms en positif et négatif sur les axes x, y et z (une impulsion de chaque côté du système) En stockage Six chocs consécutifs de 71 G pendant un maximum de 2 ms en positif et négatif sur les axes x, y et z (une impulsion de chaque côté du système) Altitude En fonctionnement De -16 à 3 048 m (-50 à 10 000 pieds) En stockage De -16 à 10 668 m (-50 à 35 000 pieds)

# <span id="page-52-0"></span>**Index**

## A

[Assistance technique, 43](#page-44-2)

## B

[Bus d'extension, 47](#page-48-1)

## C

Caractéristiques [du système USB, 39](#page-40-1) [Caractéristiques physiques, 50](#page-51-0) Carte d'accès à distance [en option, 40](#page-41-0) [Connecteur, 49](#page-50-0)

## G

[Garantie, 42](#page-43-1)

## L

[Lecteurs, 48](#page-49-0)

M

[Mémoire, 47](#page-48-2)

## S

[Spécifications concernant](#page-51-1)  l'environnement, 50 [Spécifications techniques, 47](#page-48-2) [Bus d'extension, 47](#page-48-1) [Caractéristiques physiques, 50](#page-51-0) [Connecteur, 49](#page-50-0) [Environnement, 50](#page-51-1) [Lecteurs, 48](#page-49-0) [Mémoire, 47](#page-48-2) [Vidéo, 49](#page-50-1)

## V

[Vidéo, 49](#page-50-1)

Dell™ PowerVault™ 100-Systeme

# Erste Schritte mit dem System

Modell MVT01

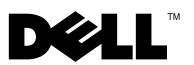

## Anmerkungen, Hinweise und Vorsichtshinweise

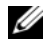

**ZANMERKUNG:** Eine ANMERKUNG macht auf wichtige Informationen aufmerksam, die die Arbeit mit dem Computer erleichtern.

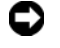

HINWEIS: Ein HINWEIS warnt vor möglichen Beschädigungen der Hardware oder vor Datenverlust und zeigt auf, wie derartige Probleme vermieden werden können.

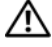

VORSICHT: Hiermit werden Sie auf eine potentiell gefährliche Situation hingewiesen, die zu Sachschäden, Verletzungen oder zum Tod führen könnte.

\_\_\_\_\_\_\_\_\_\_\_\_\_\_\_\_\_\_\_\_

Modell MVT01

Teilenr. DP589 **Rev. A00** August 2007 Teilenr. DP589 Rev. A00

**Irrtümer und technische Änderungen vorbehalten. © 2007 Dell Inc. Alle Rechte vorbehalten.**

Die Vervielfältigung oder Wiedergabe in jeglicher Weise ohne vorherige schriftliche Genehmigung von Dell sind strengstens untersagt.

In diesem Text verwendete Marken: *Dell*, das *DELL* Logo und *PowerVault* sind Marken von Dell Inc.; *Intel Core* und *Core 2 Duo* sind Marken und *Intel*, *Pentium und Celeron* sind eingetragene Marken von Intel Corporation in den USA und anderen Ländern; *Microsoft*, *Windows* und *Windows Storage Server* sind Marken oder eingetragene Marken von Microsoft Corporation in den USA und/oder anderen Ländern.

Alle anderen in dieser Dokumentation genannten Marken und Handelsbezeichnungen sind Eigentum der jeweiligen Hersteller und Firmen. Dell Inc. erhebt keinen Anspruch auf Besitzrechte an Marken und Handelsbezeichnungen mit Ausnahme der eigenen.

# Inhalt

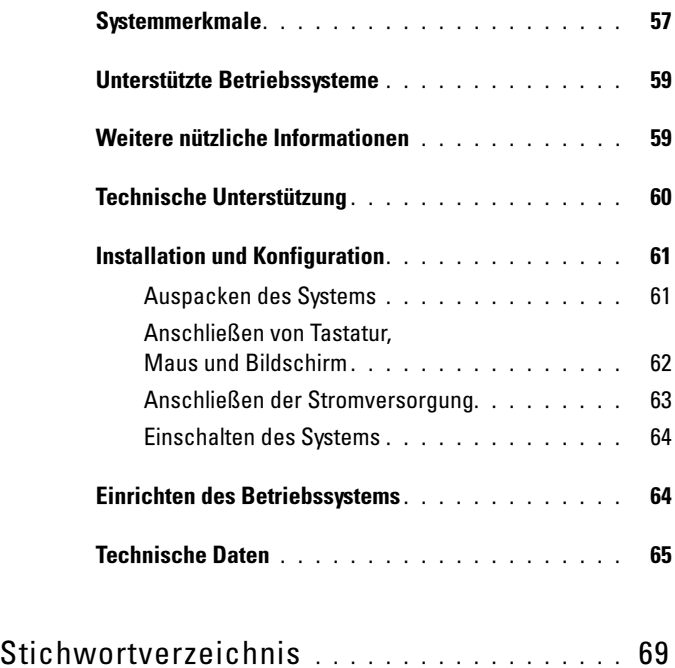

## <span id="page-58-0"></span>Systemmerkmale

In diesem Kapitel sind die wesentlichen Hardware- und Softwaremerkmale des Systems beschrieben. Ferner erhalten Sie Informationen über weitere nützliche Dokumente, die zur Einrichtung des Systems benötigt werden. Hier erfahren Sie auch, wie Sie technische Unterstützung erhalten können.

Dies sind die wesentlichen Hardware- und Softwaremerkmale des Systems:

- Einer der folgenden Prozessoren:
	- $-$  Intel<sup>®</sup> Core<sup>™</sup> 2 Duo
	- Intel Celeron® D, 300 Sequence
	- Intel Pentium® 4, 600 Sequence

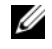

**ANMERKUNG:** Verwenden Sie das System-Setup-Programm, um Informationen zum Prozessor anzuzeigen. Siehe "Verwenden des System-Setup-Programms" im Hardware-Benutzerhandbuch.

- Mindestens 512 MB SDRAM-Speicher (533 oder 667 MHz, DDRII), erweiterbar auf maximal 8 GB durch Installation von Kombinationen aus ungepufferten ECC-Speichermodulen mit 512 MB, 1 GB oder 2 GB in vier Speichermodulsockeln auf der Systemplatine, Einzel- oder Dual-Module.
- Die folgenden Erweiterungssteckplätze:
	- Ein PCIe-Steckplatz mit x1-Bandbreite (3,3 V)
	- Ein PCIe-Steckplatz mit x8-Bandbreite (3,3 V)
	- Ein PCI-Steckplatz (32 Bit, 33 MHz, 5 V)
	- Zwei PCI-X-Steckplätze (64 Bit, 133 MHz, 3,3 V)
- Integrierter Gigabit-Ethernet-NIC mit unterstützten Datenübertragungsraten von 10 Mb/s, 100 Mb/s oder 1000-Mb/s und Unterstützung für IPMI  $1.5$  und Wake-on-LAN.
- <span id="page-58-1"></span>• Vier USB-2.0-Anschlüsse (zwei auf der Vorder- und zwei auf der Rückseite) zum Anschließen von Diskettenlaufwerk, CD-ROM-Laufwerk, Tastatur, Maus oder USB-Flash-Laufwerk.
- Integrierter ATI ES1000 SVGA-Grafikcontroller mit Unterstützung für True-Color-Grafik in den folgenden Auflösungen:  $640 \times 480, 800 \times 600$ ,  $1024 \times 768$ ,  $1152 \times 864$  und  $1280 \times 1024$ .
- Systemverwaltungselektronik, die kritische Systemspannungen und Lüfterdrehzahlen überwacht. Die Systemverwaltungselektronik funktioniert im Verbund mit der Systemverwaltungssoftware.
- Standard-Baseboard-Management-Controller mit seriellem Zugang.
- Auf der Rückseite befinden sich Anschlüsse für PS/2-Maus, Tastatur und Bildschirm, eine serielle Schnittstelle, zwei USB-Anschlüsse und ein Netzwerkanschluss.
- Ein 3,5-Zoll CD- oder DVD- Laufwerk oder eine CD-RW/DVD-Kombination in einem Peripherielaufwerkschacht

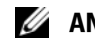

#### $\mathscr U$  **ANMERKUNG:** DVD-Geräte sind reine Datenlaufwerke.

- Folgende interne Festplattenkonfigurationen werden unterstützt:
	- Bis zu vier interne 1 Zoll hohe SATA-Festplattenlaufwerke mit integriertem Laufwerkcontrollern
	- Bis zu vier interne 1 Zoll hohe SAS-Festplattenlaufwerke (Serial-Attached SCSI) mit einer optionalen SAS-Controllerkarte oder -Rückwandplatine

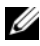

<span id="page-59-0"></span>**ZANMERKUNG:** Hot-Plugging wird nur unterstützt, wenn SATA- oder SAS-Laufwerke mit der optionalen SAS-Controllerkarte oder -Rückwandplatine verbunden sind.

- Optionale DRAC 4-Karte (DRAC = Dell Remote Access Card) zur Fernverwaltung des Systems. Für diese Option ist ein eigens vorgesehener PCI-Steckplatz erforderlich.
- Ein 420-W-Netzteil

Weitere Informationen zu spezifischen Funktionen finden Sie unter ["Technische Daten" auf Seite 65.](#page-66-0)

Die folgende Software gehört zum Lieferumfang des Systems:

- System-Setup-Programm zum Anzeigen und Ändern der Systemkonfigurationseinstellungen. Weitere Informationen zu diesem Programm finden Sie im Abschnitt "Verwenden des System-Setup-Programms" im Hardware Owner's Manual (Hardware-Benutzerhandbuch).
- Verbesserte Sicherheitsfunktionen, einschließlich eines Systemkennworts und eines Setup-Kennworts, die im System-Setup-Programm festgelegt werden.
- Diagnose zum Testen der Systemkomponenten und Geräte. Informationen über den Einsatz der Systemdiagnose erhalten Sie im Abschnitt "Ausführen der Systemdiagnose" im Hardware Owner's Manual (Hardware-Benutzerhandbuch).
- Grafiktreiber zur Darstellung vieler Anwendungsprogramme in hoher Auflösung.
- SATA- oder SAS-Gerätetreiber zur Kommunikation des Betriebssystems mit Geräten, die mit dem integrierten SATA- oder SAS-Subsystem verbunden sind. Nähere Informationen über diese Treiber erhalten Sie unter "Installation von Treibern" im Hardware Owner's Manual (Hardware-Benutzerhandbuch).
- Systemverwaltungssoftware und Dokumentations-CDs.

## <span id="page-60-0"></span>Unterstützte Betriebssysteme

Das System unterstützt das folgenden Betriebssystem:

- Microsoft® Windows Storage Server™ 2003 R2 Express Edition (x64)
- <span id="page-60-2"></span>• Microsoft Windows Storage Server 2003 R2 Workgroup Edition (x64)

## <span id="page-60-1"></span>Weitere nützliche Informationen

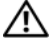

#### **/\\\\VORSICHT:** Das *Produktinformationshandbuch* enthält wichtige Informationen zu Sicherheits- und Betriebsbestimmungen. Garantiebestimmungen können als separates Dokument beigelegt sein.

- Im Hardware-Benutzerhandbuch erhalten Sie Informationen über Systemfunktionen, zur Fehlerbehebung am System und zum Installieren oder Austauschen von Systemkomponenten. Das Hardware Owner's Manual (Hardware-Benutzerhandbuch) befindet sich auf den zusammen mit dem System gelieferten CDs oder kann von support.dell.com heruntergeladen werden.
- Mitgelieferte CDs enthalten Dokumentation und Dienstprogramme zur Konfiguration und Verwaltung des Systems.
- In der Dokumentation zur Systemverwaltungssoftware sind die Merkmale, die Anforderungen, die Installation und der grundlegende Einsatz der Software beschrieben.
- In der Dokumentation zum Betriebssystem ist beschrieben, wie das Betriebssystem installiert (sofern erforderlich), konfiguriert und verwendet wird.
- Die Dokumentation separat erworbener Komponenten enthält Informationen, die zur Konfiguration und Installation dieser Zusatzgeräte erforderlich sind.
- Möglicherweise sind auch aktualisierte Dokumente beigelegt, in denen Änderungen am System, an der Software oder an der Dokumentation beschrieben sind.

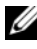

**22 ANMERKUNG:** Wenn auf der Website support.dell.com aktualisierte Dokumente vorliegen, lesen Sie diese immer zuerst, denn frühere Informationen werden damit gegebenenfalls ungültig.

• Möglicherweise sind Versionshinweise oder Infodateien vorhanden. Diese enthalten Aktualisierungen zum System oder zur Dokumentation bzw. detailliertes technisches Referenzmaterial für erfahrene Benutzer oder Techniker.

## Technische Unterstützung

<span id="page-61-1"></span><span id="page-61-0"></span>Falls Sie einen Vorgang in diesem Handbuch nicht nachvollziehen können oder das System sich nicht wie erwartet verhält, nehmen Sie das Hardware Owner's Manual (Hardware-Benutzerhandbuch) zur Hand.

Dell™ bietet Schulungen und Zertifizierungen für Unternehmen an. Weitere Informationen finden Sie unter www.dell.com/training. Diese Dienstleistungen stehen unter Umständen nicht an allen Standorten zur Verfügung.

## <span id="page-62-0"></span>Installation und Konfiguration

VORSICHT: Bevor Sie mit dem folgenden Vorgang beginnen, lesen und befolgen Sie die Sicherheitshinweise und die Betriebsbestimmungen im Product Information Guide (Produktinformationshandbuch).

In diesem Abschnitt ist die erstmalige Einrichtung des Systems beschrieben.

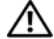

 $\bigwedge$  VORSICHT: Die Installation der Stabilisatoren bei einem frei stehenden Tower-System ist notwendig, um eine sichere Standfläche für das System zu schaffen. Wenn die Stabilisatoren nicht installiert werden, besteht die Gefahr, dass das System umkippt und möglicherweise Verletzungen oder Schäden verursacht.

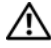

VORSICHT: Zum Anheben des Systems sollten Sie sich stets von einer anderen Person helfen lassen. Um Verletzungen zu vermeiden, sollten Sie nicht versuchen, das System allein zu bewegen.

#### <span id="page-62-1"></span>Auspacken des Systems

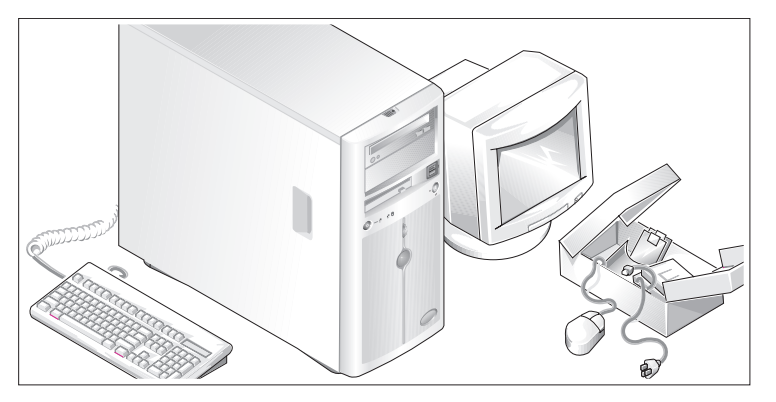

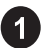

Entnehmen Sie das System der Verpackung und identifizieren Sie die einzelnen Komponenten.

Bewahren Sie das Verpackungsmaterial für möglichen späteren Gebrauch auf.

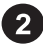

2 Wie die Stabilisatoren angebracht werden, erfahren Sie in der Dokumentation zum System.

#### <span id="page-63-0"></span>Anschließen von Tastatur, Maus und Bildschirm

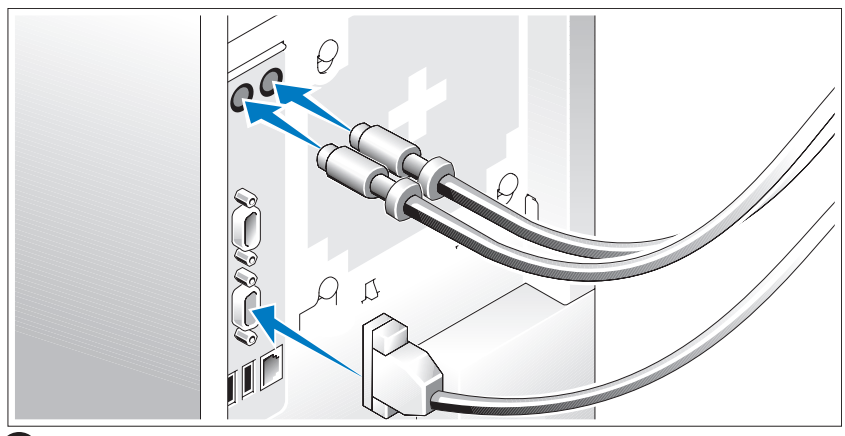

Schließen Sie die Tastatur, die Maus und den Bildschirm (optional) an.

Die Anschlüsse auf der Rückseite des Systems sind mit Symbolen gekennzeichnet, mit denen sich die entsprechenden Kabel zuordnen lassen. Denken Sie daran, gegebenenfalls die Schrauben am Stecker des Bildschirmkabels festzuziehen.

3

#### <span id="page-64-0"></span>Anschließen der Stromversorgung

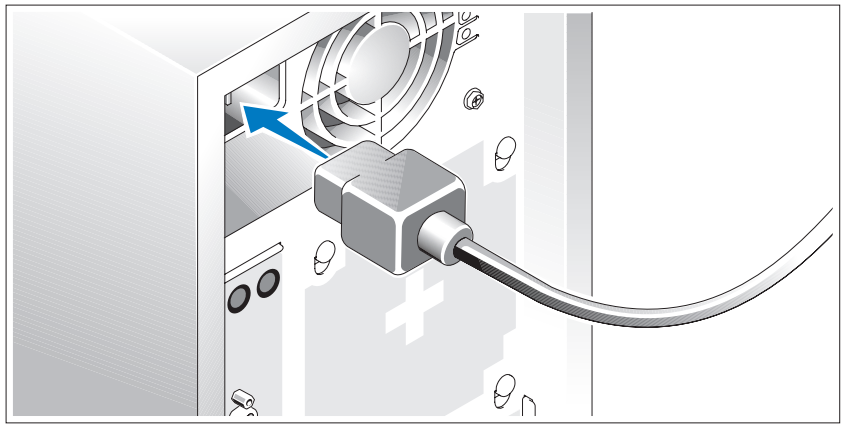

 $\overline{\mathbf{4}}$ 6 Verbinden Sie das bzw. die Netzstromkabel mit dem System.

Verbinden Sie das andere Ende des Kabels mit einer geerdeten Steckdose oder mit einer separaten Spannungsquelle, etwa einer unterbrechungsfreien Stromversorgung (USV) oder einem Stromverteiler.

#### <span id="page-65-0"></span>Einschalten des Systems

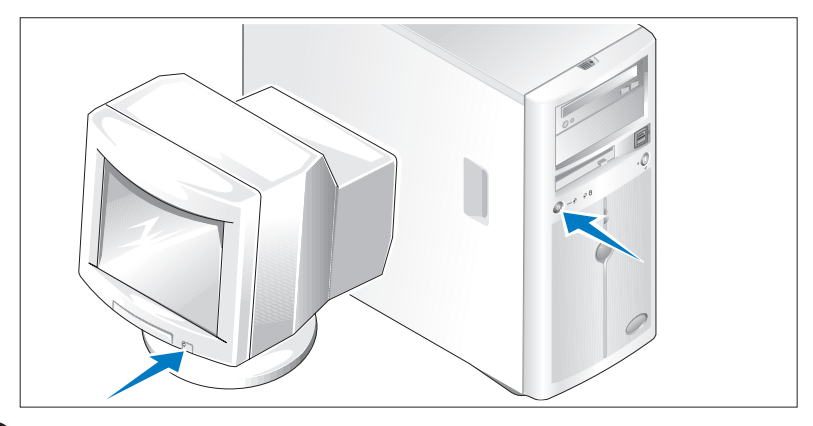

Schalten Sie das System und den Bildschirm (optional) ein.

Drücken Sie den Netzschalter am System und am Bildschirm. Daraufhin sollten die Betriebsanzeigen aufleuchten. Stellen Sie den Monitor ein, bis die Anzeige zufriedenstellend ist.

## <span id="page-65-1"></span>Einrichten des Betriebssystems

Wenn das Betriebssystem vorinstalliert ist, lesen Sie die zusammen mit dem System gelieferte Dokumentation zum Betriebssystem. Wie Sie ein Betriebssystem erstmalig installieren, erfahren Sie in der Dokumentation Quick Installation Guide (Kurz-Installationsanleitung). Das Betriebssystem muss installiert sein, bevor Sie andere, nicht zusammen mit dem System erworbene Hardware oder Software installieren.

## <span id="page-66-0"></span>Technische Daten

<span id="page-66-2"></span><span id="page-66-1"></span>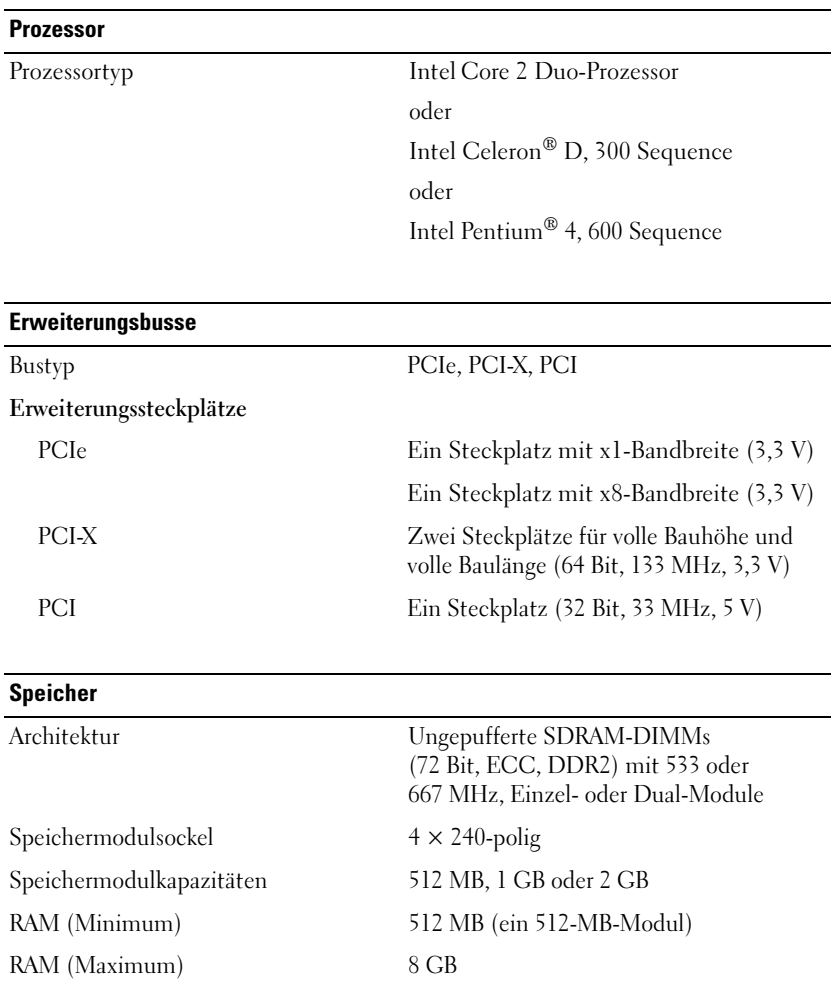

#### <span id="page-67-0"></span>Laufwerke

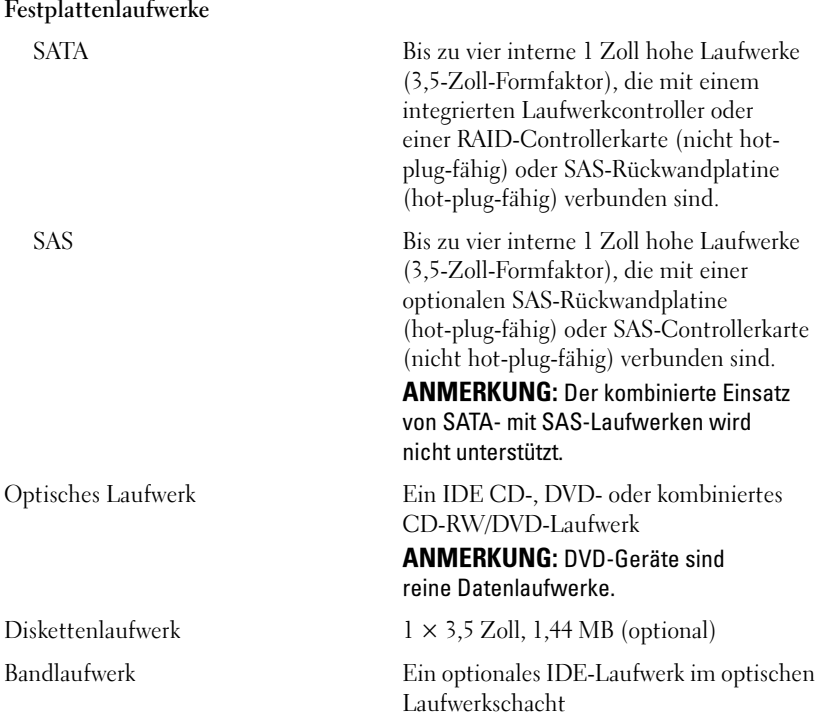

#### **Anschlüsse**

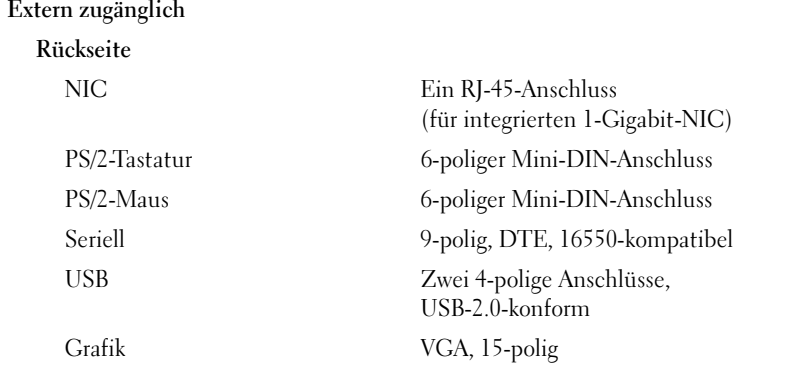

<span id="page-68-2"></span><span id="page-68-1"></span><span id="page-68-0"></span>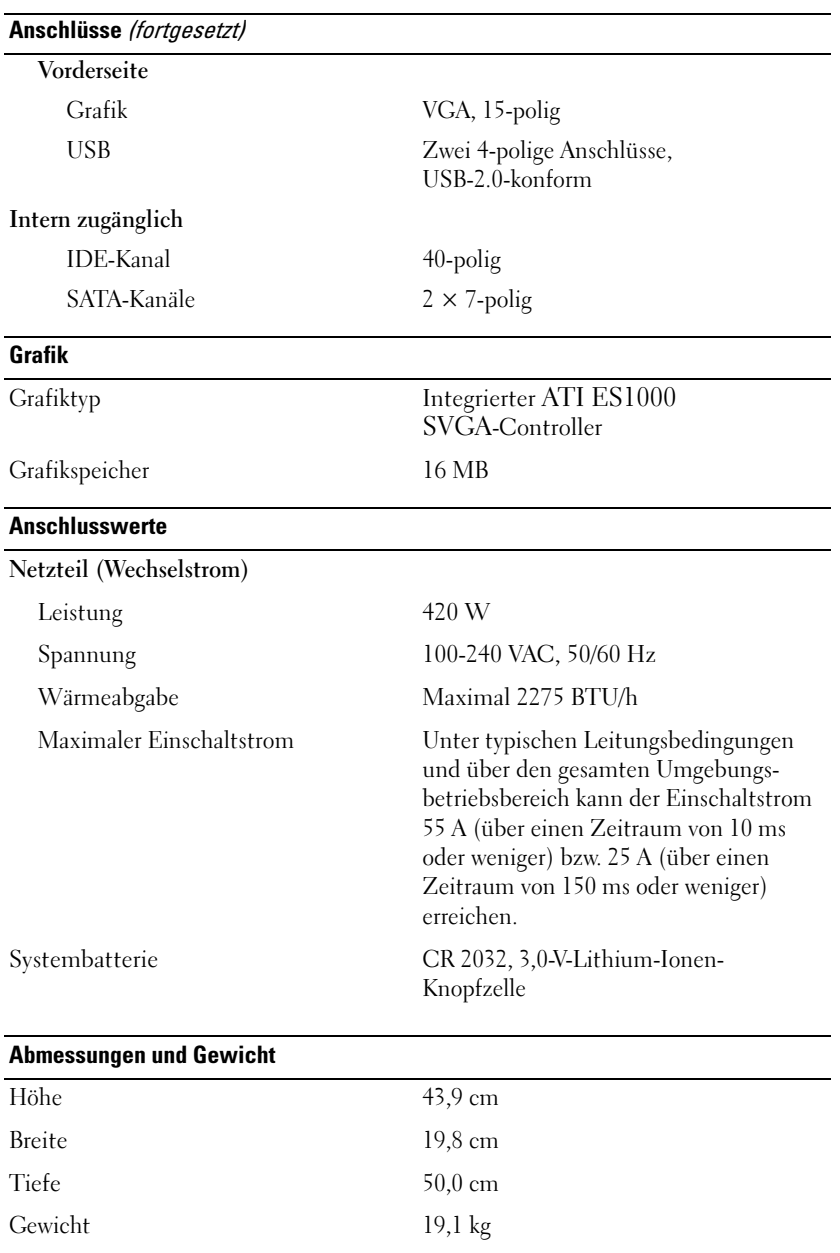

<span id="page-69-0"></span>Umgebungsbedingungen

ANMERKUNG: Weitere Informationen zu Umgebungsbedingungen bei verschiedenen Systemkonfigurationen finden Sie unter www.dell.com/environmental\_datasheets.

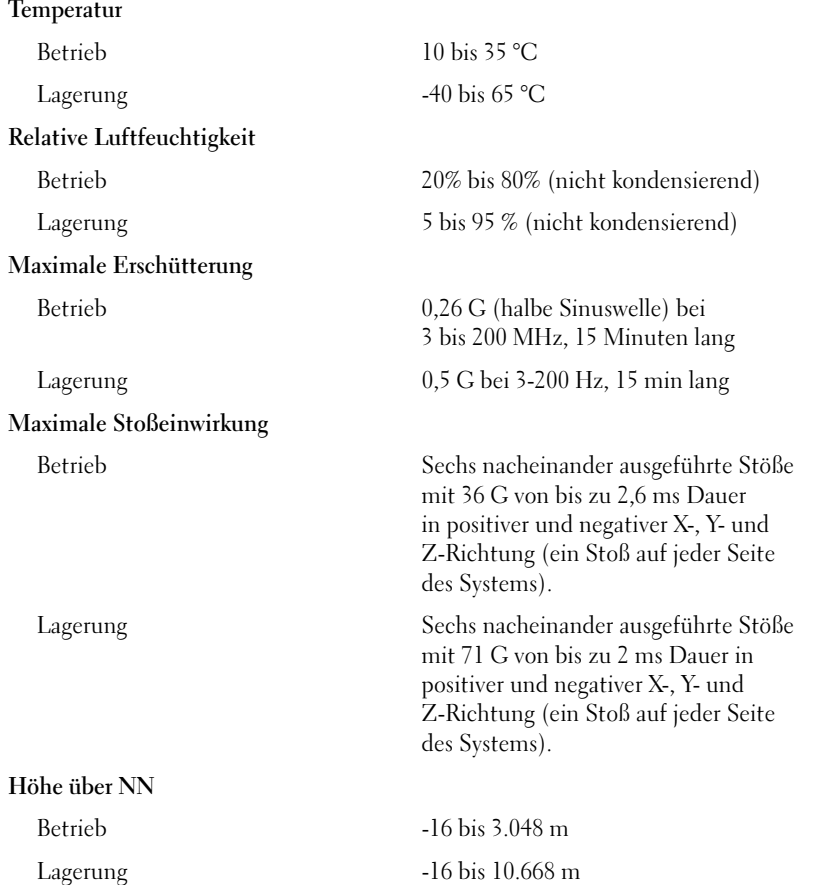

# <span id="page-70-0"></span>**Stichwortverzeichnis**

## A

[Abmessungen und Gewicht, 67](#page-68-0)

## E

[Erweiterungsbusse, 65](#page-66-1)

## G

[Garantie, 59](#page-60-2) [Grafik, 67](#page-68-1)

## L

[Laufwerke, 66](#page-67-0)

## R

Remote-Access-Karte [Optional, 58](#page-59-0)

## S

[Speicher, 65](#page-66-2) [Stromversorgung, 67](#page-68-2) Systemmerkmale [USB, 57](#page-58-1)

## T

[Technische Daten, 65](#page-66-2) [Abmessungen und Gewicht, 67](#page-68-0) [Erweiterungsbusse, 65](#page-66-1) [Grafik, 67](#page-68-1) [Laufwerke, 66](#page-67-0) [Speicher, 65](#page-66-2) [Stromversorgung, 67](#page-68-2) [Umgebungsbedingungen, 68](#page-69-0) [Technische Unterstützung, 60](#page-61-1)

## U

[Umgebungsbedingungen, 68](#page-69-0)
Συστήµατα Dell™ PowerVault™ 100

# Τα πρώτα βήµατα Με το σύστηµά σας

Πρότυπο MVT01

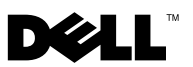

# Σηµειώσεις, ειδοποιήσεις και προσοχές

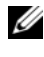

ΣΗΜΕΙΩΣΗ: Η ένδειξη ΣΗΜΕΙΩΣΗ υποδεικνύει σηµαντικές πληροφορίες που σας βοηθούν να χρησιµοποιήσετε πιο σωστά τον υπολογιστή σας.

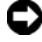

ΕΙ∆ΟΠΟΙΗΣΗ: Η ένδειξη ΕΙ∆ΟΠΟΙΗΣΗ υποδεικνύει είτε πιθανή βλάβη του υλικού είτε απώλεια δεδοµένων και σας πληροφορεί πώς να αποφύγετε το πρόβληµα.

ΠΡΟΣΟΧΗ: Η ένδειξη ΠΡΟΣΟΧΗ υποδεικνύει την πιθανότητα υλικής ζηµιάς, προσωπικού τραυµατισµού ή θανάτου.

Απαγορεύεται αυστηρώς η αναπαραγωγή µε οποιονδήποτε τρόπο χωρίς την έγγραφη άδεια της Dell Inc.

Εµπορικά σήµατα που χρησιµοποιούνται σε αυτό το κείµενο: Η ονοµασία Dell, το λογότυπο DELL και η ονοµασία PowerVault, είναι εµπορικά σήµατα της Dell Inc. Οι ονοµασίες Intel Core και Core 2 Duo είναι εµπορικά σήµατα και οι ονοµασίες Intel, Pentium και Celeron είναι σήµατα κατατεθέντα της Intel Corporation στις Ηνωμένες Πολιτείες και σε άλλες χώρες. Οι ονομασίες Microsoft, Windows και Windows Storage Server είναι εμπορικά σήματα ή σήματα κατατεθέντα της Microsoft Corporation στις Ηνωµένες Πολιτείες ή/και σε άλλες χώρες.

Στο παρόν έγγραφο ενδέχεται να χρησιµοποιούνται άλλα εµπορικά σήµατα και εµπορικές ονοµασίες για αναφορά στις οντότητες που διεκδικούν τα σήµατα και τις ονοµασίες ή για αναφορά στα προϊόντα τους. Η Dell Inc. αποποιείται οποιοδήποτε πιθανό συµφέρον ιδιοκτησίας από εµπορικά σήµατα και εµπορικές ονοµασίες εκτός από αυτά που έχει στην κατοχή της.

Πρότυπο MVT01

Αύγουστος 2007 P/N DP589 Αναθ. A00

<sup>—&</sup>lt;br>Οι πληροφορίες που περιέχον:<br>ειδοποίηση.<br>© 2007 Dell Inc. Με επιφύλαξ Οι πληροφορίες που περιέχονται στο παρόν έγγραφο ενδέχεται να αλλάξουν χωρίς προηγούµενη ειδοποίηση.

<sup>© 2007</sup> Dell Inc. Με επιφύλαξη όλων των δικαιωµάτων.

# Περιεχόµενα

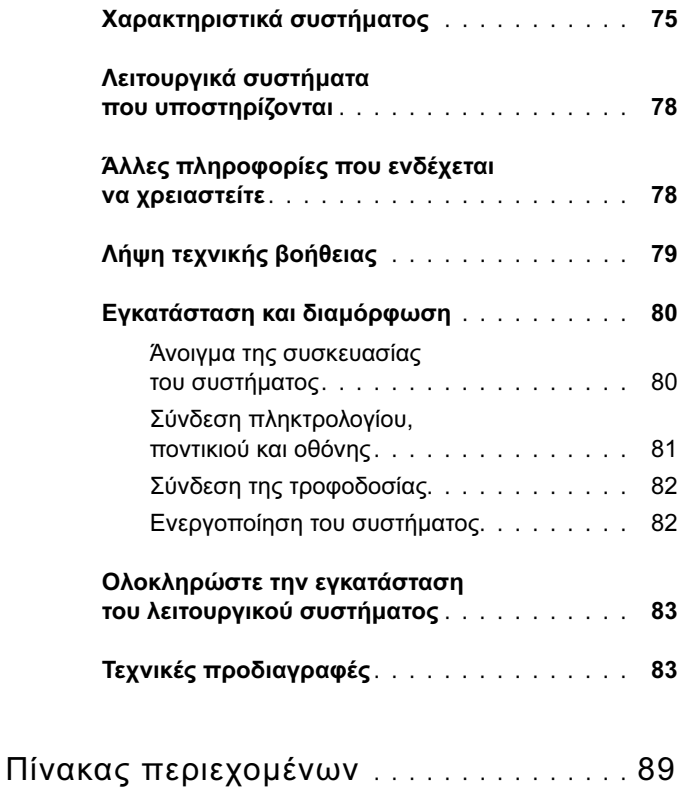

#### Περιεχόµενα

# <span id="page-76-0"></span>Χαρακτηριστικά συστήµατος

Η ενότητα αυτή περιγράφει τα κύρια χαρακτηριστικά λογισµικού και υλικού του συστήµατός σας. Παρέχει επίσης πληροφορίες σχετικά µε άλλα έγγραφα που ενδέχεται να χρειαστείτε για τη ρύθµιση του συστήµατός σας και σχετικά µε τον τρόπο λήψης τεχνικής βοήθειας.

Τα κύρια χαρακτηριστικά λογισµικού και υλικού του συστήµατός σας περιλαµβάνουν:

- • Έναν από τους παρακάτω επεξεργαστές:
	- $\mathcal{L}_{\mathcal{A}}$ Intel® Core™ 2 Duo
	- Επεξεργαστής Intel Celeron® D, της σειράς 300
	- Επεξεργαστής Intel Pentium® 4, της σειράς 600
	- ΣΗΜΕΙΩΣΗ: Χρησιµοποιήστε το πρόγραµµα Εγκατάστασης Συστήµατος για να προβάλλετε πληροφορίες για τον επεξεργαστή. Ανατρέξτε στην ενότητα «Χρήση του Προγράµµατος Εγκατάστασης Συστήµατος» στο Εγχειριδιο κατόχου υλικού.
- • Κατ' ελάχιστο 512 MB στα 533 ή 667 MHz DDRII SDRAM µνήµη, µε δυνατότητα αναβάθµισης σε 8 GB το µέγιστο, µε εγκατάσταση συνδυασµών των 512 MB, 1 GB ή 2 GB µνήµης ECC χωρίς περιοχή προσωρινής αποθήκευσης σε τέσσερις υποδοχές µονάδων µνήµης επάνω στην πλακέτα του συστήµατος, απλή ή διπλή σειρά.
- • Τις ακόλουθες υποδοχές επέκτασης:
	- –Μία υποδοχή PCIe x1 (3,3 V)
	- $-$  Μία υποδογή PCIe x8 (3,3 V)
	- –Μία υποδοχή 32 bit, 33 MHz PCI (5 V)
	- $-\Delta$ ύο υποδοχές 64 bit, 133 MHz PCI-X (3,3 V)
- • Μία ενσωµατωµένη κάρτα NIC Gigabit Ethernet, µε δυνατότητα υποστήριξης ταχυτήτων δεδοµένων της τάξης των 10 Mbps, 100 Mbps ή 1000-Mbps, µε υποστήριξη για IPMI 1.5 και Wake-on-LAN.
- <span id="page-76-1"></span>• Τέσσερις συζευκτήρες συµβατούς µε USB 2.0 (δύο στο εµπρός και δύο στο πίσω µέρος) µε δυνατότητα υποστήριξης µονάδας δισκέτας, µονάδας δίσκου CD-ROM, πληκτρολογίου, ποντικιού ή µονάδας µνήµης flash USB.
- • Έναν ενσωµατωµένο ελεγκτή οθόνης ATI ES1000 SVGA µε υποστήριξη γραφικών µε πραγµατικά χρώµατα για τις ακόλουθες αναλύσεις: 640 x 480, 800 x 600, 1024 x 768, 1280 x 1024 και 1600 x 1200.
- • ∆ιάταξη κυκλωµάτων για τη διαχείριση συστηµάτων, η οποία παρακολουθεί τις κρίσιµες τάσεις του συστήµατος και τις ταχύτητες των ανεµιστήρων. Η διάταξη κυκλωµάτων για τη διαχείριση συστηµάτων λειτουργεί σε συνδυασµό µε το λογισµικό διαχείρισης συστηµάτων.
- Τυπικός ελεγκτής διαχείρισης πλακέτας βάσης, σειριακής προσπέλασης.
- • Οι συζευκτήρες στο πίσω πλαισίο περιλαµβάνουν συζευκτήρα για ποντίκι PS/2, για πληκτρολόγιο, σειριακό συζευκτήρα, συζευκτήρα οθόνης, δύο συζευκτήρες USB και ένα συζευκτήρα κάρτας NIC.
- • Μία µονάδα 3,5 ιντσών CD, DVD, ή συνδυασµού CD-RW/DVD σε φατνίο περιφερειακής µονάδας.

ΣΗΜΕΙΩΣΗ: Οι µονάδες DVD είναι µόνο για δεδοµένα.

- Υποστήριξη για τις ακόλουθες διαµορφώσεις εσωτερικών µονάδων σκληρού δίσκου:
	- Έως τέσσερις εσωτερικές µονάδες σκληρού δίσκου, 1 ίντσας, SATA µε ενσωµατωµένους ελεγκτές µονάδας.
	- Έως τέσσερις εσωτερικές µονάδες σκληρού δίσκου, 1 ίντσας, σειριακής σύνδεσης SCSI (SAS) µε προαιρετική κάρτα ελεγκτή SAS ή πλακέτα βάσης.

- <span id="page-77-0"></span>ΣΗΜΕΙΩΣΗ: Η δυνατότητα θερµής σύνδεσης υποστηρίζεται µόνο όταν συνδέονται µονάδες SATA ή SAS στην προαιρετική κάρτα ελεγκτή SAS ή την πλακέτα βάσης.
- Προαιρετική κάρτα αποµακρυσµένης πρόσβασης της Dell (DRAC 4) για αποµακρυσµένη διαχείριση συστηµάτων. Η επιλογή αυτή απαιτεί αποκλειστική υποδοχή PCI.
- Μία παροχή τροφοδοσίας 420 W.

Για περισσότερες πληροφορίες σχετικά µε συγκεκριµένα χαρακτηριστικά, ανατρέξτε στην ενότητα [«Τεχνικές προδιαγραφές» στη σελίδα 83.](#page-84-1)

Με το σύστηµά σας περιλαµβάνεται το παρακάτω λογισµικό:

- Ένα πρόγραµµα Εγκατάστασης συστήµατος για γρήγορη προβολή και πληροφορίες για τη µεταβολή της διαµόρφωσης του συστήµατος. Για περισσότερες πληροφορίες σχετικά µε αυτό το πρόγραµµα, ανατρέξτε στη «Χρήση του προγράµµατος Εγκατάστασης Συστήµατος» στο Εγχειρίδιο κατόχου υλικού.
- • Βελτιωµένα χαρακτηριστικά ασφάλειας, συµπεριλαµβανοµένου ενός κωδικού πρόσβασης στο σύστηµα και ενός κωδικού για την εγκατάσταση, τα οποία είναι διαθέσιµα µέσω του προγράµµατος Εγκατάστασης συστήµατος.
- • ∆ιαγνωστικά προγράµµατα συστήµατος για την αξιολόγηση συστατικών στοιχείων και συσκευών του συστήµατος. Για περισσότερες πληροφορίες σχετικά µε τη χρήση των διαγνωστικών προγραµµάτων, ανατρέξτε στην ενότητα «Εκτέλεση των διαγνωστικών προγραµµάτων του συστήµατος» στο Εγχειρίδιο κατόχου υλικού.
- • Προγράµµατα οδήγησης οθόνης για την εµφάνιση πολλών δηµοφιλών προγραµµάτων εφαρµογών σε λειτουργίες υψηλής ανάλυσης.
- • Προγράµµατα οδήγησης συσκευών SATA ή SAS που επιτρέπουν στο λειτουργικό σύστηµα να επικοινωνεί µε τις συσκευές που συνδέονται στο ενσωµατωµένο υποσύστηµα SATA ή SAS. Για περισσότερες πληροφορίες σχετικά µε αυτά τα προγράµµατα οδήγησης, ανατρέξτε στην ενότητα «Εγκατάστασης προγραµµάτων οδήγησης» στο Εγχειρίδιο κατόχου υλικού.
- CD λογισµικού και τεκµηρίωση για τη διαχείριση συστηµάτων.

## <span id="page-79-0"></span>Λειτουργικά συστήµατα που υποστηρίζονται

Το σύστηµά σας υποστηρίζει τα παρακάτω λειτουργικά συστήµατα:

- Microsoft® Windows Storage Server™ 2003 R2 Express Edition (x64)
- <span id="page-79-2"></span>Microsoft Windows Storage Server 2003 R2 Workgroup Edition (x64)

# <span id="page-79-1"></span>Άλλες πληροφορίες που ενδέχεται να χρειαστείτε

- ΠΡΟΣΟΧΗ: Ο Οδηγός Πληροφοριών Προϊόντος παρέχει σηµαντικές πληροφορίες για την ασφάλεια και τους ρυθµιστικούς κανόνες. Οι πληροφορίες για την εγγύηση ενδέχεται να συµπεριλαµβάνονται µέσα σε αυτό το έγγραφο ή ως ξεχωριστό έγγραφο.
	- Το Εγχειρίδιο κατόχου υλικού παρέχει πληροφορίες σχετικά µε τα χαρακτηριστικά του συστήµατος και περιγράφει την αντιµετώπιση προβληµάτων του συστήµατός σας και την εγκατάσταση ή την αντικατάσταση συστατικών στοιχείων του συστήµατος. Το Εγχειρίδιο κατόχου υλικού είναι διαθέσιµο στα CD που συνοδεύουν το σύστηµά σας ή στη διεύθυνση support.dell.com.
	- • Τα CD που συνοδεύουν το σύστηµά σας παρέχουν τεκµηρίωση και εργαλεία για τη διαµόρφωση και τη διαχείριση του συστήµατός σας.
	- • Η τεκµηρίωση του λογισµικού διαχείρισης συστηµάτων περιγράφει τα χαρακτηριστικά, τις απαιτήσεις, την εγκατάσταση και τη βασική λειτουργία του λογισµικού.
	- Η τεκµηρίωση του λειτουργικού συστήµατος περιγράφει τον τρόπο εγκατάστασης (εάν είναι απαραίτητο), διαµόρφωσης και χρήσης του λογισµικού του λειτουργικού συστήµατος.
- Η τεκµηρίωση για συστατικά στοιχεία που τυχόν αγοράσατε ξεχωριστά παρέχει πληροφορίες απαραίτητες για τη ρύθµιση παραµέτρων και την εγκατάσταση αυτών των επιλογών.
- • Μερικές φορές παρέχονται ενηµερωµένες εκδόσεις µαζί µε το σύστηµα, για να περιγράψουν αλλαγές στο σύστηµα, το λογισµικό ή/και την τεκµηρίωση.

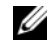

ΣΗΜΕΙΩΣΗ: Να ελέγχετε πάντοτε για ενηµερωµένες εκδόσεις στην τοποθεσία support.dell.com και να διαβάζετε πρώτα τις ενηµερωµένες εκδόσεις επειδή πολύ συχνά καθιστούν ξεπερασµένες τις πληροφορίες άλλων εγγράφων.

<span id="page-80-1"></span> Σηµειώσεις έκδοσης ή αρχεία Readme (πληροφοριών) ενδέχεται να περιλαµβάνονται για να παρέχουν τις τελευταίες ενηµερώσεις για το σύστηµα, όπως επίσης τεκµηρίωση ή προχωρηµένο υλικό αναφοράς για τεχνικά θέµατα που προορίζονται για έµπειρους χρήστες ή τεχνικούς.

# <span id="page-80-0"></span>Λήψη τεχνικής βοήθειας

Εάν δεν κατανοείτε µια διαδικασία του οδηγού αυτού ή αν το σύστηµα δεν λειτουργεί µε τον αναµενόµενο τρόπο, ανατρέξτε στο Εγχειρίδιο κατόχου υλικού.

Είναι διαθέσιµη η Επιχειρηµατική εκπαίδευση και πιστοποίηση της Dell™. Για περισσότερες πληροφορίες, ανατρέξτε στη διεύθυνση www.dell.com/training. Η υπηρεσία αυτή ενδέχεται να μην προσφέρεται σε όλες τις τοποθεσίες.

# <span id="page-81-0"></span>Εγκατάσταση και διαµόρφωση

#### ΠΡΟΣΟΧΗ: Προτού πραγµατοποιήσετε την παρακάτω διαδικασία, διαβάστε και ακολουθήστε τις οδηγίες ασφαλείας και τους σηµαντικούς ρυθµιστικούς κανόνες στον Οδηγό πληροφοριών προϊόντος.

Η ενότητα αυτή περιγράφει τα βήµατα για την αρχική ρύθµιση των παραµέτρων του συστήµατός σας.

ΠΡΟΣΟΧΗ: Η εγκατάσταση της βάσης σε ένα αυτόνοµο σύστηµα µε πύργο είναι απαραίτητη για την παροχή σταθερής βάσης στήριξης στο σύστηµα. Η αποτυχία εγκατάστασης των ποδιών ενέχει τον κίνδυνο ανατροπής του συστήµατος, µε πιθανότητα να προκληθεί σωµατικός τραυµατισµός ή βλάβη στο σύστηµα.

ΠΡΟΣΟΧΗ: Όποτε παραστεί η ανάγκη να σηκώσετε το σύστηµα, ζητήστε από άλλους να σας βοηθήσουν. Για να αποφύγετε πιθανό τραυµατισµό, µην επιχειρήσετε να σηκώσετε µόνος σας το σύστηµα.

#### <span id="page-81-1"></span>Άνοιγµα της συσκευασίας του συστήµατος

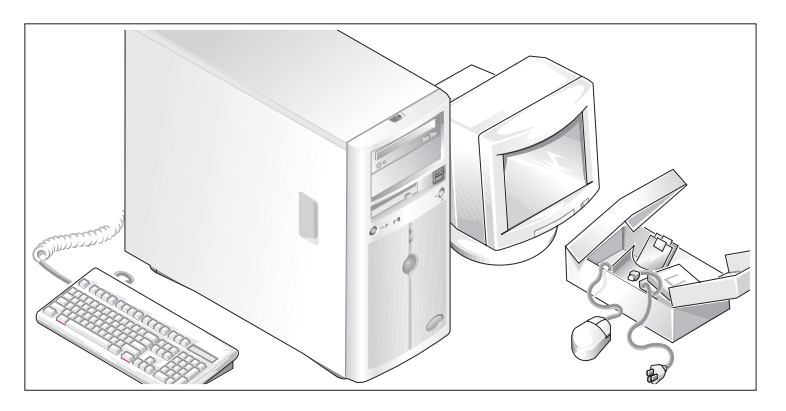

Ανοίξτε τη συσκευασία του συστήµατός σας και αναγνωρίστε κάθε αντικείµενο.

Φυλάξτε όλα τα υλικά που σας αποστάλθηκαν για την περίπτωση που θα τα χρειαστείτε αργότερα.

Ανατρέξτε στην τεκµηρίωση που περιλαµβάνεται µε το σύστηµά σας σχετικά µε την εγκατάσταση των ποδιών σταθεροποίησης του συστήµατός σας.

### <span id="page-82-0"></span>Σύνδεση πληκτρολογίου, ποντικιού και οθόνης

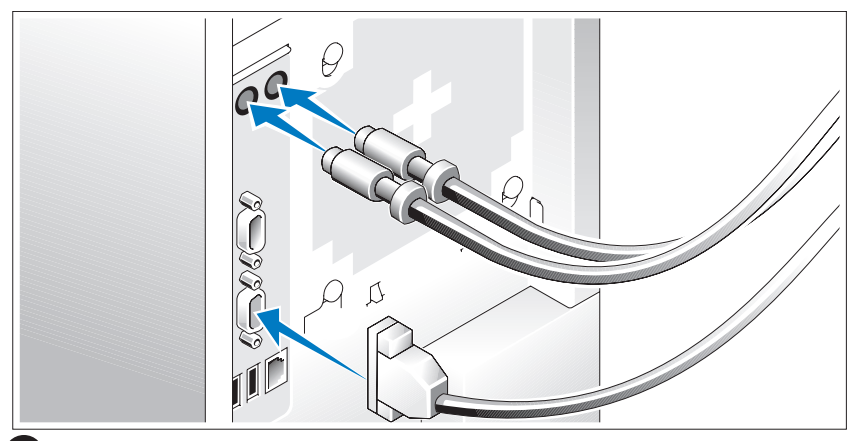

Συνδέστε το πληκτρολόγιο, το ποντίκι και την οθόνη (προαιρετική).

Οι συζευκτήρες στο πίσω µέρος του συστήµατος έχουν εικονίδια τα οποία υποδεικνύουν το καλώδιο που συνδέεται σε κάθε συζευκτήρα. Πρέπει να σφίξετε τις βίδες (εάν υπάρχουν) στο συζευκτήρα καλωδίου της οθόνης.

## <span id="page-83-0"></span>Σύνδεση της τροφοδοσίας

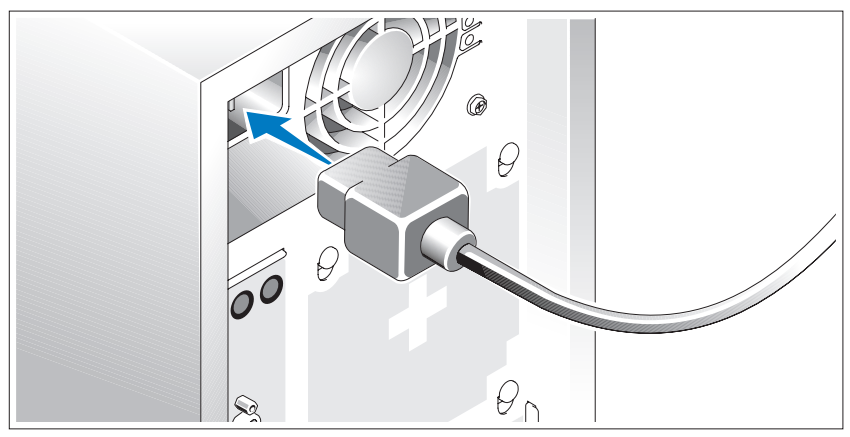

Συνδέστε το καλώδιο(-α) τροφοδοσίας στο σύστηµα.

Συνδέστε το άλλο άκρο του καλωδίου σε γειωµένη πρίζα ρεύµατος ή σε ξεχωριστή πηγή τροφοδοσίας, όπως είναι ένα σύστηµα αδιάλειπτης τροφοδοσίας (UPS) ή µια µονάδα διανοµής ρεύµατος (PDU).

## <span id="page-83-1"></span>Ενεργοποίηση του συστήµατος

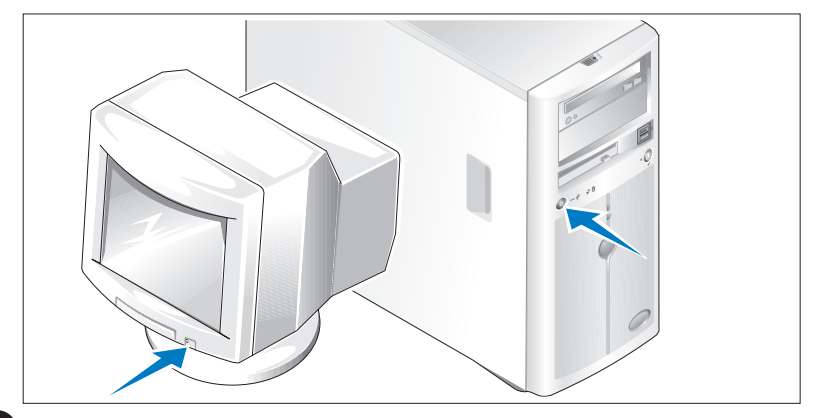

Ενεργοποιήστε το σύστηµα και την οθόνη (προαιρετικά).

Πιέστε το κουµπί λειτουργίας στο σύστηµα και την οθόνη. Πρέπει να ανάψουν οι ενδείξεις λειτουργίας. Ρυθµίστε τα κουµπιά ελέγχου της οθόνης έως ότου η εικόνα που εµφανίζεται να σας ικανοποιεί.

## <span id="page-84-0"></span>Ολοκληρώστε την εγκατάσταση του λειτουργικού συστήµατος

Εάν έχετε αγοράσει προεγκατεστηµένο λειτουργικό σύστηµα, ανατρέξτε στην τεκµηρίωση του λειτουργικού συστήµατος που συνοδεύει το σύστηµά σας. Για να εγκαταστήσετε ένα λειτουργικό σύστηµα για πρώτη φορά, ανατρέξτε στον Οδηγό γρήγορης εγκατάστασης. Βεβαιωθείτε ότι το λειτουργικό σύστηµα είναι εγκατεστηµένο, πριν εγκαταστήσετε υλικό ή λογισµικό που δεν έχετε αγοράσει µαζί µε το σύστηµα.

<span id="page-84-2"></span>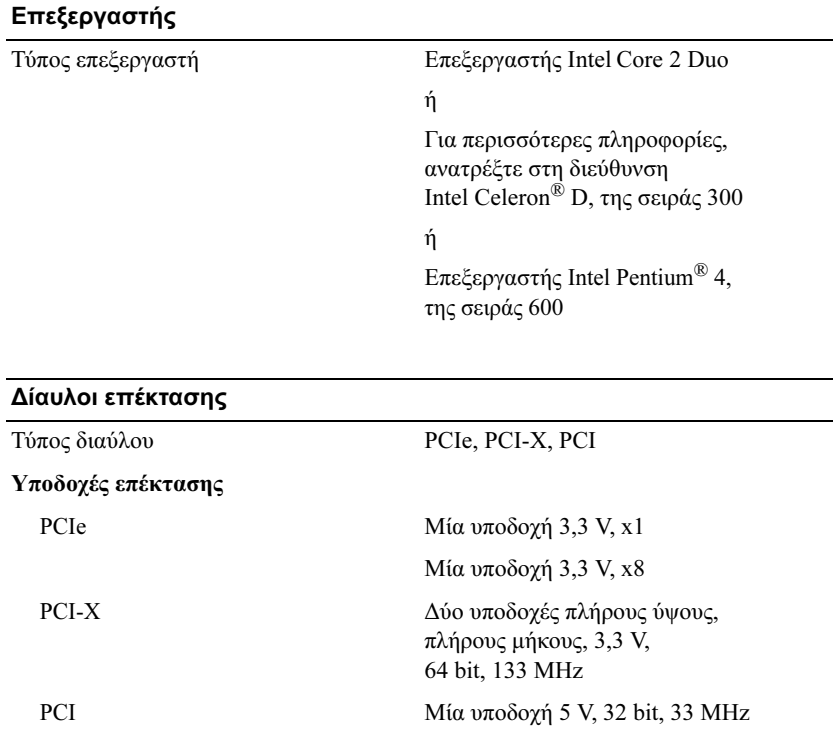

# <span id="page-84-1"></span>Τεχνικές προδιαγραφές

<span id="page-85-1"></span>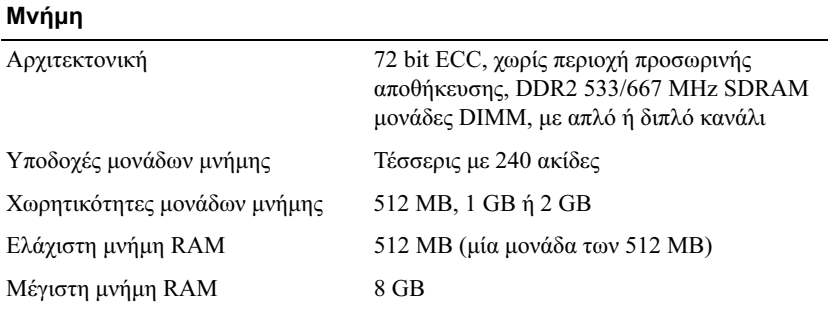

#### <span id="page-85-0"></span>Μονάδες

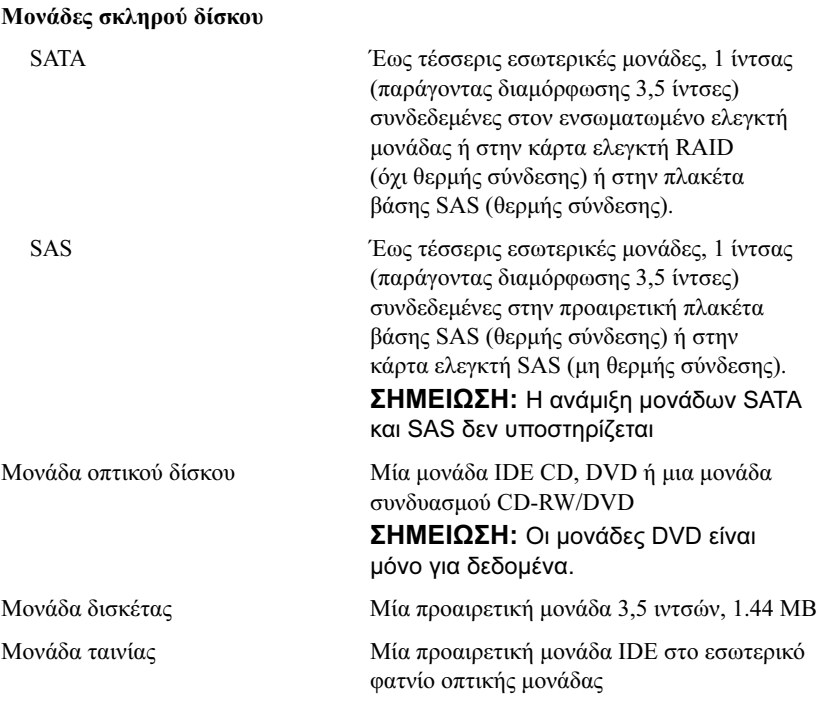

<span id="page-86-1"></span><span id="page-86-0"></span>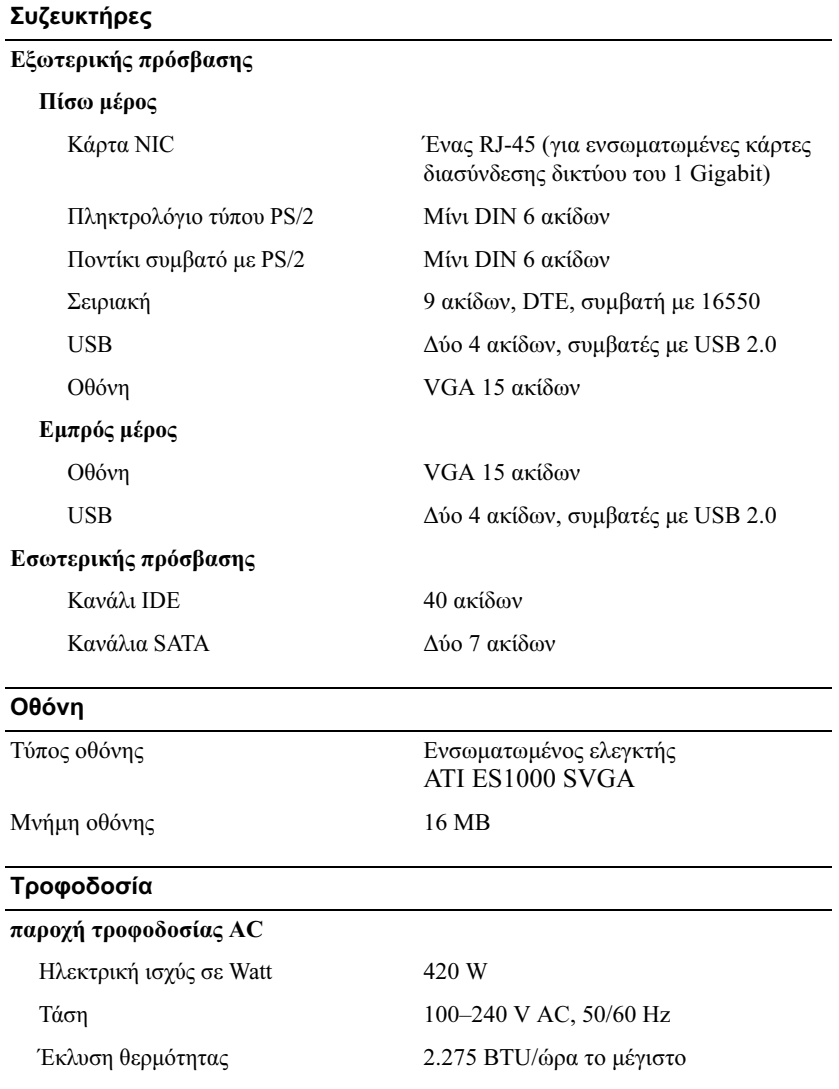

#### Τροφοδοσία (Συνέχεια)

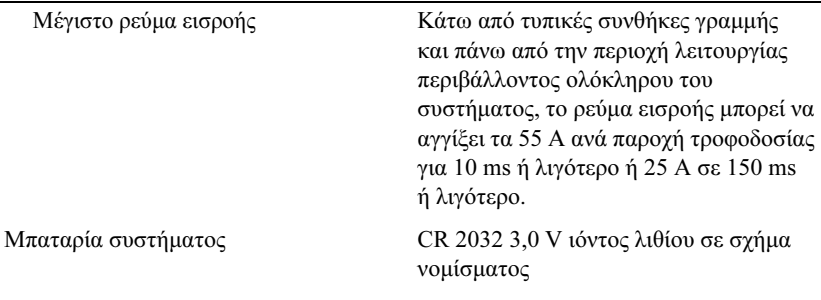

#### <span id="page-87-1"></span>Φυσικά χαρακτηριστικά

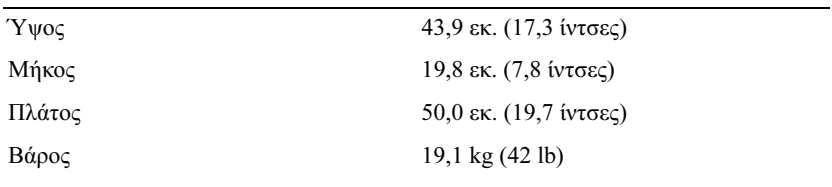

#### <span id="page-87-0"></span>Χαρακτηριστικά περιβάλλοντος

ΣΗΜΕΙΩΣΗ: Για επιπλέον πληροφορίες σχετικά µε τις περιβαλλοντικές µετρήσεις για συγκεκριµένες διαµορφώσεις συστήµατος, επισκεφτείτε τη διεύθυνση www.dell.com/environmental\_datasheets.

#### Θερµοκρασία

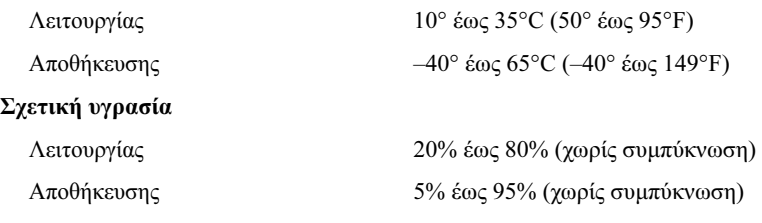

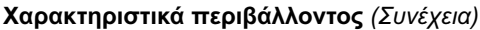

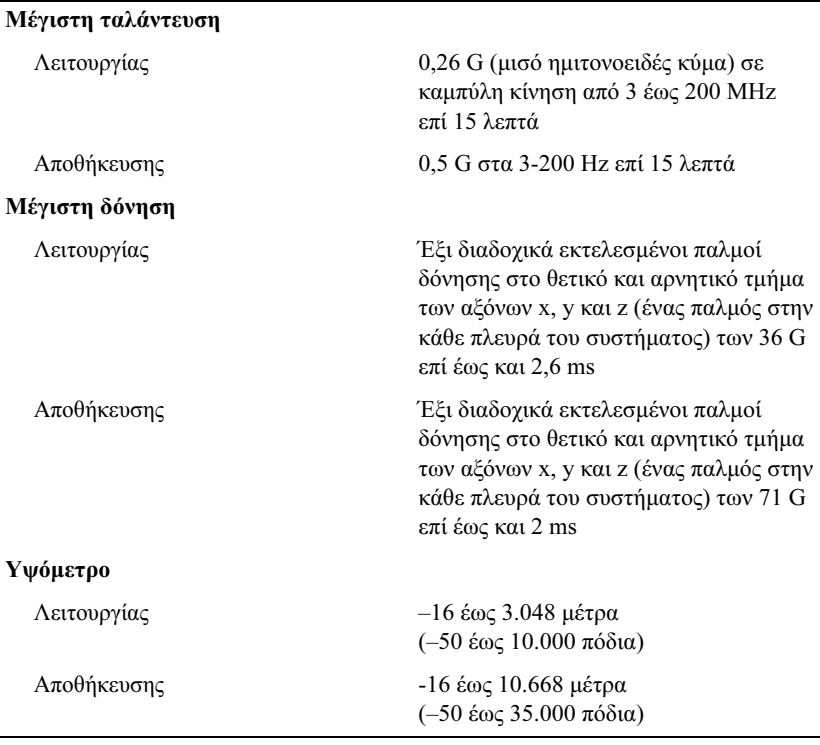

#### 88 | Τα πρώτα βήματα με το σύστημά σας

# <span id="page-90-0"></span>Πίνακας περιεχοµένων

## ∆

δίαυλοι επέκτασης[, 83](#page-84-2)

## Ε

εγγύηση[, 78](#page-79-2)

## Κ

κάρτα αποµακρυσµένης πρόσβασης προαιρετικά[, 76](#page-77-0)

## Μ

µονάδες[, 84](#page-85-0) µνήµη[, 84](#page-85-1)

## Ο

οθόνη[, 85](#page-86-0)

## Π

προδιαγραφές περιβάλλοντος λειτουργίας[, 86](#page-87-0)

## Τ

τεχνικές προδιαγραφές[, 84,](#page-85-1) [86](#page-87-0) δίαυλοι επέκτασης[, 83](#page-84-2) µονάδες[, 84](#page-85-0) µνήµη[, 84](#page-85-1) οθόνη[, 85](#page-86-0) τροφοδοσία[, 85](#page-86-1) φυσικά χαρακτηριστικά[, 86](#page-87-1) τεχνική βοήθεια[, 79](#page-80-1) τροφοδοσία[, 85](#page-86-1)

## Φ

φυσικές προδιαγραφές[, 86](#page-87-1)

## Χ

χαρακτηριστικά συστήµατος USB[, 75](#page-76-1)

χαρακτηριστικά περιβάλλοντος[, 86](#page-87-0) Rozpoczęcie pracy z systemem

Systemy Dell™

PowerVault™ 100

Model MVT01

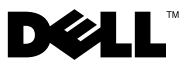

# Uwagi, ostrzeżenia i przestrogi

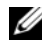

UWAGA: UWAGA oznacza ważną wiadomość, która pomoże lepiej wykorzystać komputer.

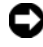

**C OSTRZEŻENIE:** POUCZENIE wskazuje na możliwość uszkodzenia sprzętu lub utraty danych i informuje o sposobie uniknięcia problemu.

PRZESTROGA: OSTRZEŻENIA dotyczą możliwości wystąpienia strat materialnych, odniesienia obrażeń lub śmierci.

W tym dokumencie mogą być także użyte inne znaki i nazwy towarowe w odniesieniu do podmiotów posiadających prawa do znaków i nazw lub ich produktów. Firma Dell Inc. nie rości sobie praw własności do jakichkolwiek znaków towarowych i nazw handlowych, których nie jest właścicielem.

Model MVT01

<sup>—&</sup>lt;br>Informacje zawarte w tym do<br>© 2007 Dell Inc. Wszelkie pra<br>Zabrania się powielania w jakie Informacje zawarte w tym dokumencie mogą ulec zmianie bez uprzedzenia. © 2007 Dell Inc. Wszelkie prawa zastrzeżone.

Zabrania się powielania w jakiejkolwiek postaci bez pisemnej zgody firmy Dell Inc.

Znaki towarowe użyte w tekście: Dell, logo DELL i PowerVault są znakami towarowymi firmy Dell Inc.; *Intel Core i Core 2 Duo* sa znakami towarowymi, a *Intel, Pentium i Celeron* sa zarejestrowanymi znakami towarowymi firmy Intel Corporation w Stanach Zjednoczonych i w innych krajach; Microsoft, Windows i Windows Storage Server są znakami towarowymi lub zarejestrowanymi znakami towarowymi Microsoft Corporation w Stanach Zjednoczonych i/lub w innych krajach.

# Spis treści

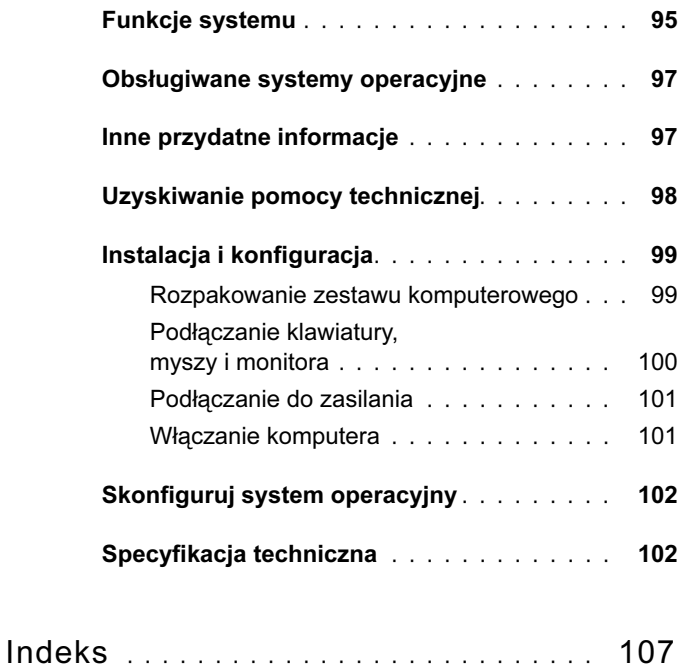

# <span id="page-96-0"></span>Funkcje systemu

Ta sekcja opisuje najważniejsze cechy sprzętu i oprogramowania wchodzącego w skład systemu. Dostarcza ona również informacji o innych dokumentach niezbędnych podczas konfiguracji systemu oraz informuje o sposobie uzyskania pomocy technicznej.

Sprzęt i funkcje oprogramowania zainstalowane w zestawie komputerowym:

- • Jeden z procesorów:
	- –Intel® Core™ 2 Duo
	- Intel Celeron<sup>®</sup> D, 300 sequence
	- Intel Pentium® 4, 600 sequence

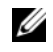

UWAGA: Informacje dotyczące procesora można znaleźć, używając programu konfiguracji systemu. Patrz: "Korzystanie z programu konfiguracji systemu" w Podręczniku użytkownika sprzętu.

- • Pamięć DDRII SDRAM o minimalnej pojemności 512 MB i częstotliwości 533 lub 667 MHz z możliwością rozszerzenia do maksymalnie 8 GB poprzez zainstalowanie kombinacji modułów niebuforowanej pamięci ECC o pojemności 512 MB, 1 GB lub 2 GB w czterech gniazdach modułów pamięci na płycie systemowej - jedno- lub dwuszeregowo.
- • Gniazda rozszerzeń:
	- jedno gniazdo PCIe x1 (o napięciu 3,3 V),
	- jedno gniazdo PCIe x8 (o napięciu 3,3 V),
	- jedno 32-bitowe gniazdo PCI o częstotliwości 33 MHz (i napięciu 5 V),
	- dwa 64-bitowe gniazda PCI-X o częstotliwości 133 MHz (i napięciu 3,3 V).
- • Zintegrowana karta sieciowa Gigabit Ethernet o prędkości transmisji danych 10 Mb/s, 100 Mb/s lub 1000-Mb/s z obsługą IPMI 1.5 i Wake-on-LAN.
- • Cztery złącza kompatybilne z USB 2.0 (dwa z przodu i dwa z tyłu), obsługujące napęd dyskietek, napęd CD-ROM, klawiaturę, mysz lub dysk flash USB.
- • Zintegrowany kontroler grafiki ATI ES1000 SVGA obsługujący grafikę w kolorach rzeczywistych w następujących rozdzielczościach: 640 x 480, 800 x 600, 1024 x 768, 1280 x 1024 oraz 1600 x 1200.
- Obwód zarządzania systemami monitorujący krytyczne napięcia w systemie i prędkości wentylatora. Obwód zarządzania systemami pracuje w połączeniu z oprogramowaniem do zarządzania systemami.
- • Standardowy kontroler zarządzania zintegrowany z płytą systemową, z dostępem szeregowym.
- • Złącza na panelu tylnym obejmują złącze myszy i klawiatury PS/2, złącze szeregowe, złącze karty grafiki, dwa złącza USB i jedno złącze karty sieciowej.
- • Jeden 3,5 calowy napęd CD, DVD lub napęd combo CD-RW/DVD we wnece na naped peryferyjny.

**UWAGA:** Urządzenia DVD są przeznaczone tylko dla danych.

- Obsługa następujących konfiguracji wewnętrznych dysków twardych:
	- maksymalnie cztery wewnętrzne 1 calowe dyski twarde SATA ze zintegrowanymi kontrolerami napędu,
	- maksymalnie cztery wewnętrzne, 1 calowe, podłączane szeregowo dyski twarde SCSI (SAS) z opcjonalną kartą kontrolera SAS lub płytą montażową.

UWAGA: Podłączanie w trakcie pracy systemu jest możliwe wyłącznie wtedy, gdy dyski SATA lub SAS są podłączone do opcjonalnej karty kontrolera SAS lub płyty montażowej.

- • Opcjonalna karta zdalnego dostępu Dell Remote Access Card (DRAC 4) umożliwiająca zdalne zarządzanie systemem. Ta opcja wymaga specjalistycznego gniazda PCI.
- •Zasilacz o mocy 420 W.

Więcej informacji o poszczególnych funkcjach można znaleźć w sekcji "Specyfikacia techniczna" na stronie 102.

Oprogramowanie zainstalowane w systemie:

- • Program konfiguracji systemu umożliwiający szybki przegląd oraz zmianę informacji o konfiguracji systemu. Więcej informacji o tym programie znaleźć można w rozdziale "Korzystanie z programu konfiguracji systemu" w Podręczniku użytkownika sprzętu.
- • Rozszerzone funkcje zabezpieczeń, włącznie z hasłem systemowym oraz hasłem konfiguracji, dostępne za pomocą programu konfiguracji systemu.
- • Program diagnostyki systemu umożliwiający ocenę elementów i urządzeń systemowych. Więcej informacji na temat diagnostyki systemu znaleźć można w rozdziale "Uruchamianie diagnostyki systemu" w Podręczniku użytkownika sprzętu.
- • Sterowniki kart graficznych do wyświetlania wielu powszechnie używanych programów w trybie wysokiej rozdzielczości.
- • Sterowniki napędów SATA lub SAS pozwalające na komunikację systemu operacyjnego z urządzeniami podłączonymi do zintegrowanego podsystemu SATA lub SAS. Więcej informacji na temat tych sterowników można znaleźć w sekcji "Instalowanie napędów" w Podręczniku użytkownika sprzętu.
- Oprogramowanie do zarządzania systemami oraz dyski CD z dokumentacją.

## <span id="page-98-0"></span>Obsługiwane systemy operacyjne

Ten system obsługuje następujące systemy operacyjne:

- •Microsoft® Windows Storage Server™ 2003 R2 Express Edition (x64)
- •Microsoft Windows Storage Server 2003 R2 Workgroup Edition (x64)

## <span id="page-98-1"></span>Inne przydatne informacje

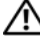

PRZESTROGA: Przewodnik z informacjami o produkciedostarcza ważnych danych dotyczących bezpieczeństwa oraz informacji prawnych. Informacje dotyczące gwarancji mogą być zamieszczone w tym dokumencie lub dostarczone jako oddzielny dokument.

- • Podręcznik użytkownika sprzętu zawiera informacje o funkcjach systemu i opis sposobów rozwiązywania problemów zaistniałych podczas użytkowania systemu, a także instrukcje dotyczące instalacji lub wymiany elementów systemu. Podręcznik użytkownika sprzętujest dostępny na płycie CD dostarczonej wraz z systemem lub na stronie internetowej support.dell.com.
- • Płyta CD dołączona do systemu zawiera dokumentację i narzędzia do konfiguracji systemu oraz zarządzania nim.
- Dokumentacja dołączona do oprogramowania do zarządzania systemem opisuje funkcje, wymagania instalacyjne i podstawowe działanie oprogramowania.
- • Dokumentacja systemu operacyjnego opisuje, w jaki sposób zainstalować (w razie konieczności), skonfigurować oraz użytkować oprogramowanie systemu operacyjnego.
- • Dokumentacja elementów sprzętu komputerowego zakupionych osobno zawiera niezbędne informacje dotyczące konfiguracji i instalacji tych opcji.
- • Czasem wraz z systemem dostarczane są aktualizacje opisujące zmiany w oprogramowaniu systemowym i/lub dokumentacji.

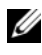

**UWAGA:** Proszę zawsze szukać aktualizacji na stronie support.dell.com i czytać informacje o aktualizacjach, ponieważ często pojawiają się one tam z wyprzedzeniem w porównaniu do innych dokumentów.

 Dane o wersji lub pliki readme mogą być dołączone do systemu w celu dostarczenia informacji o uaktualnieniach wprowadzonych w ostatniej chwili do systemu, dokumentacji lub zaawansowanych technicznie materiałów referencyjnych, przeznaczonych dla doświadczonych użytkowników lub personelu technicznego.

# <span id="page-99-0"></span>Uzyskiwanie pomocy technicznej

W przypadku niezrozumienia procedur opisanych w tym podręczniku lub jeśli system nie działa zgodnie z oczekiwaniami, należy zapoznać się z Podręcznikiem użytkownika sprzętu.

Dostepne są również szkolenia i certyfikaty firmy Dell™; odwiedź strone internetowa www.dell.com/training w celu uzyskania dalszych informacji. Ta usługa może nie być dostępna we wszystkich lokalizacjach.

# <span id="page-100-0"></span>Instalacja i konfiguracja

PRZESTROGA: Przed wykonaniem poniższej procedury należy przeczytać instrukcje dotyczące bezpieczeństwa oraz ważne informacje prawne zamieszczone w Przewodniku z informacjami o produkcie i zastosować się do nich.

Ta sekcja opisuje czynności, które należy wykonać podczas konfigurowania systemu po raz pierwszy.

PRZESTROGA: Montaż stopek w przypadku systemu wolnostojącego jest niezbędny dla zapewnienia mu stabilności. Niezamontowanie podstawki stwarza ryzyko przewrócenia się zestawu, co grozi obrażeniami ciała lub uszkodzeniem sprzętu.

PRZESTROGA: Za każdym razem, gdy konieczne jest podniesienie zestawu, należy skorzystać z pomocy drugiej osoby. Aby uniknąć obrażeń, nie należy próbować podnosić zestawu samodzielnie.

#### <span id="page-100-1"></span>Rozpakowanie zestawu komputerowego

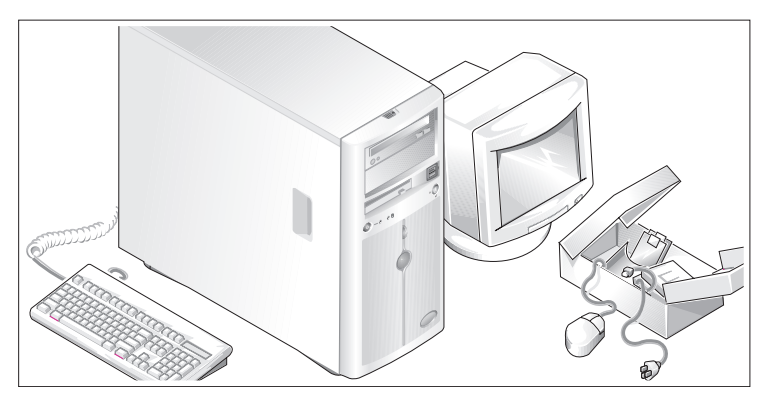

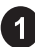

Rozpakuj zestaw i zidentyfikuj jego poszczególne elementy.

Zachowaj wszystkie opakowania na wypadek, gdyby były później potrzebne.

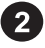

Przeczytaj instrukcje dotyczące montowania podstawki stabilizującej w dokumentacji dołączonej do zestawu komputerowego.

### <span id="page-101-0"></span>Podłączanie klawiatury, myszy i monitora

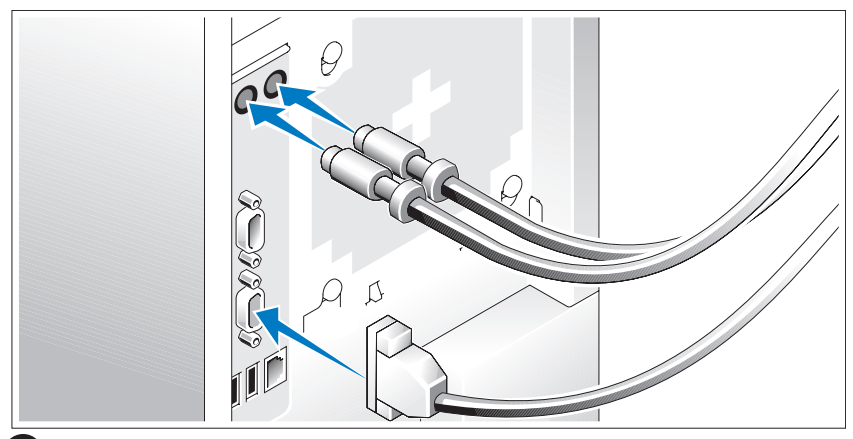

Podłącz klawiaturę, mysz i monitor (opcjonalnie).

Złącza w tylnej części komputera oznaczone są symbolami wskazującymi , który kabel należy podłączyć do danego złącza. Należy się upewnić, że dokręcone są śruby na złączu kabla monitora (o ile występują).

### <span id="page-102-0"></span>Podłączanie do zasilania

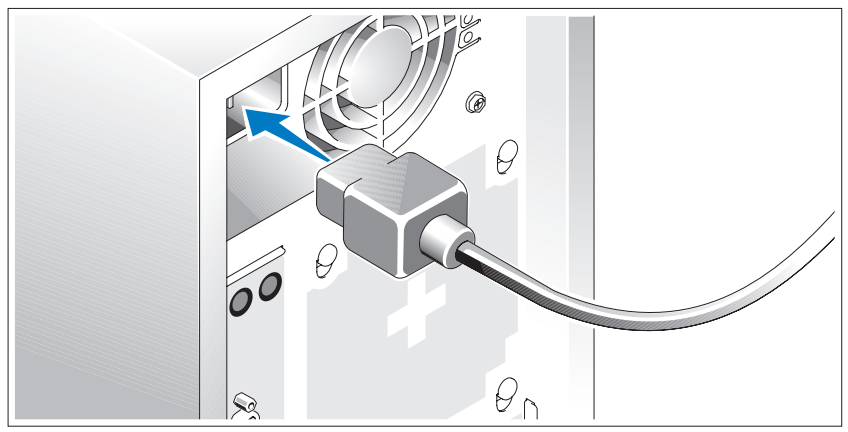

Podłącz kabel (kable) zasilania systemu do komputera.

Teraz podłącz drugą końcówkę kabla do uziemionego gniazdka elektrycznego lub innego źródła zasilania, np. do zasilacza bezprzerwowego (UPS) lub jednostki rozdziału zasilania (PDU).

### <span id="page-102-1"></span>Włączanie komputera

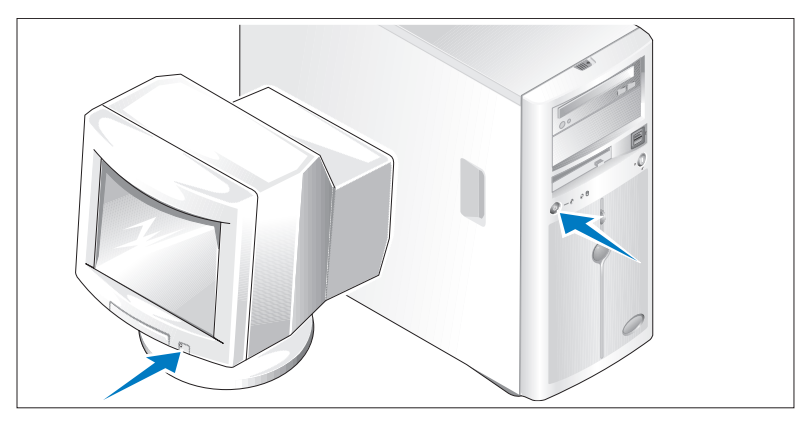

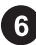

Włącz komputer i monitor (opcjonalnie).

Naciśnij przyciski zasilania komputera i monitora. Powinny zaświecić się wskaźniki zasilania. Wyreguluj ustawienia monitora aż do uzyskania odpowiedniego obrazu.

# <span id="page-103-0"></span>Skonfiguruj system operacyjny

W przypadku zakupienia systemu operacyjnego zainstalowanego fabrycznie zapoznaj się z dokumentacją systemu operacyjnego dostarczoną wraz z komputerem. Jeśli system operacyjny jest instalowany po raz pierwszy, należy zapoznać się z Podręcznikiem szybkiej instalacji. Przed instalacją sprzętu lub oprogramowania niezakupionego wraz z zestawem należy upewnić się, czy w komputerze został zainstalowany system operacyjny.

## <span id="page-103-1"></span>Specyfikacja techniczna

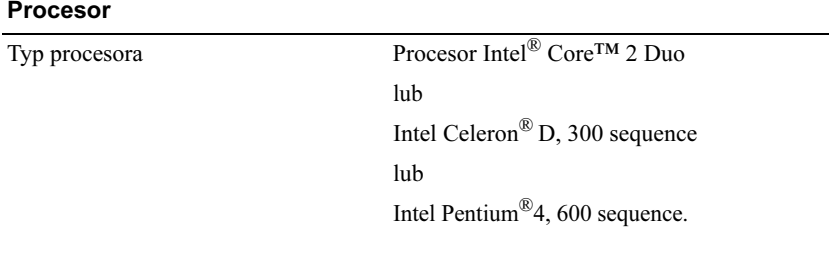

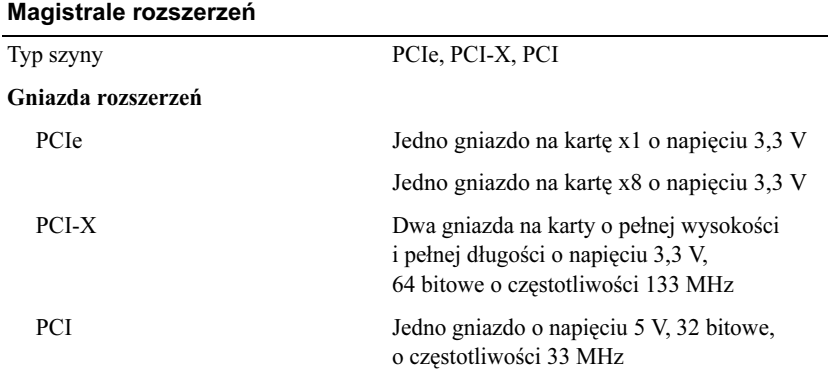

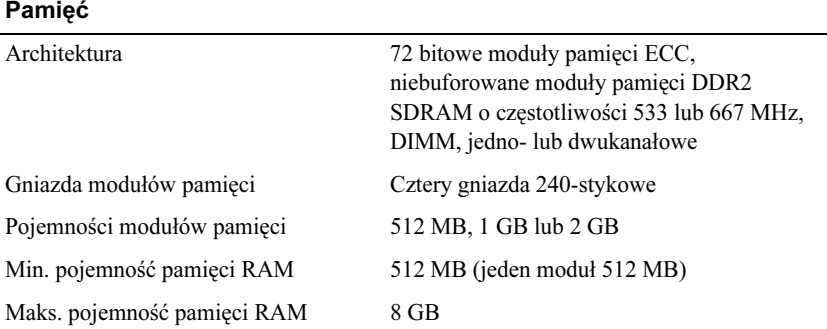

#### Napędy

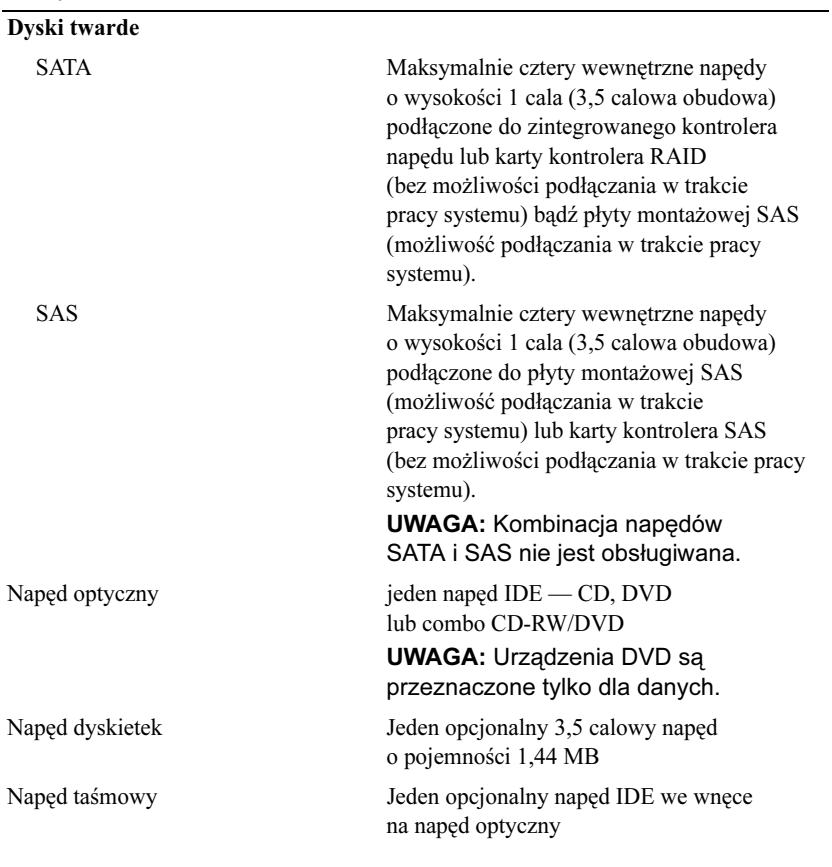

#### Złącza

#### Dostępne od zewnątrz

#### Tylne

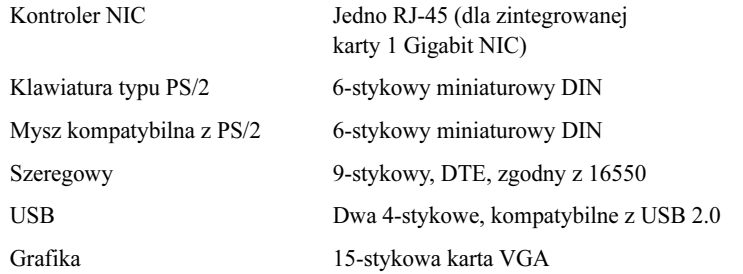

#### Przednie

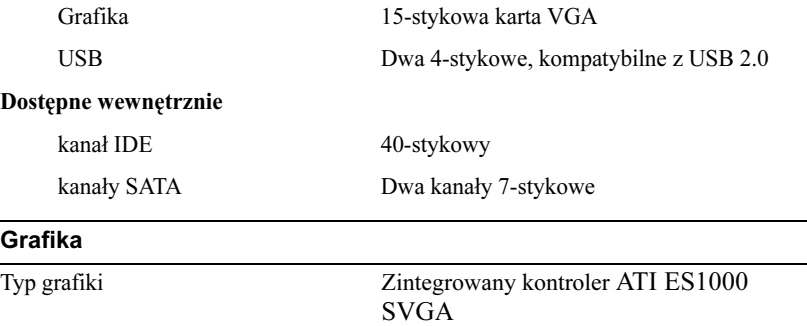

Pamięć grafiki 16 MB

#### Zasilanie

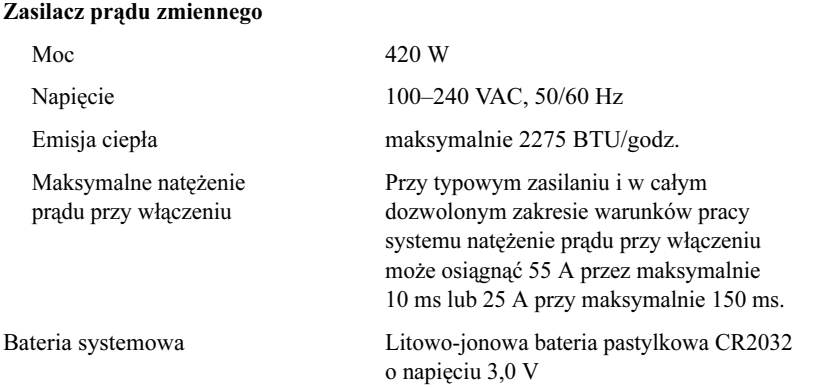

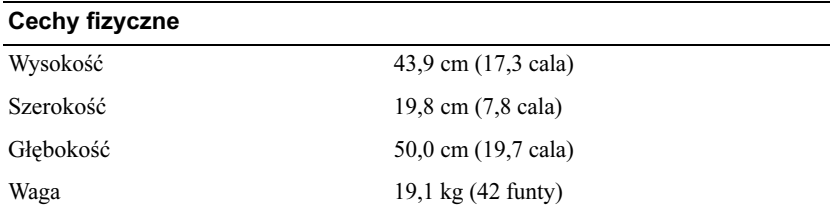

#### Warunki otoczenia

UWAGA: W celu uzyskania dodatkowych informacji o warunkach otoczenia przewidzianych dla poszczególnych konfiguracji systemu proszę odwiedzić stronę internetową www.dell.com/environmental\_datasheets.

#### Temperatura

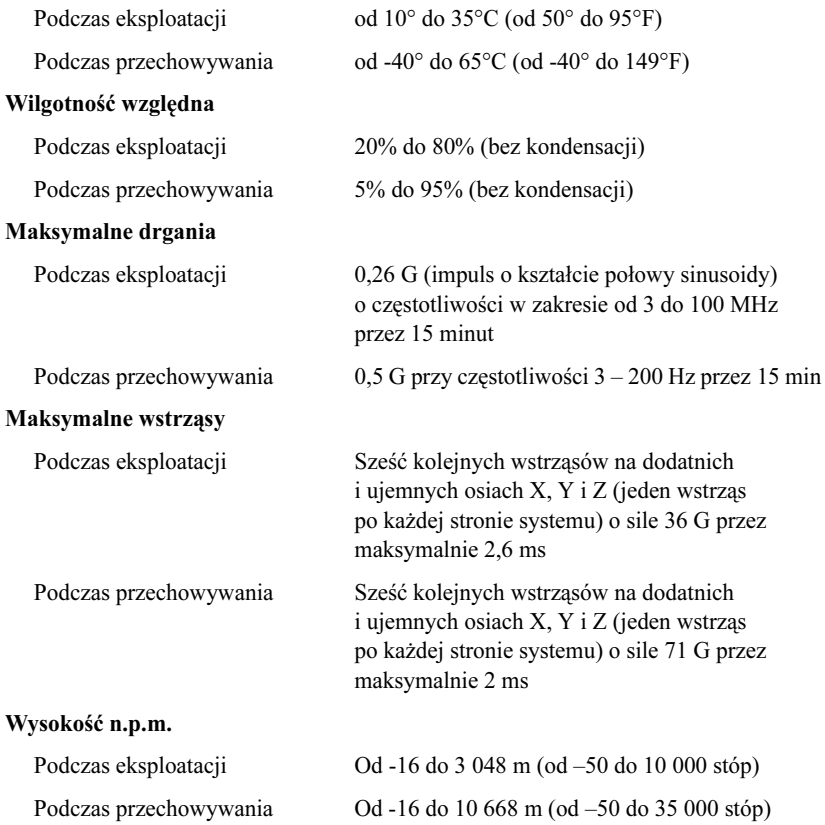
# Indeks

## $\mathbf C$

cechy fizyczne, [105](#page-106-0)

### F

funkcje systemu USB, [95](#page-96-0)

### G

grafika, [104](#page-105-0) gwarancja, [97](#page-98-0)

### K

karta zdalnego dostępu opcjonalna, [96](#page-97-0)

### N

napędy, [103](#page-104-0)

#### P

pamięć, [103](#page-104-1) pomoc techniczna, [98](#page-99-0)

### S

specyfikacja techniczna, [103](#page-104-1) cechy fizyczne, [105](#page-106-0) grafika, [104](#page-105-0) napędy, [103](#page-104-0) pamięć, [103](#page-104-1) szyny rozszerzeń, [102](#page-103-0) warunki otoczenia, [106](#page-107-0) zasilanie, [105](#page-106-1) szyny rozszerzeń, [102](#page-103-0)

### W

warunki otoczenia, [106](#page-107-0)

### Z

zasilanie, [105](#page-106-1)

Системы Dell™ PowerVault™ 100

# Начало работы с системой

Модель MVT01

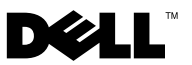

### Примечания, замечания и предупреждения

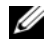

ПРИМЕЧАНИЕ: ПРИМЕЧАНИЕ содержит важную информацию, которая поможет использовать компьютер более эффективно.

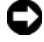

ВНИМАНИЕ: Подзаголовок ВНИМАНИЕ указывает на возможность повреждения оборудования или потери данных и объясняет, как этого избежать.

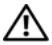

ПРЕДУПРЕЖДЕНИЕ: Подзаголовок ПРЕДУПРЕЖДЕНИЕ указывает на потенциальную опасность повреждения, получения легких травм или угрозу для жизни.

—<br>Информация, содержащаяс<br>без предварительного уведо<br>© Корпорация Dell Inc., 200 Информация, содержащаяся в данном документе, может быть изменена без предварительного уведомления. © Корпорация Dell Inc., 2007. Все права защищены.

Воспроизведение любой части данного документа любым способом без письменного разрешения корпорации Dell Inc. строго воспрещается.

Торговые марки, упомянутые в данном документе: Dell, логотип DELL и PowerVault являются торговыми марками Dell Inc.: *Intel Core и Core 2 Duo* являются торговыми марками, а *Intel*, Pentium и Celeron — зарегистрированными торговыми марками Intel Corporation в США и других странах; Microsoft, Windows и Windows Storage Server являются торговыми марками или зарегистрированными торговыми марками корпорации Майкрософт в США и (или) других странах.

Остальные товарные знаки и торговые наименования могут использоваться в этом руководстве для обозначения компаний, заявляющих права на товарные знаки и наименования, или продуктов этих компаний. Корпорация Dell Inc. не заявляет прав ни на какие товарные знаки и наименования, кроме собственных.

Модель MVT01

Август 2007 P/N DP589 Ред. A00

# Содержание

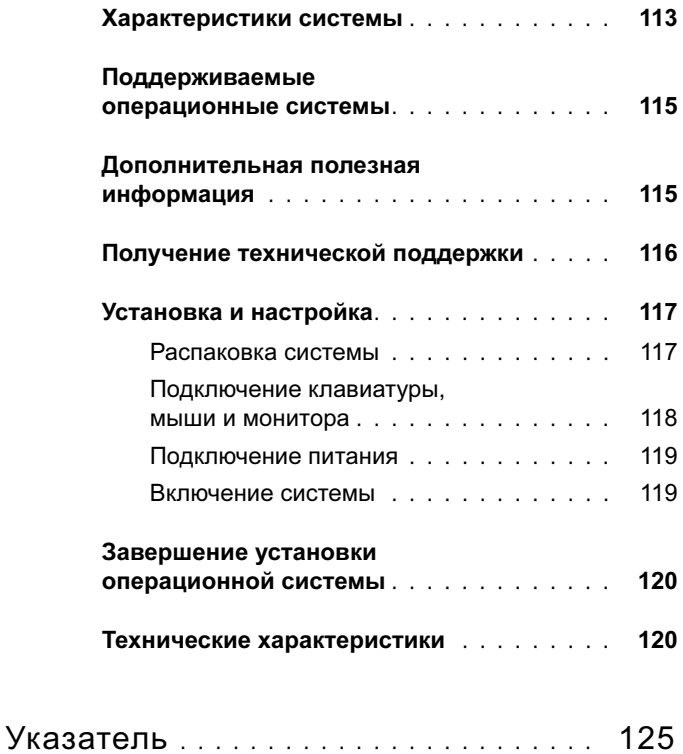

## <span id="page-114-0"></span>Характеристики системы

В этом разделе описываются основные компоненты аппаратного и программного обеспечения системы. Кроме того, в нем содержится информация о других документах, которые могут быть полезны при настройке системы, и о порядке получения технической поддержки.

Ниже перечислены основные характеристики аппаратного и программного обеспечения системы.

- Один из следующих процессоров:
	- –Intel® Core™ 2 Duo
	- –Intel Celeron® D серии 300
	- Intel Pentium<sup>®</sup> 4 серии 600.

ПРИМЕЧАНИЕ: Воспользуйтесь программой настройки системы, чтобы просмотреть информацию о процессоре. См. раздел «Использование программы настройки системы» Руководства по эксплуатации оборудования.

- • Память DDRII SDRAM с частотой 533 или 667 МГц объемом не менее 512 МБ с возможностью наращивания до 8 ГБ путем установки комбинации небуферизированных модулей памяти с коррекцией ошибок объемом 512 Мб, 1 Гб или 2 Гб в четыре гнезда для модулей памяти на системной плате с односторонним или двусторонним расположением контактов.
- • Разъемы расширения:
	- –Один разъем PCIe x1 (3,3 В)
	- –Один разъем PCIe x8 (3,3 В)
	- –Один 32-разрядный разъем PCI с тактовой частотой 33 МГц (5 В)
	- Два 64-разрядных разъема PCI с тактовой частотой 133 МГц (3,3 В)
- • Встроенная сетевая интерфейсная плата Gigabit Ethernet, поддерживающая передачу данных со скоростью 10 Мбит/с, 100 Мбит/с или 1000-Мбит/с, а также стандарт IPMI 1.5 и технологию Wake-on-LAN.
- • Четыре разъема, совместимых со стандартом USB 2.0 (два на передней и два на задней панели), обеспечивающие поддержку дисковода гибких дисков, дисковода компакт-дисков, клавиатуры, мыши или накопителя флэш-памяти с интерфейсом USB.
- <span id="page-114-1"></span>• Встроенный видеоконтроллер ATI ES1000 SVGA, поддерживающий отображение графики при разрешении: 640 x 480, 800 x 600, 1024 x 768, 1280 x 1024 и 1600 x 1200.
- • Схема управления системой, осуществляющая мониторинг критических значений напряжения и скоростей вентиляторов. Схема управления системой работает совместно с программным обеспечением системного управления.
- • Стандартный контроллер управления материнской платой с последовательным доступом.
- • Разъемы на задней панели, в том числе разъем для мыши, клавиатуры, последовательного порта, видеоадаптера, два USB-разъема и разъем сетевой интерфейсной платы.
- • Один 3,5-дюймовый дисковод компакт-дисков, дисковод DVD или комбинированное устройство CD-RW/DVD в периферийном отсеке дисковода.

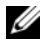

**И ПРИМЕЧАНИЕ:** Дисководы DVD предназначены только для данных.

- • Поддержка следующих конфигураций внутренних жестких дисков:
	- до четырех 1-дюймовых внутренних жестких дисков SATA со встроенными дисковыми контроллерами;
	- До четырех 1-дюймовых внутренних жестких дисков Serial-Attached SCSI (SAS) с дополнительной платой контроллера SAS или объединительной панелью.

<span id="page-115-0"></span>**И ПРИМЕЧАНИЕ:** Возможность замены в «горячем режиме» поддерживается только при подключении жестких дисков SATA или SAS к дополнительной плате контроллера SAS или объединительной панели.

- • Дополнительная плата удаленного доступа Dell (DRAC 4) для удаленного управления системой. Для этого компонента требуется разъем PCI.
- •Один блок питания мощностью 420 Вт.

Более подробную информацию об отдельных компонентах см. в разделе [«Технические](#page-121-1)  [характеристики» на странице 12](#page-121-1)0.

С системой поставляется следующее программное обеспечение:

- Программа настройки системы для быстрого просмотра и изменения информации о конфигурации системы. Дополнительную информацию об этой программе см. в разделе «Использование программы настройки системы» Руководства по эксплуатации оборудования.
- • Программа настройки системы предоставляет дополнительные возможности защиты, включая системный пароль и пароль программы настройки.
- • Средства диагностики системы для оценки состояния компонентов системы и устройств. Информацию об использовании средств диагностики системы можно найти в разделе «Запуск диагностики системы» Руководства по эксплуатации оборудования.
- • Видеодрайверы для отображения многих популярных прикладных программ в режимах с высоким разрешением.
- • Драйверы устройств SATA или SAS, позволяющие операционной системе обмениваться данными с устройствами, подключенными ко встроенной подсистеме SATA или SAS. Дополнительную информацию об этих драйверах см. в разделе «Установка драйверов» Руководства по эксплуатации оборудования.
- • Компакт-диски с документацией и программным обеспечением для управления системой.

## <span id="page-116-0"></span>Поддерживаемые операционные системы

Система поддерживает следующие операционные системы:

- •Microsoft<sup>®</sup> Windows Storage Server<sup>™</sup> 2003 R2 Express Edition (x64);
- <span id="page-116-2"></span>•Microsoft® Windows Storage Server 2003 R2 Workgroup Edition (x64)

## <span id="page-116-1"></span>Дополнительная полезная информация

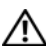

 $\bigwedge$  ПРЕДУПРЕЖДЕНИЕ: В документе Информационное руководство по продуктам приведена важные сведения о безопасности, а также нормативная информация. Гарантийная информация может включаться в состав данного документа или быть представлена в отдельном документе.

- • В документе Руководство по эксплуатации оборудования представлена информация о характеристиках системы и описан порядок поиска и устранения неисправностей системы и установки или замены ее компонентов. Документ Руководство по эксплуатации оборудования можно найти на компакт-дисках, поставляемых вместе с системой, или на веб-сайте support.dell.com.
- • На компакт-дисках, поставляемых вместе с системой, содержатся программные средства для настройки системы и управления ею, а также соответствующая документация.
- • В документации по программному обеспечению для управления системой описаны функции, требования, процедура установки программного обеспечения и основная работа с ним.
- • Документация по операционной системе содержит описание установки (при необходимости), настройки и использования ОС.
- • В документации по другим приобретенным отдельно компонентам содержится информация, необходимая для настройки и установки этих компонентов.
- • Иногда к системе прилагаются обновления документов для предоставления описания изменений, внесенных в систему, программное обеспечение и/или в документацию.

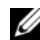

ПРИМЕЧАНИЕ: Рекомендуется регулярно проверять наличие обновлений на веб-сайте support.dell.com и в первую очередь изучать содержащуюся в них информацию, поскольку зачастую она обладает более высоким приоритетом по отношению к информации в других документах.

 В комплект поставки могут включаться заметки о выпуске или файлы Readme, содержащие описание последних обновлений и изменений системы или документации, а также дополнительную справочную техническую информацию, предназначенной для опытных пользователей и технических специалистов.

## <span id="page-117-1"></span>Получение технической поддержки

<span id="page-117-0"></span>В случае непонимания приведенной в настоящем руководстве процедуры или неправильной работы системы см. документ Руководство пользователя оборудования.

С программой обучения и сертификации Dell™ Enterprise Training and Certificationl можно ознакомиться на веб-сайте www.dell.com/training. Эта услуга доступна не во всех регионах.

## <span id="page-118-0"></span>Установка и настройка

 $\Lambda$  ПРЕДУПРЕЖДЕНИЕ: Перед выполнением описанных ниже процедур ознакомьтесь с инструкциями по технике безопасности и важной нормативной информацией, содержащейся в документе Информационное руководство по продуктам.

В данном разделе описываются действия по первоначальной установке системы.

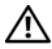

ПРЕДУПРЕЖДЕНИЕ: Установка такой опоры для систем отдельным корпусом необходима для обеспечения устойчивого фундамента системы. Отсутствие стабилизирующих опор повышает риск опрокидывания системы, что может повредить систему или вызывать телесные повреждения.

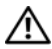

ПРЕДУПРЕЖДЕНИЕ: Для поднятия системы необходимо прибегнуть к помощи других лиц. Во избежание телесных повреждений не пытайтесь поднимать систему самостоятельно.

#### <span id="page-118-1"></span>Распаковка системы

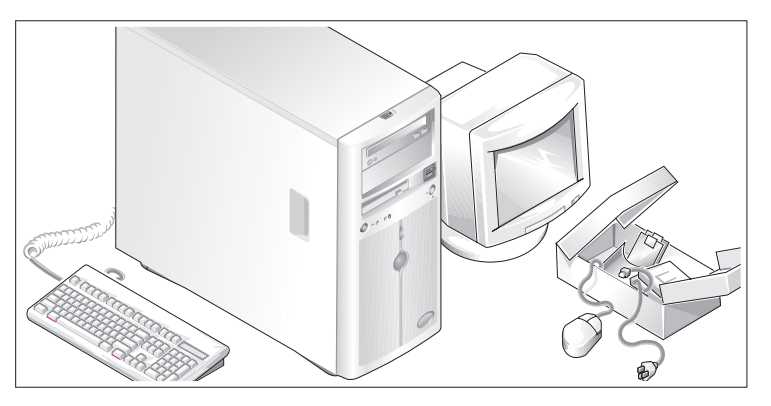

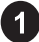

Распакуйте систему и идентифицируйте каждый компонент.

Сохраните все упаковочные материалы, так как они могут понадобиться в дальнейшем.

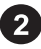

Описание установки стабилизирующих опор системы см. в документации, предоставляемой вместе с системой.

#### <span id="page-119-0"></span>Подключение клавиатуры, мыши и монитора

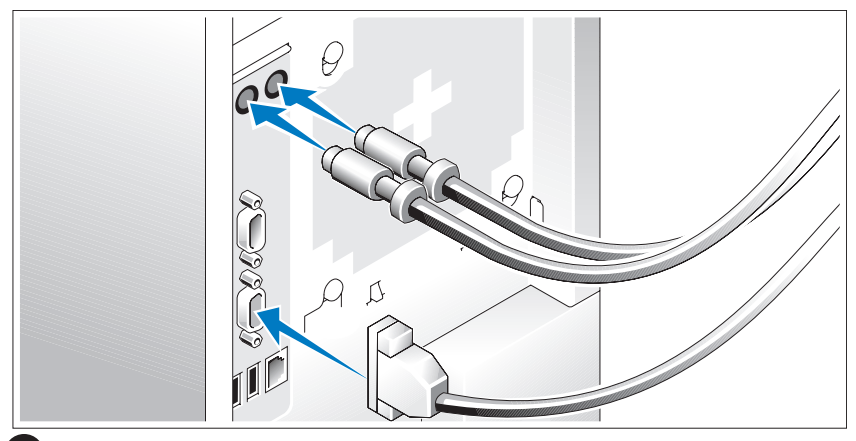

Подключите клавиатуру, мышь и монитор (дополнительный).

Разъемы на задней панели системы снабжены значками, позволяющими определить правильное подключение кабелей. На разъеме кабеля монитора необходимо затянуть винты (если они имеются).

#### <span id="page-120-0"></span>Подключение питания

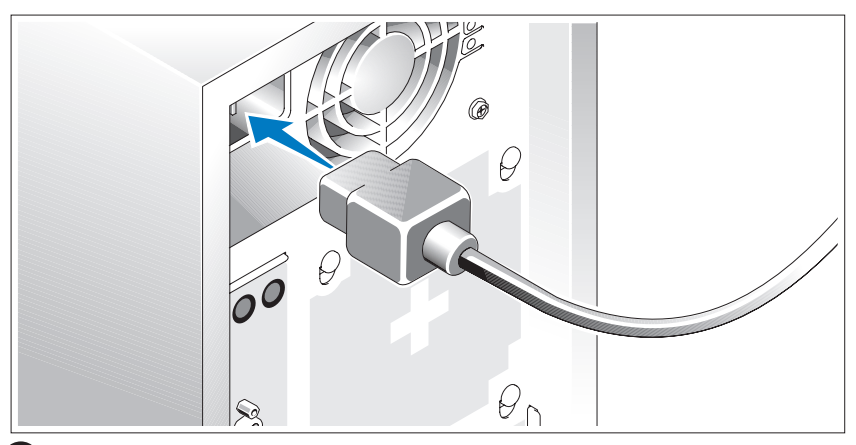

Подсоедините шнуры питания к системе.

Подключите другой конец шнура к заземленной розетке или отдельному источнику питания, например, к источнику бесперебойного питания или блоку распределения питания.

#### <span id="page-120-1"></span>Включение системы

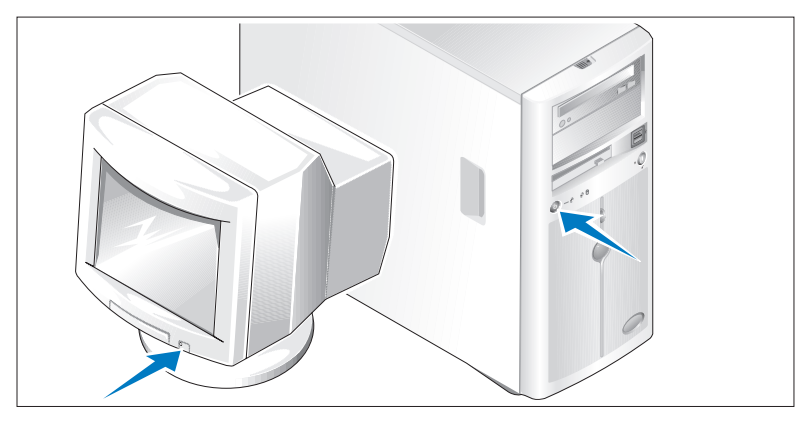

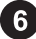

Включите систему и монитор (дополнительный).

Нажмите кнопку питания системы и монитора. Должны включиться индикаторы питания. С помощью элементов управления монитора отрегулируйте качество изображения.

## <span id="page-121-0"></span>Завершение установки операционной системы

Если компьютер приобретен с предустановленной операционной системой, см. соответствующую документацию, поставляемую вместе с компьютером. Описание первоначальной установки операционной системы см. в документе Справочное руководство для быстрой установки. Операционная система должна быть установлена до установки аппаратного или программного обеспечения, которое не было приобретено вместе с системой.

## <span id="page-121-1"></span>Технические характеристики

#### Процессор

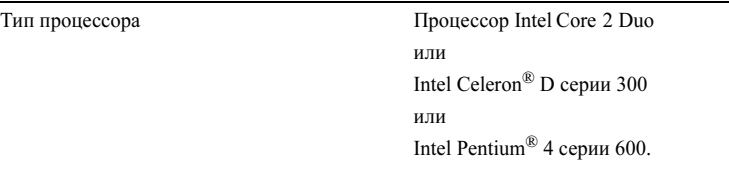

<span id="page-121-2"></span>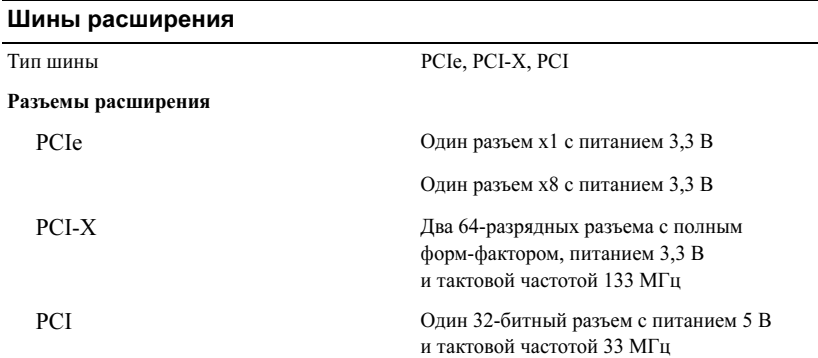

#### <span id="page-122-1"></span>Память

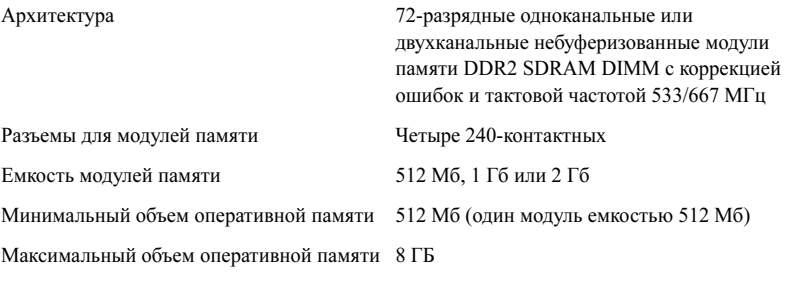

<span id="page-122-0"></span>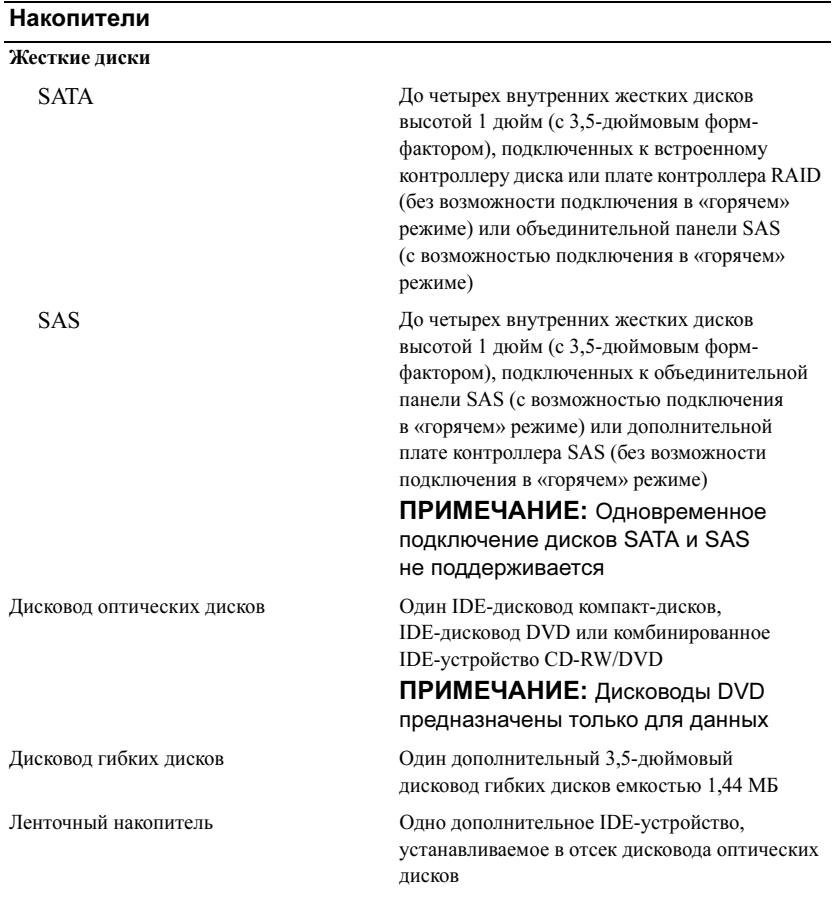

#### Разъемы

#### Внешние

#### Задняя панель

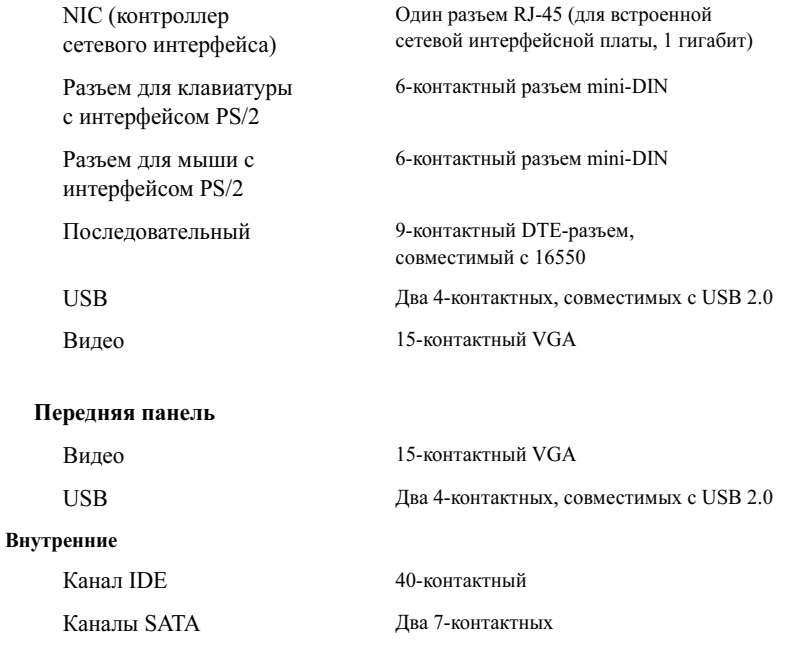

#### <span id="page-123-0"></span>Видео

 $\begin{array}{lll} \textsc{3} & \textsc{3} & \textsc{4} \\ \textsc{4} & \textsc{4} & \textsc{4} \\ \textsc{4} & \textsc{4} & \textsc{4} \\ \textsc{5} & \textsc{5} & \textsc{6} \\ \textsc{7} & \textsc{8} & \textsc{7} \\ \textsc{8} & \textsc{9} & \textsc{1} \\ \textsc{9} & \textsc{1} & \textsc{6} \\ \textsc{1} & \textsc{6} & \textsc{6} \\ \textsc{1} & \textsc{7} & \textsc{8} \\ \textsc{1} & \textsc{7} & \textsc{8} \\ \$ Видеопамять 16 МБ

#### <span id="page-124-2"></span>Электропитание

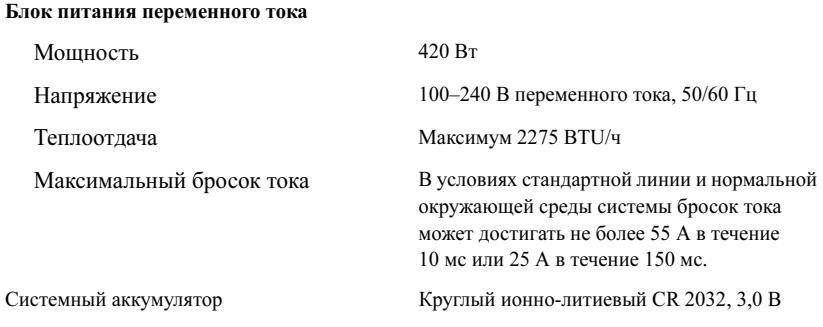

#### <span id="page-124-0"></span>Габаритные размеры

Температура

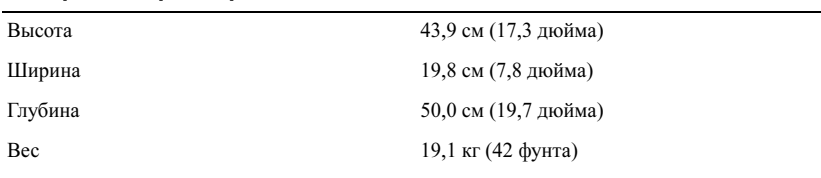

#### <span id="page-124-1"></span>Требования к окружающей среде

ПРИМЕЧАНИЕ: Дополнительную информацию о параметрах окружающей среды для установки определенной конфигурации системы см. на веб-узле www.dell.com/environmental\_datasheets.

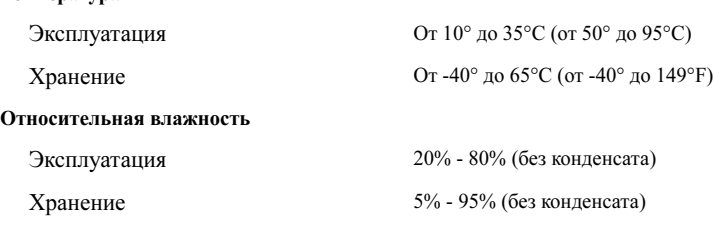

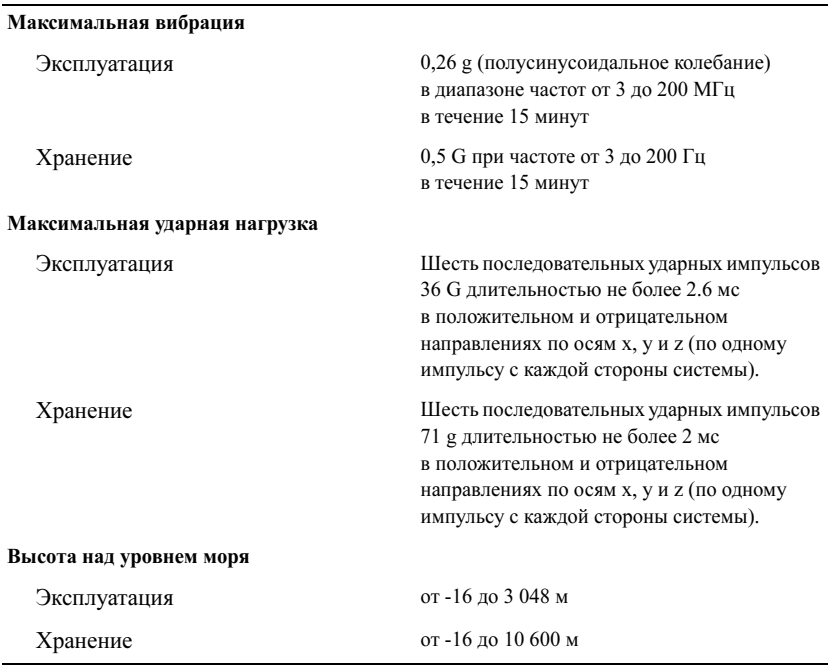

#### Требования к окружающей среде (продолжение)

## <span id="page-126-0"></span>Указатель

### В

видео[, 122](#page-123-0)

### Г

гарантия[, 115](#page-116-2)

### Н

накопители[, 121](#page-122-0)

### П

память[, 121](#page-122-1) плата удаленного доступа необязательная[, 114](#page-115-0)

### Т

техническая поддержка[, 116](#page-117-1) технические характеристики[, 121](#page-122-1) видео[, 122](#page-123-0) габаритные размеры[, 123](#page-124-0) накопители[, 121](#page-122-0)

технические характеристики (продолжение) память[, 121](#page-122-1) требования к окру[жающей среде](#page-124-1), 123 шины расширения[, 120](#page-121-2) электропитание[, 123](#page-124-2)

### Ф

физические характеристики[, 123](#page-124-0)

### Х

характеристики окру[жающей среды](#page-124-1), 123 характеристики системы USB[, 113](#page-114-1)

#### Ш

шины расширения[, 120](#page-121-2)

### Э

электропитание[, 123](#page-124-2)

## Sistemas Dell™ PowerVault™ 100

# Procedimientos iniciales con el sistema

Modelo MVT01

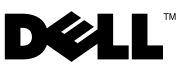

## Notas, avisos y precauciones

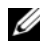

 $\mathbb Z$  NOTA: una NOTA proporciona información importante que le ayudará a utilizar mejor el ordenador.

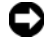

AVISO: un AVISO indica la posibilidad de daños en el hardware o la pérdida de datos, e informa de cómo evitar el problema.

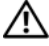

 $\bigwedge$  PRECAUCIÓN: un mensaje de PRECAUCIÓN indica el riesgo de daños materiales, lesiones o incluso la muerte.

Otras marcas y otros nombres comerciales pueden utilizarse en este documento para hacer referencia a las entidades que los poseen o a sus productos. Dell Inc. renuncia a cualquier interés sobre la propiedad de marcas y nombres comerciales que no sean los suyos.

Modelo MVT01

\_\_\_\_\_\_\_\_\_\_\_\_\_\_\_\_\_\_\_\_

Agosto de 2007 N/P DP589 Rev. A00

**La información contenida en este documento puede modificarse sin previo aviso. © 2007 Dell Inc. Todos los derechos reservados.**

Queda estrictamente prohibida la reproducción de este documento en cualquier forma sin la autorización por escrito de Dell Inc.

Marcas comerciales utilizadas en este texto: *Dell*, el logotipo de *DELL* y *PowerVault* son marcas comerciales de Dell Inc.; *Intel Core* y *Core 2 Duo* son marcas comerciales e *Intel, Pentium* y *Celeron* son marcas comerciales registradas de Intel Corporation en los Estados Unidos y en otros países; *Microsoft*, *Windows* y *Windows Storage Server* son marcas comerciales o marcas comerciales registradas de Microsoft Corporation en los Estados Unidos o en otros países.

# Contenido

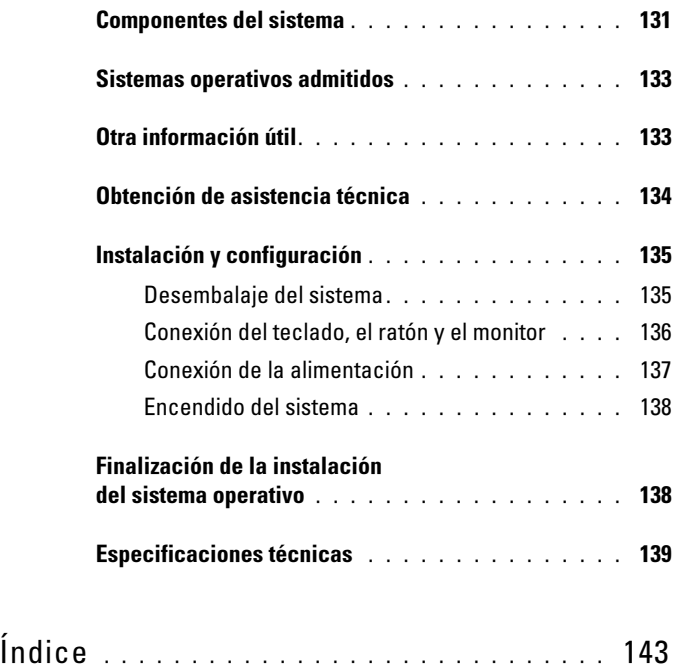

## <span id="page-132-0"></span>Componentes del sistema

En esta sección se describen los principales componentes de hardware y software del sistema. También se ofrece información sobre otros documentos que puede necesitar para instalar el sistema y sobre cómo obtener asistencia técnica.

Los principales componentes de hardware y software del sistema son:

- Uno de los procesadores siguientes:
	- Procesador Intel® Core™ 2 Duo
	- Intel Celeron® D, secuencia 300
	- Intel Pentium® 4, secuencia 600

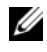

**NOTA:** utilice el programa de configuración del sistema para visualizar la información del procesador. Consulte "Uso del programa de configuración del sistema" en el Manual del propietario del hardware.

- Un mínimo de 512 MB de memoria SDRAM DDR II a 533 o 667 MHz, ampliable a un máximo de 8 GB mediante la instalación de combinaciones de módulos de memoria ECC sin búfer de 512 MB, 1 GB o 2 GB en cuatro zócalos de módulo de memoria de la placa base, duales o no duales.
- Las ranuras de expansión siguientes:
	- Una ranura PCIe x1 (3,3 V)
	- Una ranura PCIe x8 (3,3 V)
	- Una ranura PCI (5 V) de 32 bits a 33 MHz
	- Dos ranuras PCI-X (3,3 V) de 64 bits a 133 MHz
- Una NIC Ethernet Gigabit integrada que admite velocidades de datos de 10 Mbps, 100 Mbps o 1 000 Mbps y compatible con IPMI 1.5 y Wake-on-LAN.
- Cuatro conectores compatibles con USB 2.0 (dos en la parte frontal y dos en la parte posterior) que admiten una unidad de disquete, una unidad de CD-ROM, un teclado, un ratón o una unidad flash USB.
- Una controladora de vídeo SVGA ATI ES1000 integrada que admite gráficos de color verdadero en las resoluciones siguientes: 640 x 480, 800 x 600, 1 024 x 768, 1 280 x 1 024 y 1 600 x 1 200.
- Circuitos de administración de sistemas que supervisan las velocidades del ventilador y los voltajes del sistema críticos. Los circuitos de administración de sistemas funcionan conjuntamente con el software de administración de sistemas.
- Controladora de administración de la placa base estándar con acceso serie.
- En el panel posterior se incluyen el conector para ratón PS/2, el conector para teclado PS/2, el conector serie, el conector de vídeo, dos conectores USB y un conector de NIC.
- Una unidad de CD, DVD o CD-RW/DVD combinada de 3,5 pulgadas en un compartimiento para unidades periféricas.

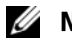

 $\mathbb Z$  NOTA: los dispositivos de DVD son sólo de datos.

- Compatibilidad con las siguientes configuraciones de unidad de disco interna:
	- Hasta cuatro unidades de disco duro SATA internas de 1 pulgada con controladoras de unidad integradas.
	- Hasta cuatro unidades de disco duro SCSI internas conectadas en serie (SAS) de 1 pulgada con una tarjeta controladora SAS o un plano posterior opcionales.

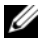

**NOTA:** el acoplamiento activo sólo se admite cuando las unidades SATA o SAS están conectadas a la tarjeta controladora SAS o el plano posterior opcionales.

- Tarjeta de acceso remoto de Dell (DRAC) 4 opcional para la administración remota de sistemas. Esta opción requiere una ranura PCI dedicada.
- Una fuente de alimentación de 420 W.

Para obtener más información sobre componentes específicos, consulte ["Especificaciones técnicas" en la página 139.](#page-140-0)

El software siguiente está incluido en el sistema:

- Un programa de configuración del sistema para ver y cambiar rápidamente información de configuración del sistema. Para obtener más información sobre este programa, consulte "Uso del programa de configuración del sistema" en el Manual del propietario del hardware.
- Funciones de seguridad mejoradas, entre las que se incluyen una contraseña del sistema y una contraseña de configuración, disponibles mediante el programa de configuración del sistema.
- Diagnósticos del sistema para evaluar los componentes y los dispositivos del sistema. Para obtener información sobre el uso de los diagnósticos del sistema, consulte "Ejecución de los diagnósticos del sistema" en el Manual del propietario del hardware.
- Controladores de vídeo para visualizar los programas de aplicación más conocidos en modos de alta resolución.
- Controladores de dispositivo SATA o SAS que permiten que el sistema operativo se comunique con los dispositivos conectados al subsistema SATA o SAS integrado. Para obtener más información sobre estos controladores, consulte "Instalación de unidades" en el Manual del propietario del hardware.
- Software de administración de sistemas y CD de documentación.

## <span id="page-134-0"></span>Sistemas operativos admitidos

El sistema admite los sistemas operativos siguientes:

- Microsoft® Windows Storage Server™ 2003 R2 Express Edition (x64)
- Microsoft Windows Storage Server 2003 R2 Workgroup Edition (x64)

## <span id="page-134-1"></span>Otra información útil

#### $\sqrt{N}$  PRECAUCIÓN: la *Guía de información del producto* contiene información importante sobre seguridad y normativas. La información sobre la garantía puede estar incluida en este documento o constar en un documento aparte.

- En el Manual del propietario del hardware se proporciona información sobre los componentes del sistema y se describe cómo solucionar problemas del sistema e instalar o sustituir componentes. El Manual del propietario del hardware está disponible en los CD incluidos con el sistema o en support.dell.com.
- Los CD que se facilitan con el sistema proporcionan documentación y herramientas para configurar y administrar el sistema.
- En la documentación del software de administración de sistemas se describen las funciones, los requisitos, la instalación y el funcionamiento básico del software.
- En la documentación del sistema operativo se describe cómo instalar (si es necesario), configurar y utilizar el software del sistema operativo.
- En la documentación de los componentes adquiridos por separado se incluye información necesaria para configurar e instalar las opciones correspondientes.
- Algunas veces, con el sistema se incluyen actualizaciones que describen los cambios realizados en el sistema, en el software o en la documentación.

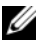

NOTA: compruebe si hay actualizaciones en support.dell.com y, si las hay, léalas antes de proceder a la instalación, puesto que a menudo sustituyen la información contenida en otros documentos.

• Es posible que se incluyan notas de la versión o archivos Léame para proporcionar actualizaciones de última hora relativas al sistema o a la documentación, o material de consulta técnica avanzada destinado a técnicos o usuarios experimentados.

## Obtención de asistencia técnica

<span id="page-135-0"></span>Si no comprende algún procedimiento descrito en esta guía o si el sistema no funciona del modo esperado, consulte el Manual del propietario del hardware.

Tiene a su disposición el servicio de formación y certificación Dell™ para empresas. Para obtener más información, visite www.dell.com/training. Es posible que este servicio no se ofrezca en todas las regiones.

## <span id="page-136-0"></span>Instalación y configuración

 $\sqrt{N}$  PRECAUCIÓN: antes de realizar el procedimiento siguiente, lea y siga las instrucciones de seguridad y la información importante sobre normativas incluidas en la Guía de información del producto.

En esta sección se describen los pasos para configurar el sistema por primera vez.

PRECAUCIÓN: es necesario instalar los pies estabilizadores en un sistema de torre independiente para proporcionar una base estable para el sistema. Si no se instalan los pies, el sistema puede volcarse, y ello puede producir lesiones personales o daños en el sistema.

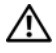

PRECAUCIÓN: siempre que necesite levantar el sistema, pida la ayuda de otros. Con el fin de evitar lesiones personales, no intente mover el sistema usted solo.

### <span id="page-136-1"></span>Desembalaje del sistema

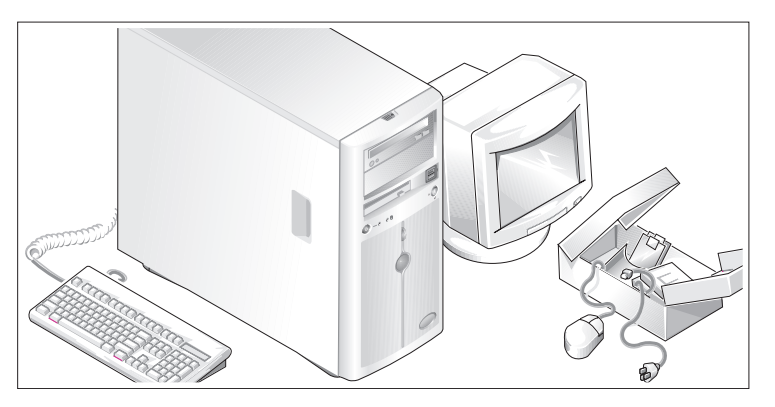

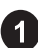

Desembale el sistema e identifique cada elemento.

Guarde el material de embalaje por si lo necesita más adelante.

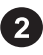

Consulte la documentación incluida con el sistema para obtener instrucciones sobre la instalación de los pies estabilizadores del sistema.

#### <span id="page-137-0"></span>Conexión del teclado, el ratón y el monitor

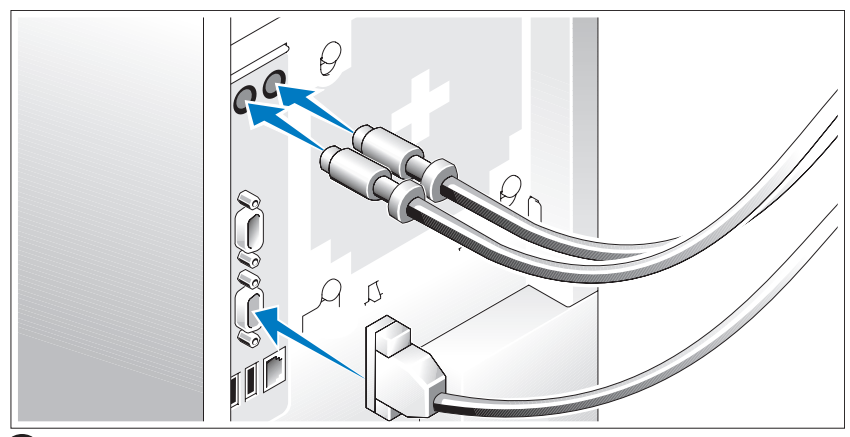

Conecte el teclado, el ratón y el monitor (opcional).

Los conectores de la parte posterior del sistema incluyen iconos que indican qué cable debe enchufarse en cada conector. Asegúrese de apretar los tornillos (si los hay) del conector del cable del monitor.

#### <span id="page-138-0"></span>Conexión de la alimentación

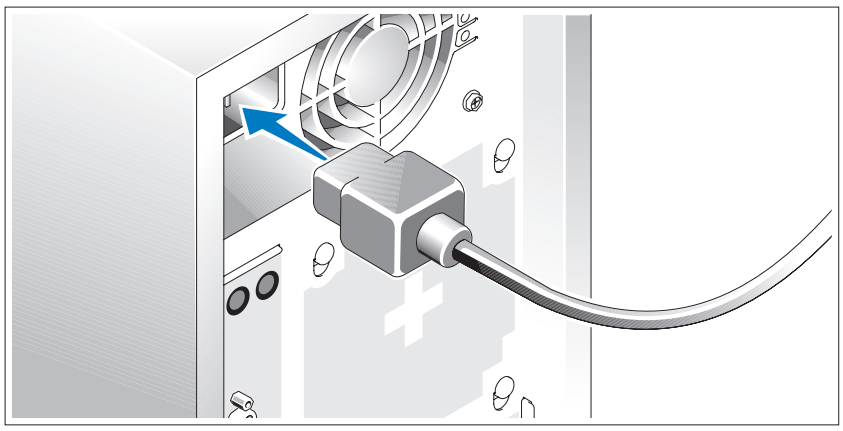

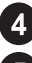

Conecte los cables de alimentación al sistema.

Conecte el otro extremo del cable a una toma eléctrica con conexión a tierra o a otra fuente de energía, como por ejemplo un sistema de alimentación ininterrumpida (SAI) o una unidad de distribución de alimentación (PDU).

#### Encendido del sistema

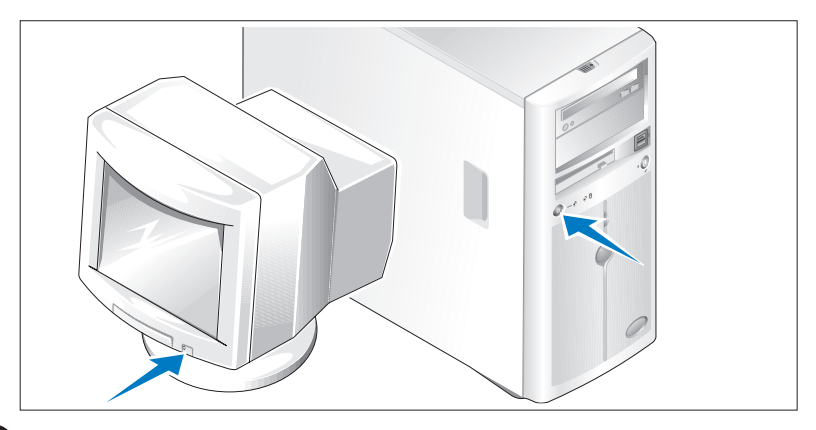

Encienda el sistema y el monitor (opcional).

Presione el botón de encendido del sistema y del monitor. Los indicadores luminosos de alimentación deberían encenderse. Ajuste los controles del monitor hasta que la imagen mostrada sea satisfactoria.

## <span id="page-139-0"></span>Finalización de la instalación del sistema operativo

Si ha adquirido un sistema operativo preinstalado, consulte la documentación del sistema operativo que se suministra con el sistema. Para instalar un sistema operativo por primera vez, consulte la Guía de instalación rápida. Asegúrese de que el sistema operativo está instalado antes de instalar hardware o software no adquirido con el sistema.

## <span id="page-140-0"></span>Especificaciones técnicas

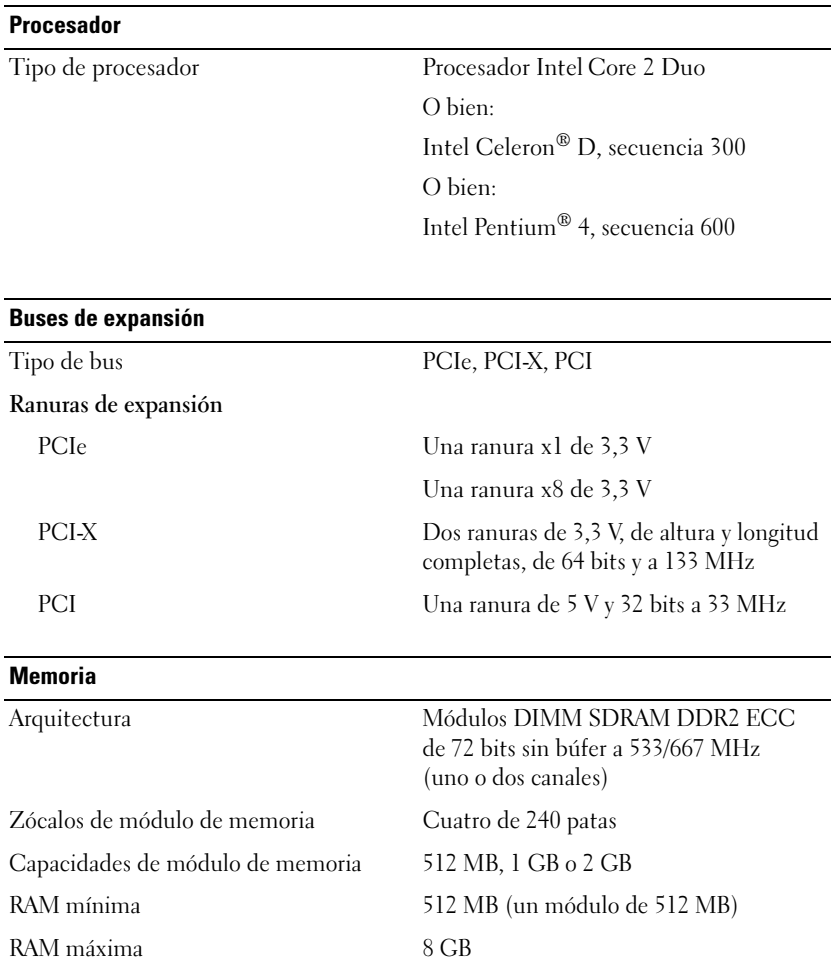

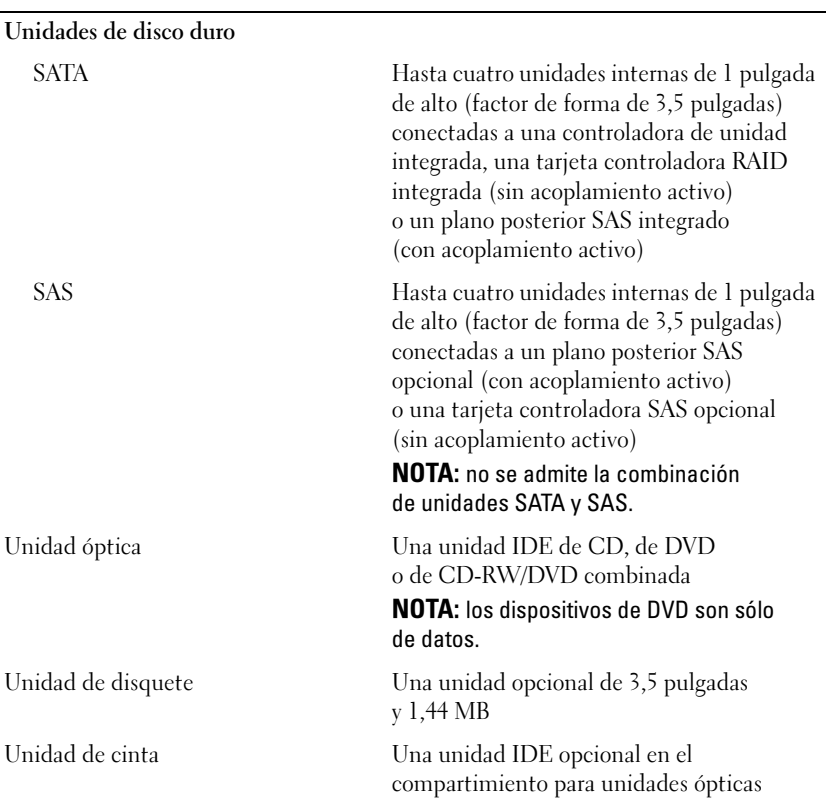

#### Conectores

**Unidades** 

### Acceso externo Parte posterior

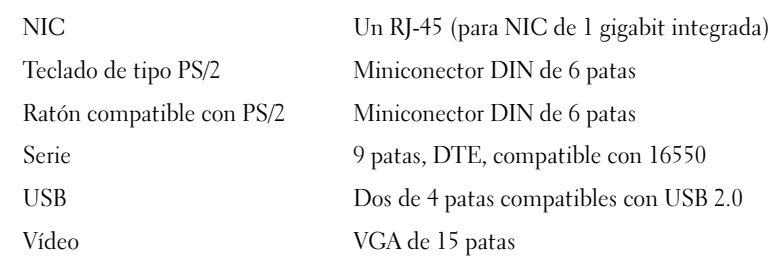

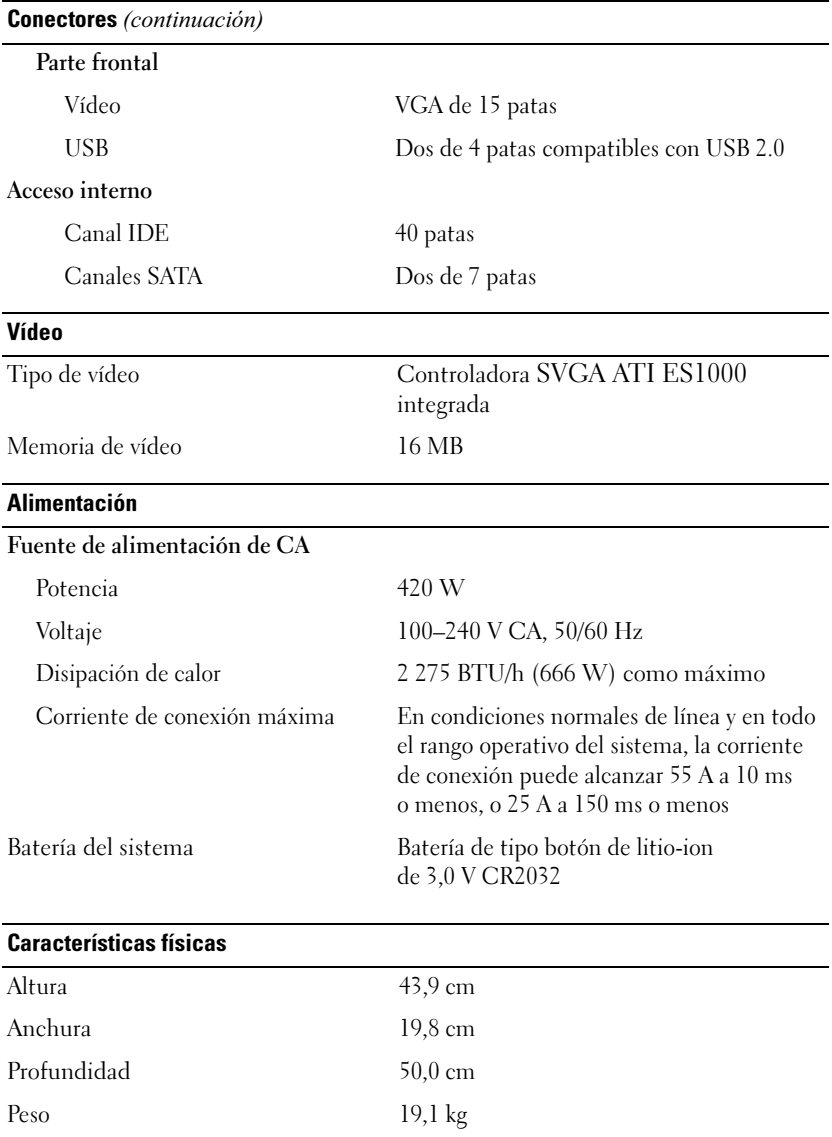

#### Especificaciones ambientales

NOTA: para obtener información adicional sobre medidas ambientales relativas a configuraciones de sistema específicas, visite la página web www.dell.com/environmental\_datasheets.

#### Temperatura

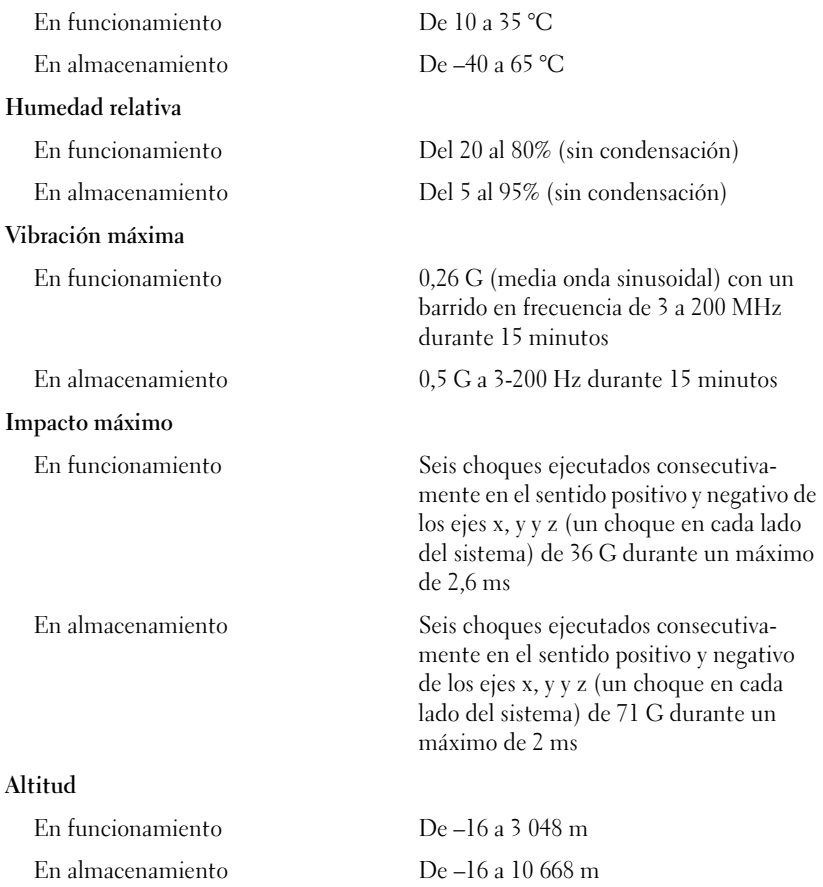
# Índice

## A

[alimentación, 141](#page-142-0) ambientales, [especificaciones, 142](#page-143-0) [asistencia técnica, 134](#page-135-0)

### B

[buses de expansión, 139](#page-140-0)

### C

[componentes del](#page-132-0)  sistema USB, 131

### E

[especificaciones técnicas, 139](#page-140-1) [alimentación, 141](#page-142-0) [ambientales, 142](#page-143-0) [buses de expansión, 139](#page-140-0) [físicas, 141](#page-142-1) [memoria, 139](#page-140-1) [unidades, 140](#page-141-0) [vídeo, 141](#page-142-2)

### F

[físicas, especificaciones, 141](#page-142-1)

## G

[garantía, 133](#page-134-0)

#### M

[memoria, 139](#page-140-1)

### T

tarjeta de acceso [remoto opcional, 132](#page-133-0)

### U

[unidades, 140](#page-141-0)

### V

[vídeo, 141](#page-142-2)

160 | תכונות המערכת

## אינדק ס

א

ו

ז

כ

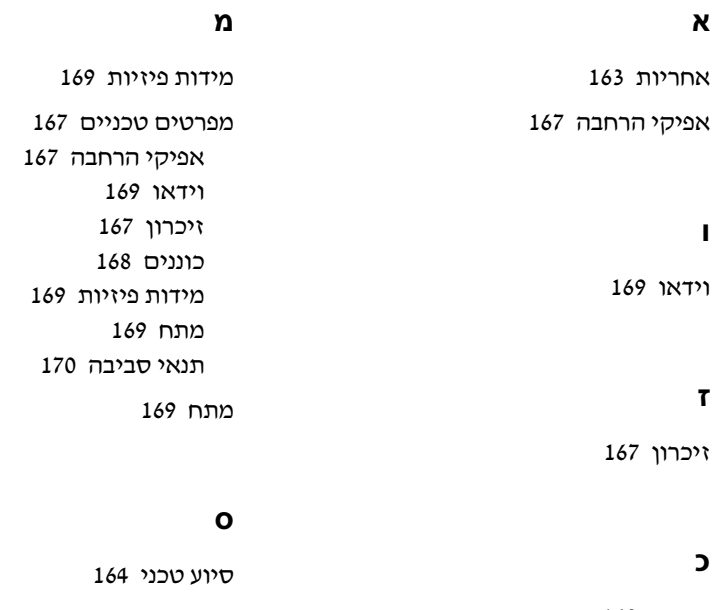

כוננים 168<br>כרטיס גישה מרחוק אופציונלי 162

ת

161 USB

#### תנאי סביבה

#### הערה: כדי לקבל מידע נוסף על מידות סביבתיות עבור תצורות מערכת ספציפיות, ראה .www.dell.com/environmental\_datasheets

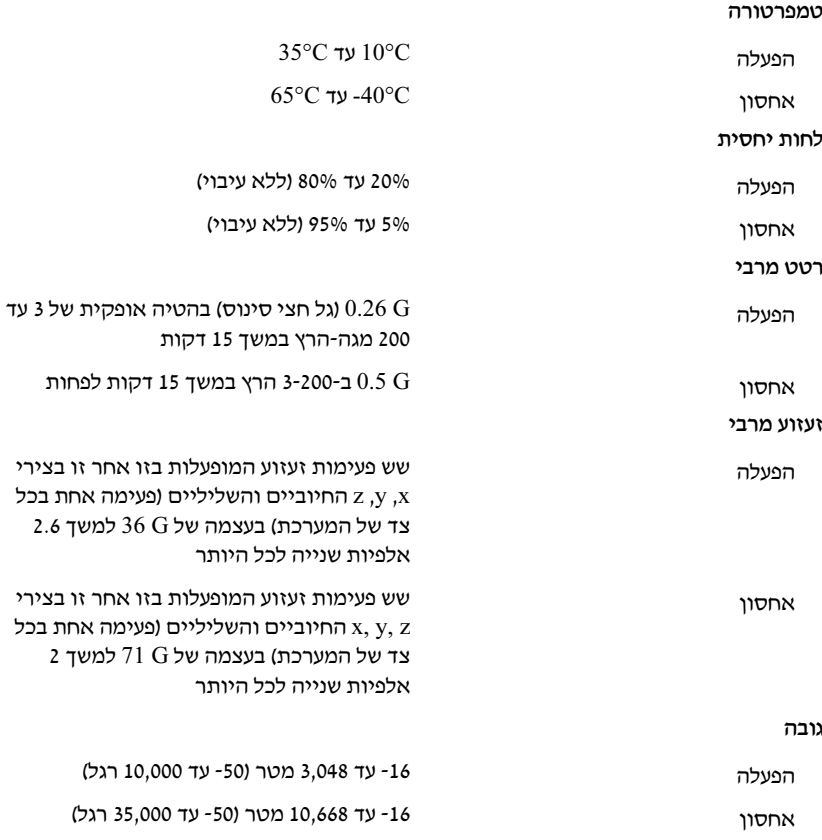

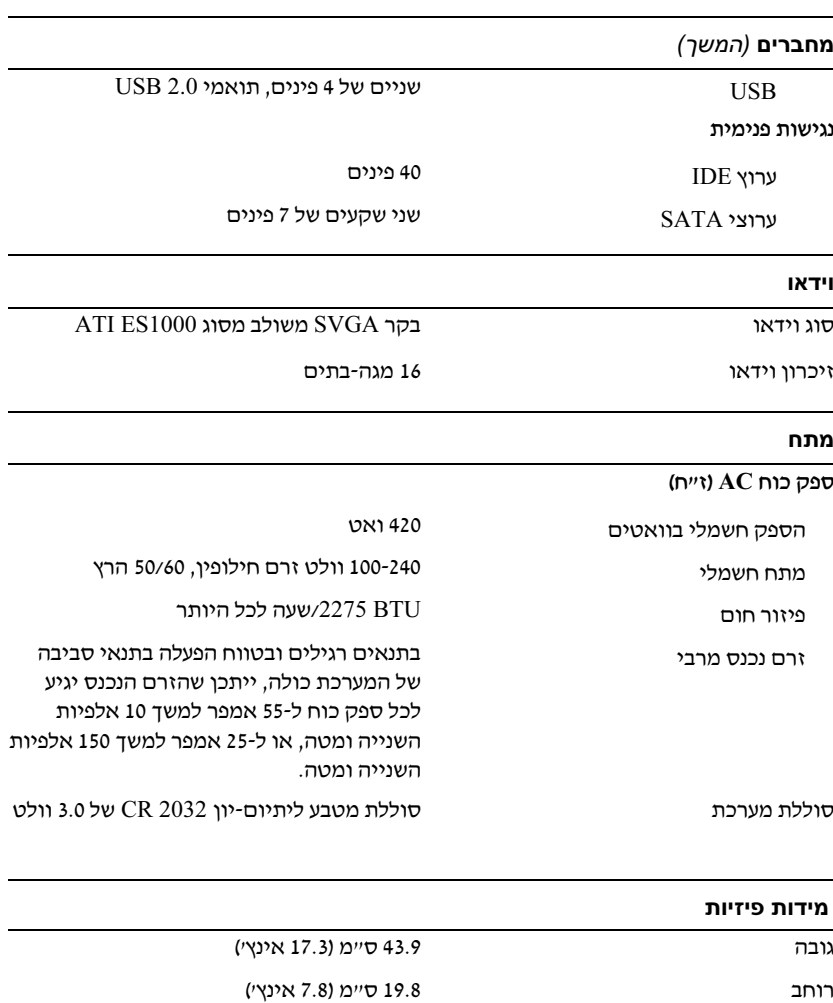

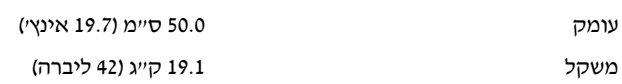

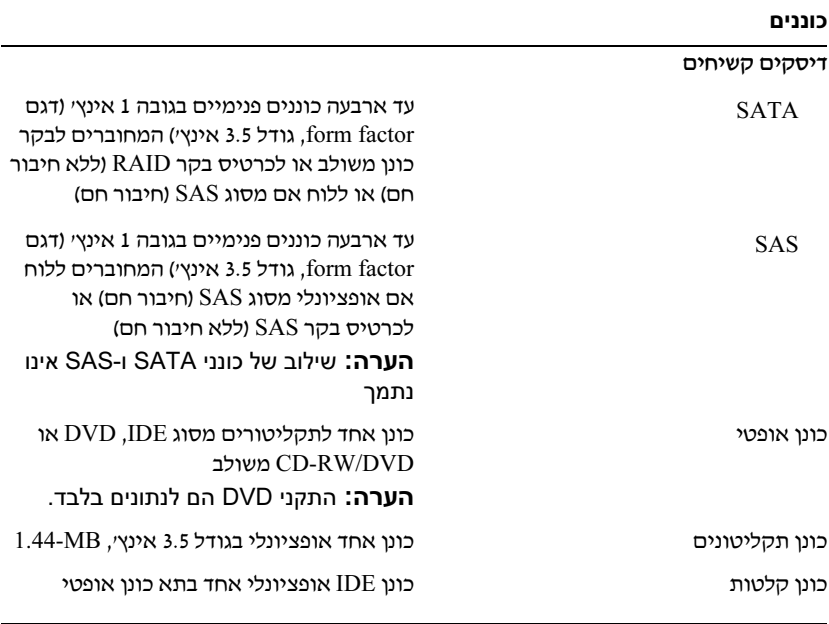

#### מחברים

נגישות חיצונית

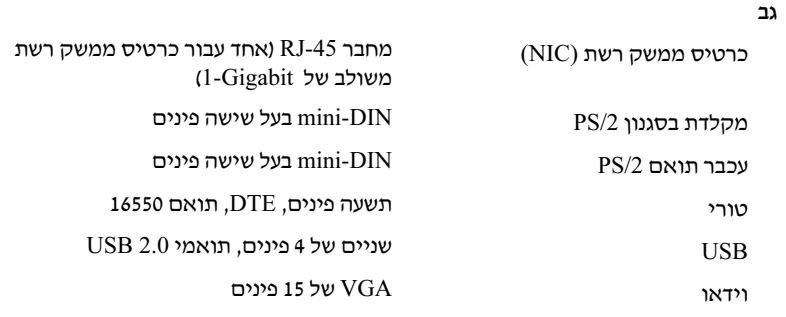

#### חזית

של 15 פינים VGA וידאו  $VGA$ 

### B6מפרטים טכניים

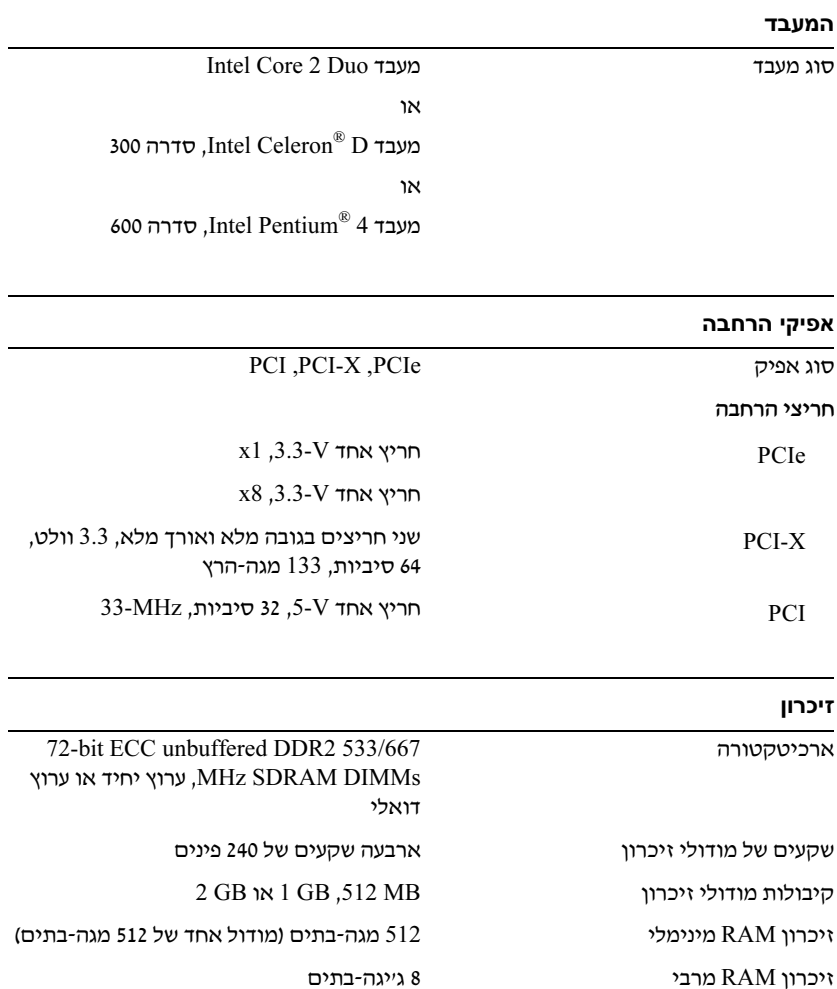

#### B10הדלקת המערכת

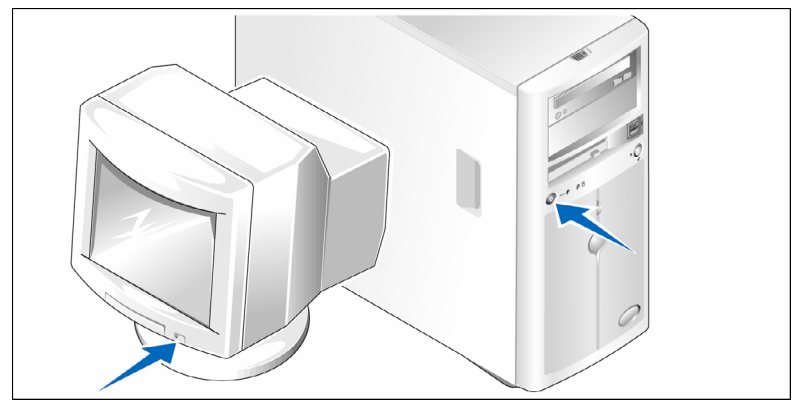

6 הפעל את המערכת ואת הצג (אופציונלי). הקרות המתגורת המוצגת תהיה לשרטונת בצגוד.<br>בקרי הצג. עד שהתמונה המוצגת תהיה לשרטונת בצגוד.  $\mathbf{r}_1$  ,  $\mathbf{r}_2$  ,  $\mathbf{r}_3$  ,  $\mathbf{r}_4$  ,  $\mathbf{r}_5$  ,  $\mathbf{r}_6$  ,  $\mathbf{r}_7$  ,  $\mathbf{r}_8$  ,  $\mathbf{r}_9$  ,  $\mathbf{r}_9$  ,  $\mathbf{r}_9$  ,  $\mathbf{r}_9$  ,  $\mathbf{r}_9$  ,  $\mathbf{r}_9$  ,  $\mathbf{r}_9$  ,  $\mathbf{r}_9$  ,  $\mathbf{r}_9$  ,  $\mathbf{r}_9$  ,  $\mathbf$ 

## B5השלמת התקנת מערכת ההפעלה

,<br>מערכת הפעלה בפעם הראשונה, עיין ב*מדריך ההתקנה המהירה*. ודא שמערכת ההפעלה<br>מותקנת לפני התקנה של בכירי חומרה ותוכנות שלא ובכשו עם המערכת מותקנת לפני התקנה של רכיבי חומרה ותוכנות שלא נרכשו ע המערכת.

#### B8חיבור המקלדת, העכבר והצג

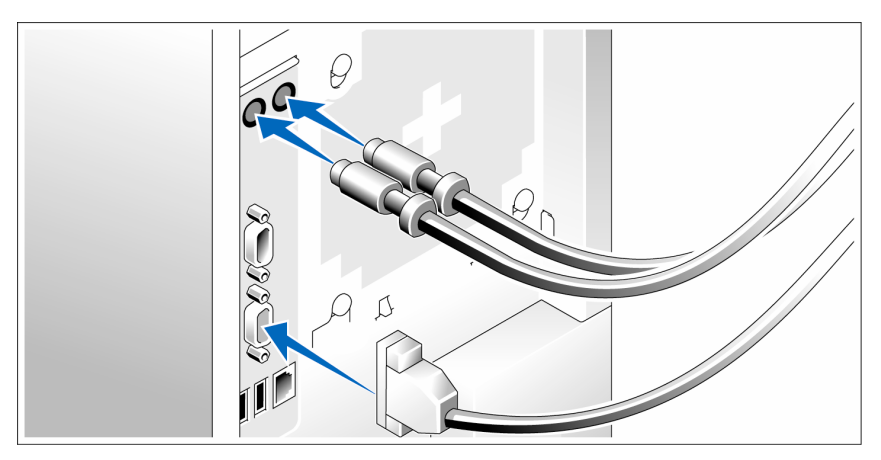

3 חבר את המקלדת, העכבר והצג (אופציונלי). להכניס לתוך כל מחבר. הקפד להדק את הברגים (אם יש) במחבר כבל הצג. להכניס לתו כל מחבר. הקפד להדק את הברגי (א יש) במחבר כבל הצג.

#### B9חיבור החשמל

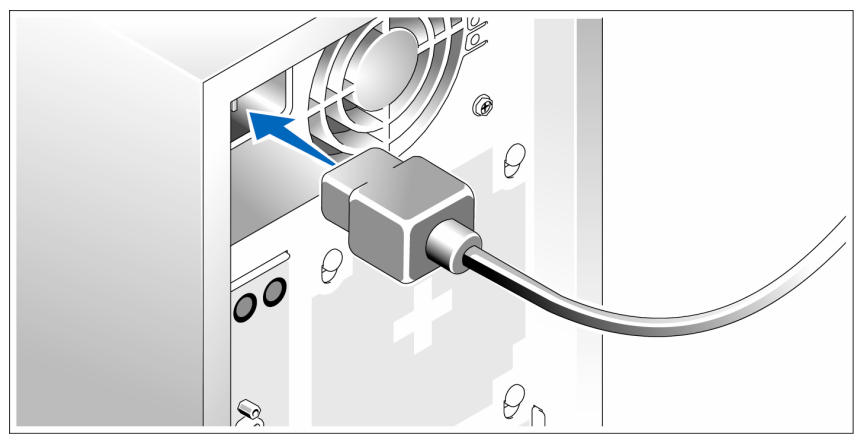

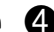

חבר את כבלי החשמל של המערכת למערכת.

מוארק או למקור מתח נפרד, כגון **G**<br>מערכת אל-פסק (UPS) או יחידת חלוקת מתח (PDU).

## B <sup>3</sup>קבלת סיוע טכני

אם אינד מבין הליד כלשהו במדריד זה, או אם המערכת אינה פועלת כמצופה, עיין ב*מדריד* למשתמש – חומרה.

> $\operatorname{I}^\mathbb{M}$ זמין ; לקבלת מידע נוסף, ראה Dell $\operatorname{I}^\mathbb{M}$  שירות ההדרכה וההסמכה הארגוני של www.dell.com/training. ייתכו ששירות זה אינו זמיו בכל האזורים.

### B4התקנה והגדרת תצורה

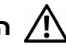

התראה: לפני שתבצע את ההליך הבא, קרא את הוראות הבטיחות ואת מידע התקינה ב*מדריך מידע מוצר* ופעל על פיהם.

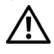

ה התראה: התקנת הרגליות במערכת tower עצמאית דרושה כדי לספק בסיס יציב  $\bigwedge^{\hspace{-3mm} \backslash}$ למערכת. כשל בהתקנת הרגליות גורמת לסכנת התהפכות של המערכת, שעלולה לגרום לפציעה גופנית או לנזק למערכת.

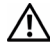

התראה: בכל פעם שעליך להרים את המערכת, בקש עזרה מאנשים אחרים. כדי למנוע אפשרות פציעה, אל תנסה להרים את המערכת בעצמך.

#### B7הסרת המערכת מהאריזה

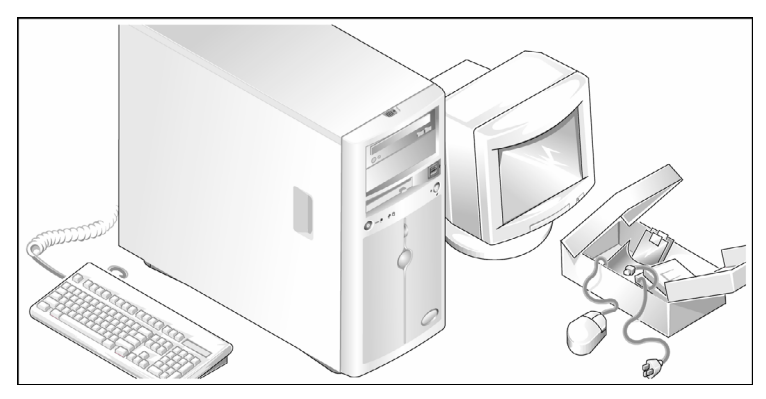

**ת** הוצא את המערכת וזהה את כל הפריטים.<br>שמור את כל חומרי האריזה למקרה שתזדקק להם מאוחר יותר.

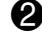

2 להתקנת רגלית מייצבת במערכת, עיי
בתיעוד הנלווה למערכת.

## B1מערכות הפעלה נתמכות

המערכת תומכת במערכות ההפעלה הבאות

- Microsoft<sup>®</sup> Windows Storage Server<sup>™</sup> 2003 R2 Express Edition (x64)
- Microsoft Windows Storage Server 2003 R2 Workgroup Edition (x64) •

## B <sup>2</sup>מידע נוסף שעשוי לסייע לך

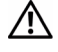

התראה: ה*מדריך מידע מוצר* מכיל מידע חשוב אודות בטיחות ותקנות. מידע אודות אחריות עשוי להיכלל במסמך זה או כמסמך נפרד.

- ה*מדריך למשתמש חומרה* מכיל מידע אודות תכונות המערכת ומתאר כיצד לפתור<br>רעינת במערכת נכנצד להתהיג או להתלופ בכיבו מערכת, ה*מדביד לבעלים חומרה* בעיות במערכת וכיצד להתקין או להחליף רכיבי מערכת. ה*ימדריך לבעלים – חומרהי* זמין בתקליטורים המצורפים למערכת שברשותך, או באתר support.dell.com.
- תקליטורים הנלווים למערכת מספקים תיעוד וכלים לקביעת התצורה של המערכת<br>וניהולה.<br>התיעוד של התוכנה לניהול המערכת מתאר את התכונות. הדרישות. ההתקנה
	- •הה ביותר של התוכנה.<br>וההפעלה הבסיסית של התוכנה.<br>.
		- תיעוד מערכת ההפעלה מתאר כיצד להתקין (במקרה הצורך), לקבוע תצורה ולהשתמש בתוכנת מערכת ההפעלה.
	- תיעוד לגבי רכיבים אחרים שרכשת בנפרד מספק מידע הדרוש לקביעת התצורה ולהתקנה של רכיבים אופציונליים אלה.
		- לעתים מצורפים למערכת עדכונים המתארים את השינויים שבוצעו במערכת, בתוכנות ו/או בתיעוד.

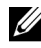

הערה: בדוק תמיד אם קיימים עדכונים בכתובת support.dell.com והקפד לקרוא תחילה את העדכונים משום שלעתים קרובות הם מחליפים מידע הכלול במסמכים אחרים.

ייתכן שכלולים גם קובצי readme או תיעוד מהדורה, כדי לספק עדכונים של הרגע<br>האחרון למערכת או לתיעוד, או כדי לספק חומר עזר מתקדם בנושאים טכניים, המיועד למשתמשים מנוסים או לטכנאים. המיועד למשתמשי מנוסי או לטכנאי.

- מעגל חשמלי לניהול מערכות המפקח על נתונים קריטיים של המערכת, כגון מתח<br>ומהירויות מאוורר. המעגל החשמלי לניהול המערכת פועל בשילוב עם התוכנה לויהול המערכת
	- בקר ניהול לוח סטנדרטי עם גישה טורית.
- •<br>• מחברי לוח אחורי כוללים עכבר ומקלדת PS/2, מחבר טורי, מחבר וידאו, שני מחברי<br>I ISR ומחבר ברנוים ממשק בשת OIIC) אחד USB ומחבר כרטיס ממשק רשת (NIC (אחד.
	- כונו תקליטורים/3.5 DVD אינץ׳, או CD-RW/DVD משולב בתא כוננים היקפי.

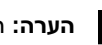

הערה: התקני DVD הם לנתונים בלבד.

- 
- עד ארבעה כוננים קשיחים פנימיים מסוג SATA בגודל 1 אינץ׳ עם בקרי כונן<br>משולרים משולבי.
- עד ארבעה כונני קשיחי פנימיי מסוג SCSI Attached-Serial) SAS (בגודל . אינציגע עם כרטיס בקר SAS אופציונלי או לוח אם Hx אופציונלי או

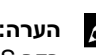

- הערה: יכולת חיבור חם נתמכת רק כאשר כונני SATA או SAS מחוברים לכרטיס U i בקר SAS אופציונלי או ללוח אם.
	- כרטיס גישה מרחוק אופציונלי של Dell) 4 DRAC (לניהול מערכות מרוחקות.
		- ספק כוח אחד, 420 ואט.  $\bullet$

למידע נוסף אודות תכונות מסוימות, ראה "מפרטים טכניים" בעמוד 11.

התוכנות הבאות כלולות במערכת :

- •<br>• תוכנית System Setup (התקנת מערכת) להצגה ושינוי מהירים של פרטי תצורת<br>המערכת, למידע נוסף על תוכנית זו, באה ששימוש בתוכנית System Setup" המערכת. למידע נוסף על תוכנית זו, ראה "שימוש בתוכנית System Setup"
	- ב*מדריך לבעלים של החומרה.*<br>תכונות אבטחה משופרות, כולל סיסמת מערכת וסיסמת הגדרות, הזמינות באמצעות תוכנית ההתקנה של המערכת.
- אבחון מערכת להערכת הרכיבים וההתקנים של המערכת. לקבלת מידע על השימוש • אבחו
מערכת להערכת הרכיבי וההתקני של המערכת. לקבלת מידע על השימוש באבחו
המערכת, ראה 'הפעלת אבחו
המערכת ב' מדרי לבעלי חומרה.
	-
	- , .<br>• דרייברים של SATA או SAS שיאפשרו למערכת ההפעלה לנהל תקשורת עם<br>התהינת המצורפים למערכת משיה משינלרת מסינ SATA או SAS להבלת מ התקנים המצורפים למערכת משנה משולבת מסוג SATA או SAS. לקבלת מידע נוסף על דרייברים אלה, ראה ״התקנת דרייברים״ ב*מדריך לבעלים של החומרה.*<br>תוכנה לניהול המערכת עם תקליטורי תיעוד.
		- תוכנה לניהול המערכת ע תקליטורי תיעוד.

## B0תכונות המערכת

סעיף זה מתאר את תכונות החומרה והתוכנה המרכזיות במערכת שלך. כמו כן הוא כולל<br>מידע לגבי מסמכים אחרים שאתה עשוי להיעזר בהם בעת התקנת המערכת שלך, והנחיות כיצד להשיג סיוע טכני.

> תכונות החומרה והתוכנה המרכזיות של המערכת כוללות <sub>:</sub> תכונות החומרה והתוכנה המרכזיות של המערכת כוללות:

- 
- Intel<sup>®</sup> Core<sup>™</sup> 2 Duo –
- וו. סדרה 100 Jntel Celeron<sup>®</sup> D מעבד
- 4500 המעבד 4 Pentium<sup>®</sup> 4. סדרה

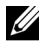

 הערה: השתמש בתוכנית ההתקנה של המערכת כדי להציג את פרטי המעבד. ראה "שימוש בתוכנית ההתקנה של המערכת" ב*מדריך למשתמש - חומרה*.

- מינימום של 512 מגה-בתים מתוך זיכרון DDRII SDRAM בעל מהירות עיבוד 533<br>מגה-הרץ או 667 מגה-הרץ, אותו ניתו לשדרג לקיבולת מרבית של 8 גייגה-בתים על-מגה-הרץ או 667 מגה-הרץ, אותו ניתן כשדרג כקיבולת מרבית של 8 גייגה-בתים על-<br>ידי התקנת שילוב של מודולי זיכרון ECC מסוג unbuffered בגודל 512 מגה-בתים,<br>1 געיה-בית אנ 2 נציה-בתים בארבוית השהויים של מודולי זיכריו בלום המוירבת 1 ג׳יגה-בית או 2 ג׳יגה-בתים בארבעת השקעים של מודולי זיכרון בלוח המערכת,<br>בשורה אחת או בשתיים.
	- $\cdot$ חריצי ההרחבה הבאים
	- $\frac{1}{2}$ – חרי 1x PCIe) 3.3 וולט) אחד
	- חרי 8x PCIe) 3.3 וולט) אחד
	- $\sum_{i=1}^{n}$  ) and  $\sum_{i=1}^{n}$  and  $\sum_{i=1}^{n}$
	- 2 חריצי X-PCI ) ביט64 ) 133 מגההר (3.3 ) וולט
	- נתונים של 10, 100 או 1000 מגה-בתים לשנייה עם תמיכה ב-1.5 IPMI<br>נרג-Wake-on-LAN .Wake-on-LAN וב
	- ארבעה מחברים תואמי 2.0 USB) (שניים בחזית ושניים בגב המכשיר) התומכים בכונן תקליטונים, בכונן תקליטורים, במקלדת, בעכבר או בכונן USB Flash.
		- י בקר וידאו SVGA משולב מסוג ATI ES1000 התומך בגרפיקה בצבע אמיתי <sup>1024</sup> x 1280 ,<sup>768</sup> <sup>x</sup> <sup>1024</sup> ,<sup>600</sup> <sup>x</sup> <sup>800</sup> ,480 x <sup>640</sup> : הבאות ברזולוציות  $.1200 \times 1600$ -

## תוכן

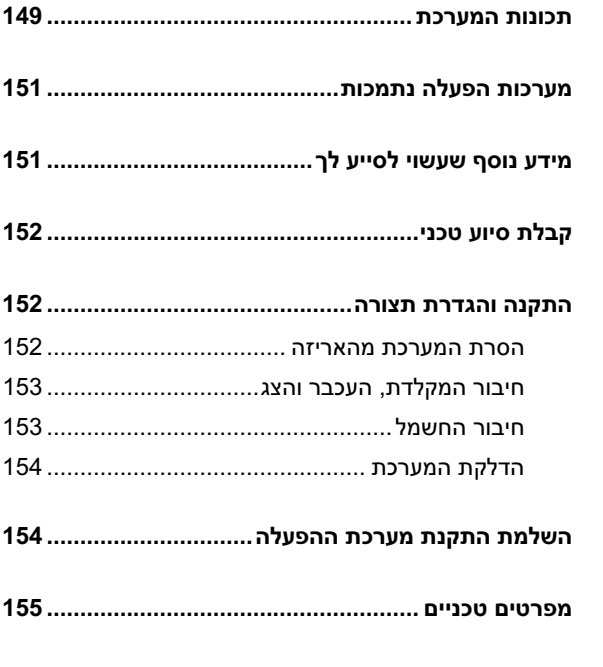

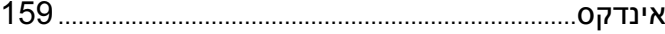

### הערות, הודעות והתראות

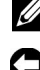

הערה: הערה מציינת מידע חשוב שיסייע לך להפיק תועלת מרבית מהמחשב.

הודעה: הודעה מציינת אפשרות של נזק לחומרה או אובדן נתונים ומסבירה כיצד **הודעה** הודעה **ה** להימנע מהבעיה.

התראה: התראה מציינת אפשרות של נזק לרכוש, פגיעה גופנית או מוות.

\_\_\_\_\_\_\_\_\_\_\_\_\_\_\_\_\_\_\_\_ המידע הכלול במסמך זה נתון לשינויים ללא הודעה מוקדמת. .Inc Dell 2007© . כל הזכויות שמורות.

חל איסור מוחלט על שעתוק מסמ זה, בכל דר שהיא, ללא קבלת רשות בכתב מאת .Inc Dell.

סימנים מסחריים המופיעים במסמך זה: Dell, הלוגו DELL ו-PowerVault הם סימנים מסחריים של ו Intel Core ו-Dell Inc. וכן Core 2 הם סימנים מסחריים ואילו Pentium Jntel ו-Celeron הם סימנים  $Windows$  (מסחריים רשומים של Intel Corporation בארה ובמדינות אחרות; Windows ,Microsoft הם סימנים מסחריים מסחריים השחריים השל Microsoft Corporation הם המסחריים או סימנים מסחריים או סימנים מסחריים א הברית ו/או במדינות אחרות.

סימנים מסחריים ושמות מסחריים אחרים המוזכרים במסמד זה מתייחסים לגורמים הטוענים לבעלות על הסימנים ועל השמות, או למוצרים של גורמים אלה. .Dell Inc מתנערת מכל עניין קנייני בסימני מסחר ובשמות מסחריים, למעט הסימנים והשמות שלה עצמה.

דגם 01MVT

אוגוסט 2007 מספר חלק 589DP מהדורה 00A

# PowerVault™ 100 תחילת העבודה עם המערכת

מערכות ™Dell™

דגם 01MVT

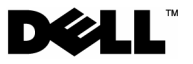